# **CU\*BASE 23.10 Release Training**

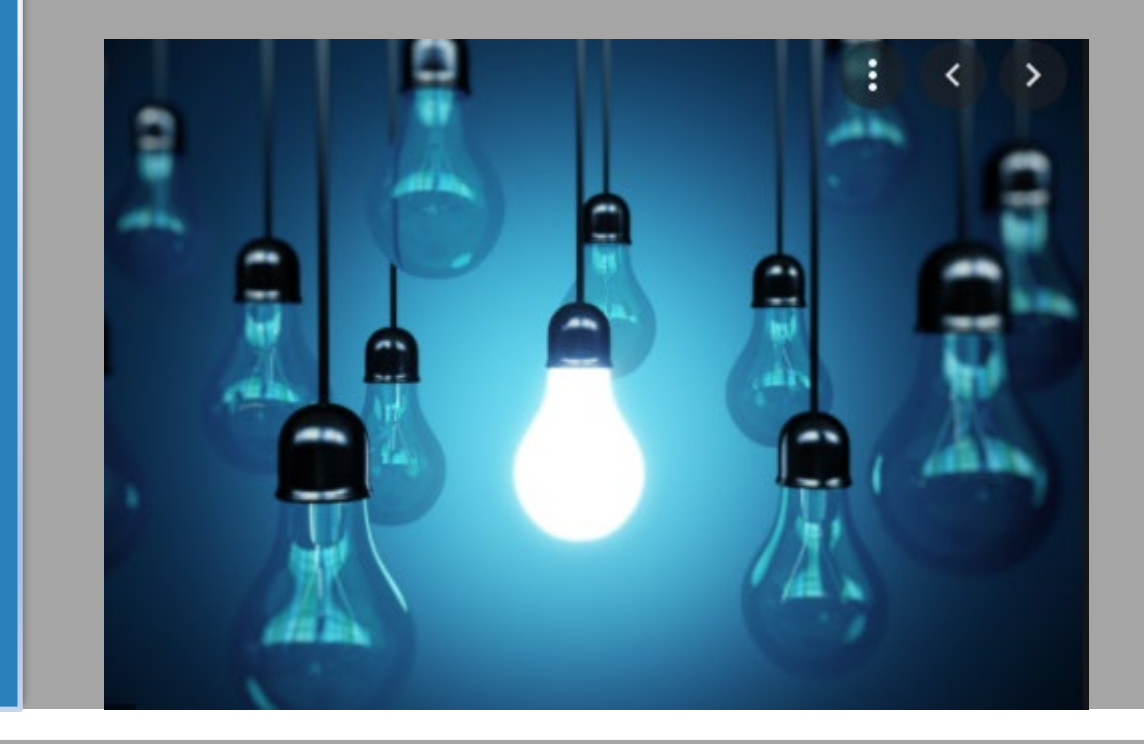

**Training Session: September 28th, 2023 Presenter: Kristian Daniel & Patty Saladin Online and Site Four Release Date is October 8 Self-Processor Release Date is October 15**

#### **Resources**

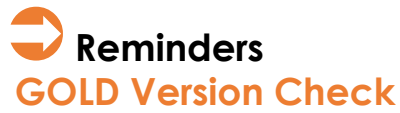

**Following the release, if someone logs into a** workstation that is not at the proper version of GOLD or the JWalk Client, the user will be instructed to sign off, and the workstation must be brought up to date before it can be log into CU\*BASE.

#### **Online Banking Service Interruption**

 As with all CU\*BASE GOLD releases, there will be a brief service interruption to **It's Me 247** Online Banking and CU\*Talk phone banking on the day of the release. A splash page will be presented in online banking informing members of an estimated time when service will again be available.

#### **Beta Reports**

If you are interested in reviewing the beta credit unions' commentary from their time with the software, visit the [Feedback](https://www.cuanswers.com/resources/beta/) from Recent Beta [Tests](https://www.cuanswers.com/resources/beta/) on the beta pool information page to learn more.

**Training**

- **Attend a release review webinar!**
- **Thursday, October 5 @ 3:00 PM 4:30 PM ET**

#### **Documents**

[23.10 Release Summary](https://www.cuanswers.com/wp-content/uploads/23-23.10-Release-Summary-.pdf) [23.10 New and Updated Tool Summary](https://www.cuanswers.com/wp-content/uploads/23-23.10-Tool-Changes.pdf) [23.10 Database Changes Summary](https://www.cuanswers.com/wp-content/uploads/23-23.10-Database-Changes.pdf)

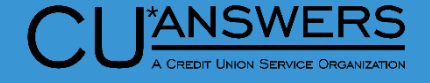

# **Featured Enhancement**

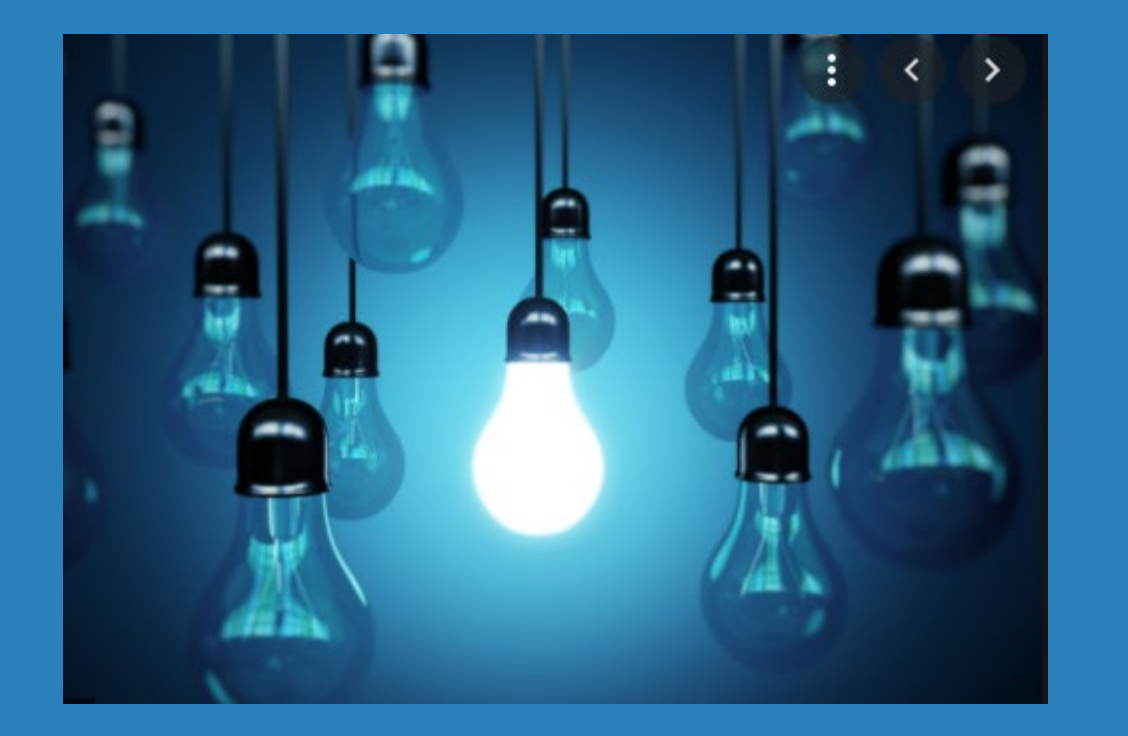

#### ∗ New! Reset a Printer Device

#### **Star of the Show - Reset a Printer Device**

- ∗ New **Tool #1036**  Reset a Printer **Device** 
	- ∗ Reactivates a print session locked out from invalid password tries
	- ∗ Screen displays CU's configured printers
	- ∗ Displays confirmation window

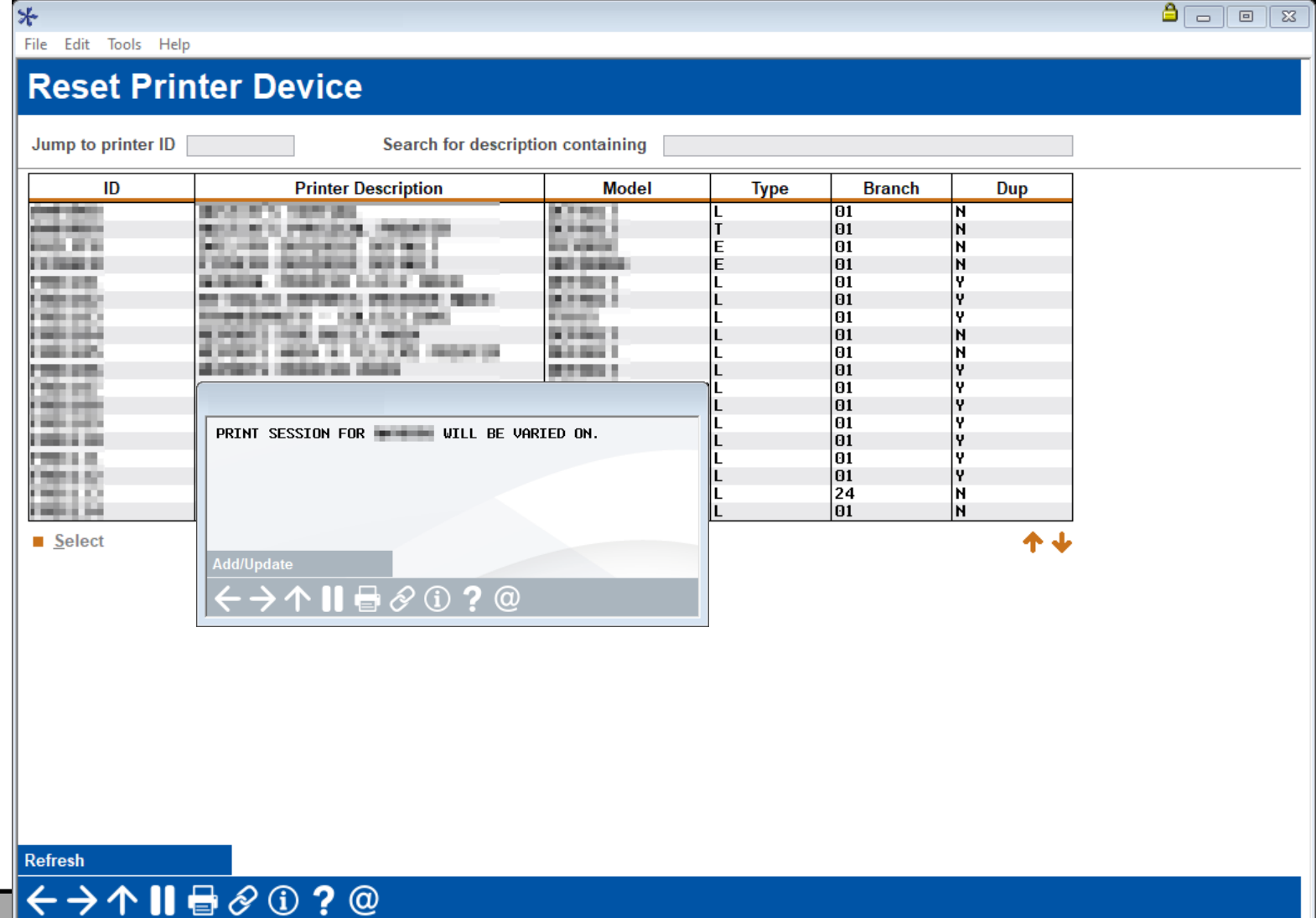

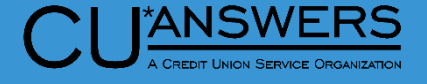

# **Featured Enhancement**

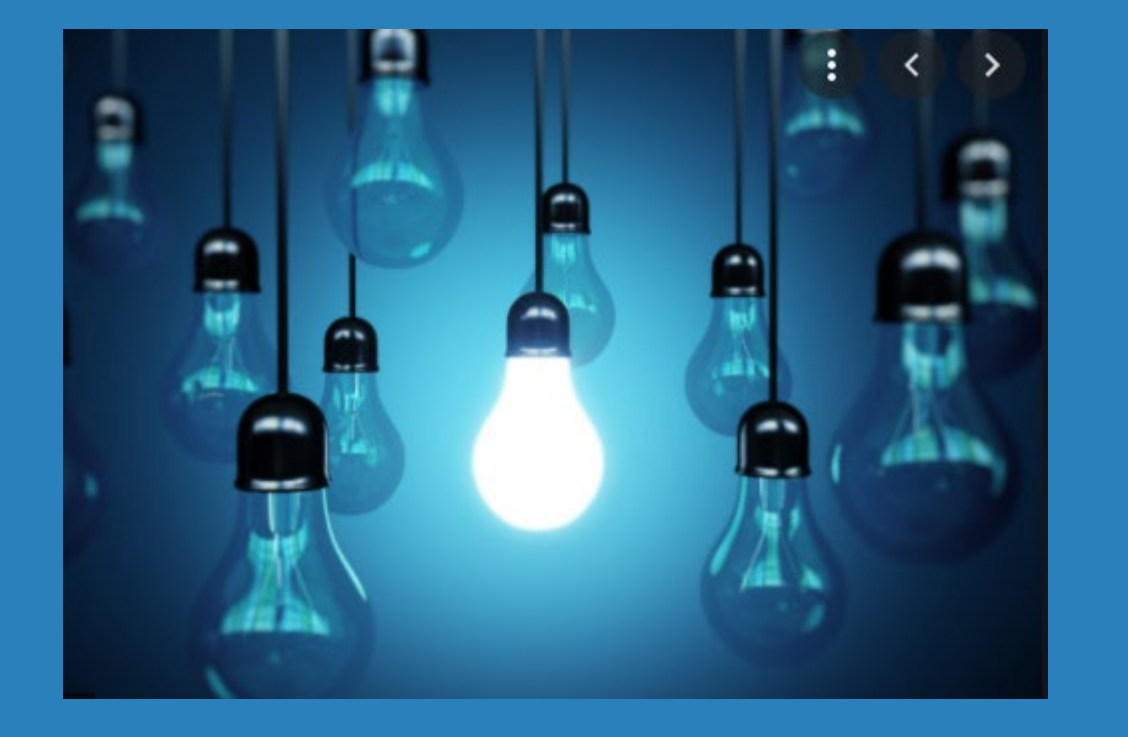

#### ∗ Questions?

# **Member Facing**

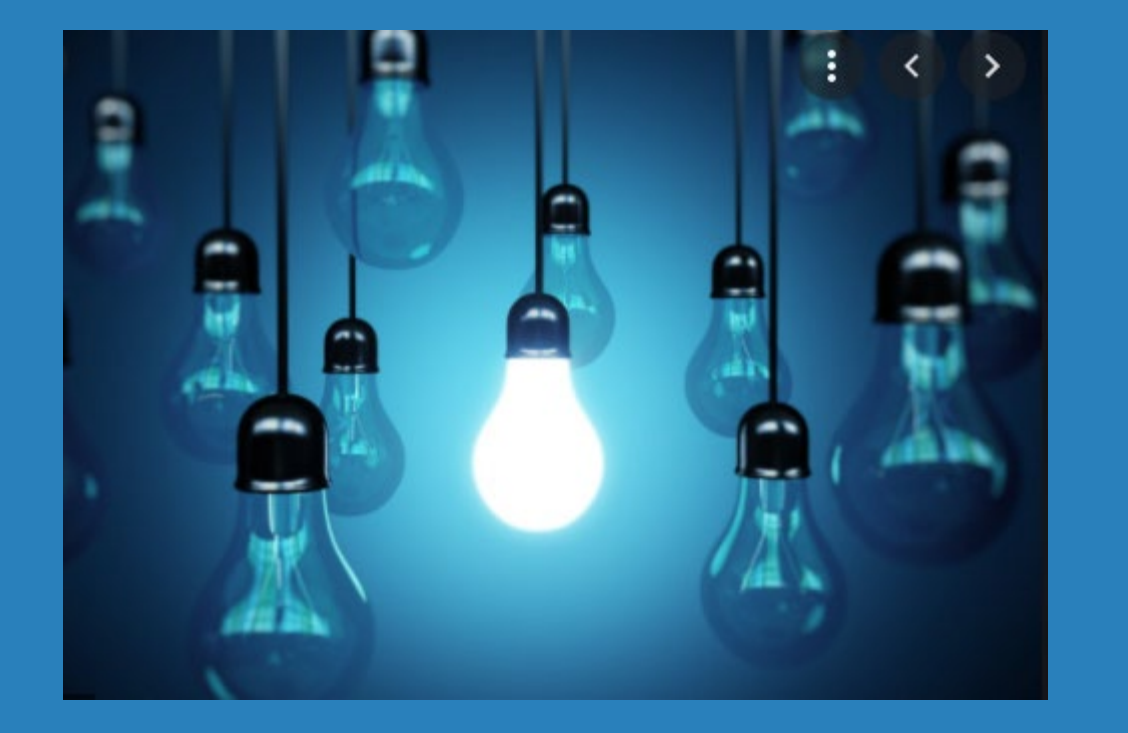

∗ Multi-Factor Authentication added to Pay Anyone

 $\ast$ 

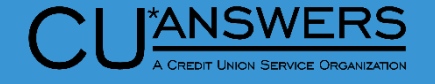

- ∗ **Tool # 569**  Online/Mobile/Text Banking VMS Config
	- ∗ Online/Mobile Web Banking **Features**
	- ∗ Apply multi-factor authentication to P2P
		- ∗ Checking the box activates 2FA for P2P
		- ∗ Anytime (once per OLB session) a user navigates to the P2P module they will be required to complete 2FA before being granted access

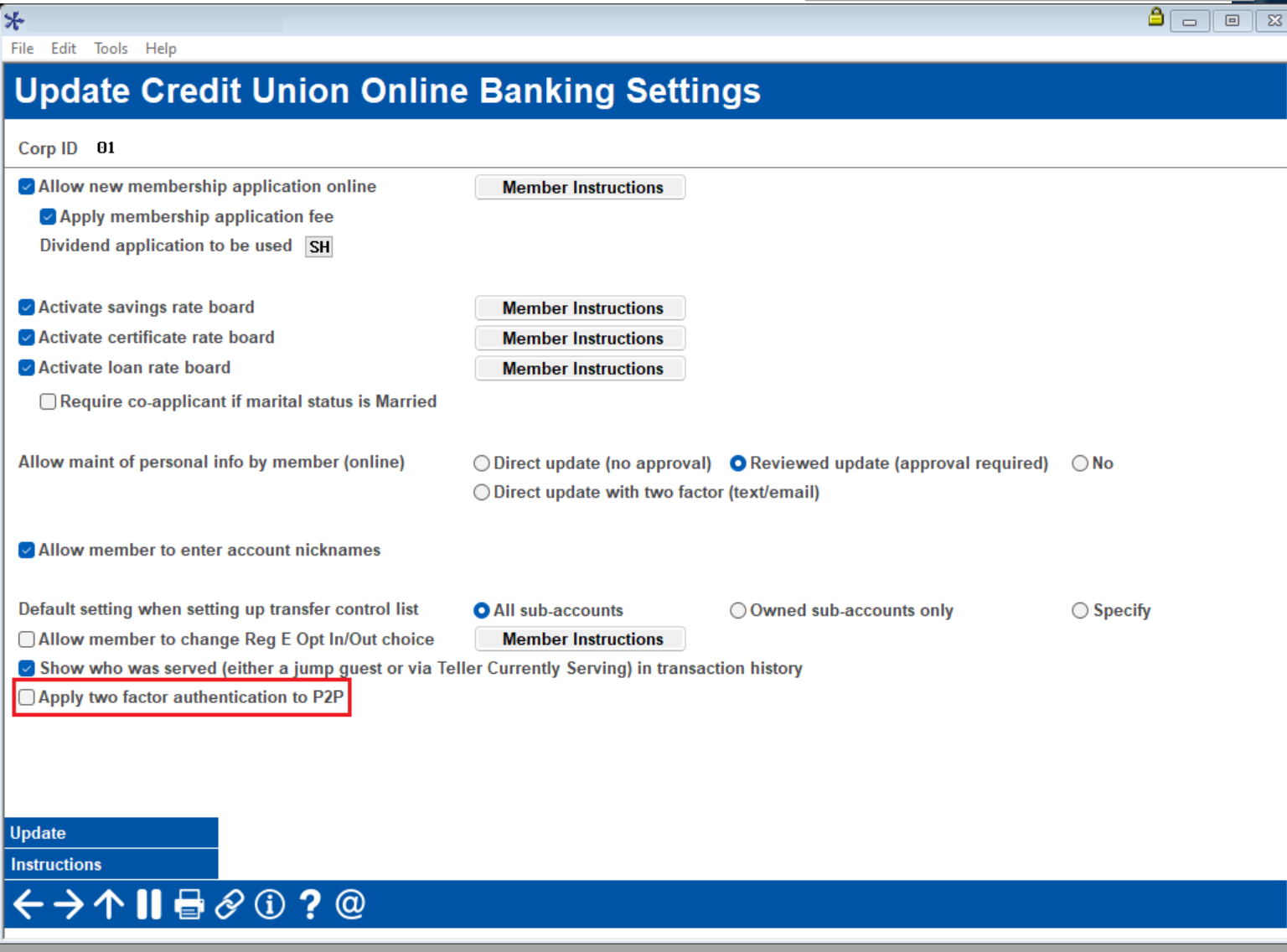

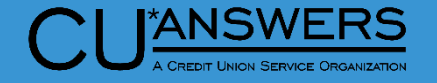

- ∗ Multi-Factor Authentication Module from a member's perspective
	- ∗ When navigating to access P2P module from the mega menu the member will be presented with the module
		- ∗ This process is the same as First-Time user as well as the recently released 2FA Personal Information option from the 23.05 release
	- ∗ Once selecting an option(Text/Email) the member will then need to enter that code on the next page
		- ∗ The member must select either a phone number that has text availability or an email to receive the one-time access code

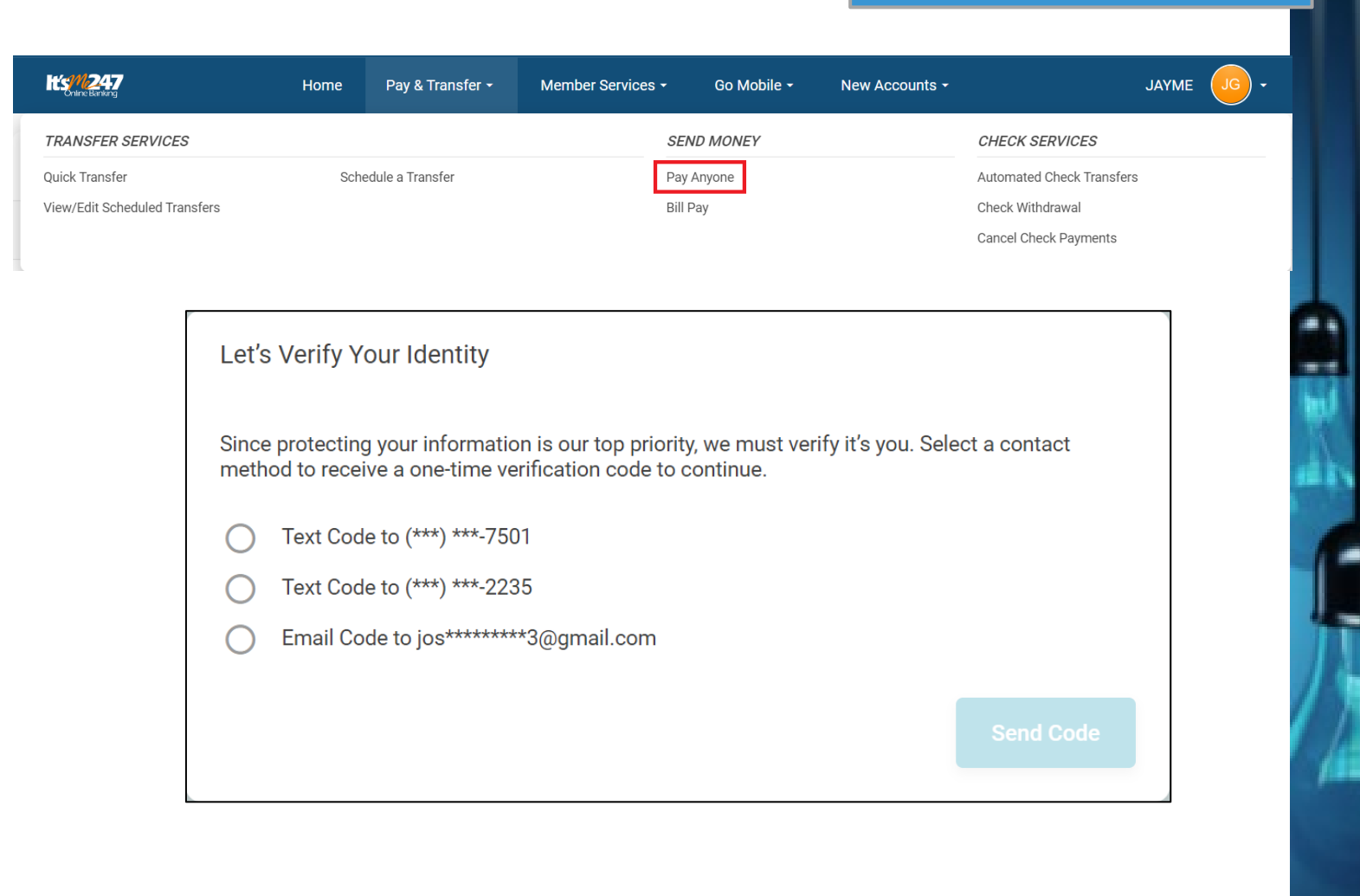

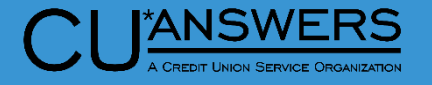

- ∗ Multi-Factor Authentication Module from a member's perspective
	- ∗ A code will be sent to the member via the channel they selected (text/email)
		- ∗ Once the member receives the code, they must then enter it within the module and then they will gain access to the P2P Module
		- ∗ Code available for 15 minutes

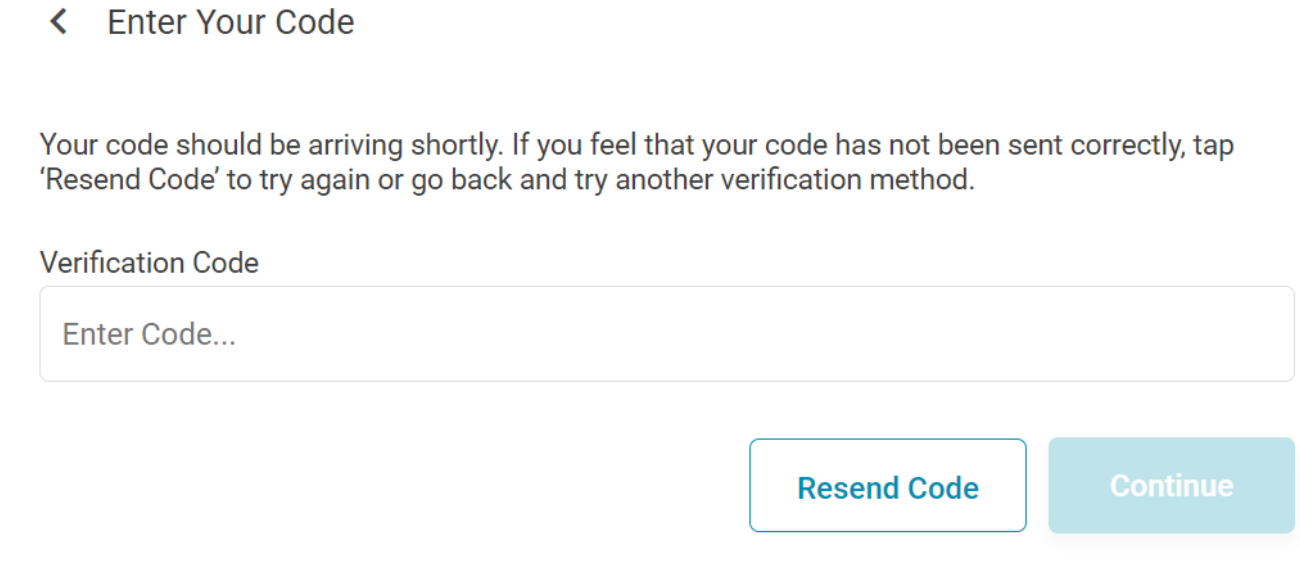

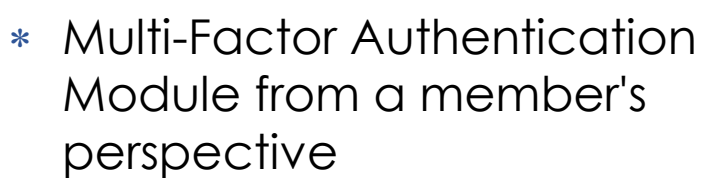

- ∗ Once entering the code you are then given access to P2P module
	- ∗ Depending if the member is enrolled or not will depend on the next steps. An enrolled user will be brought straight to the main P2P page. Unenrolled will go through enrollment process
	- ∗ Member will not have to go through 2FA again until they log out of OLB

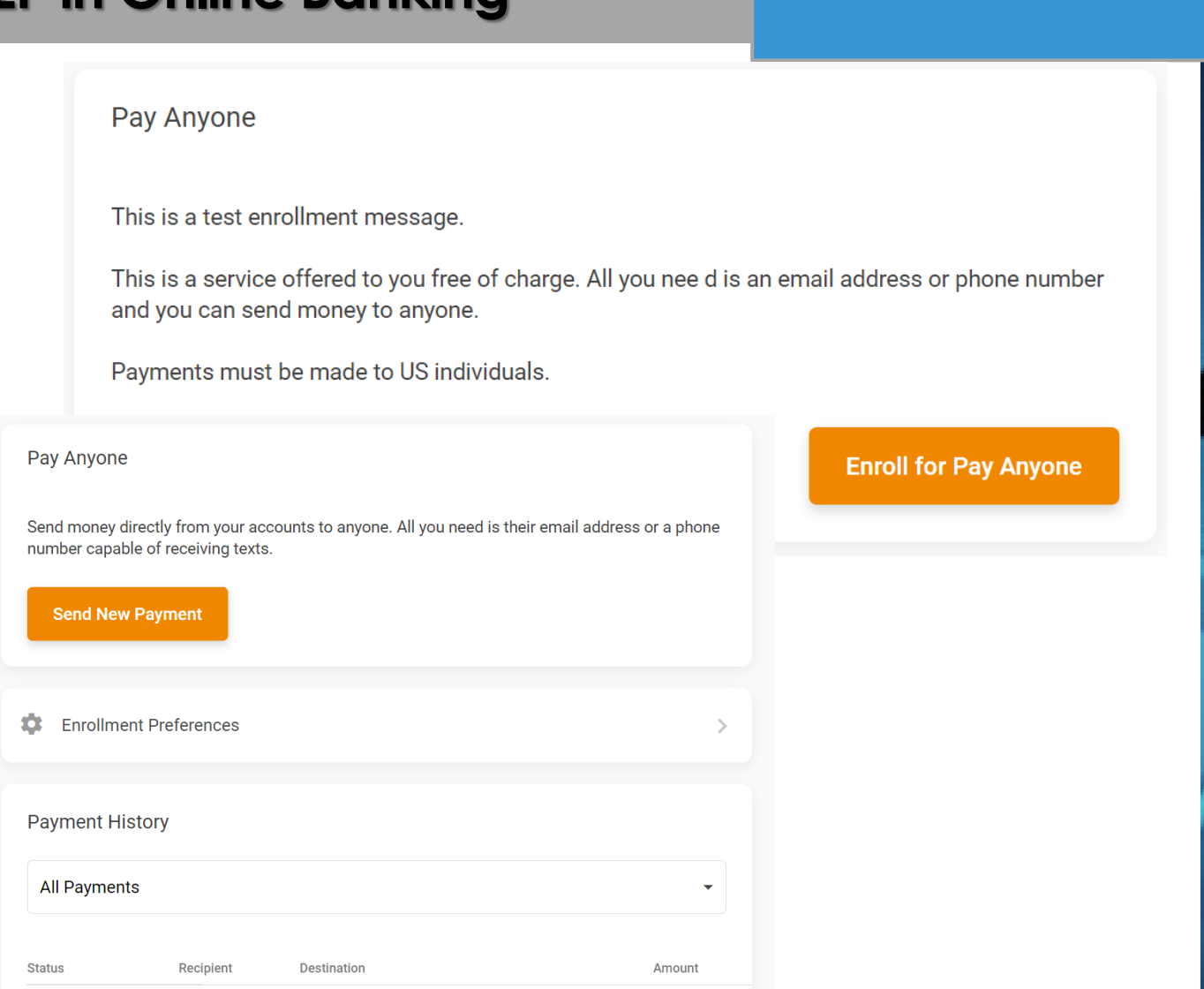

#### **Elect to Mute e-Alerts/E-Notices During Specific Time**

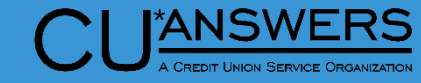

- ∗ Tool #569 Online/Mobile/Text Banking VMS Config
	- ∗ Youhave the option to set a quiet time for eAlerts and e-Notices!
	- ∗ This setting uses your local time to configure a blackout period for sending notifications; the process will still run, but no alerts will be sent during the time period selected.
	- ∗ Just remember that when we adjust our clocks for daylight savings, you'll have to make the adjustment manually here too!

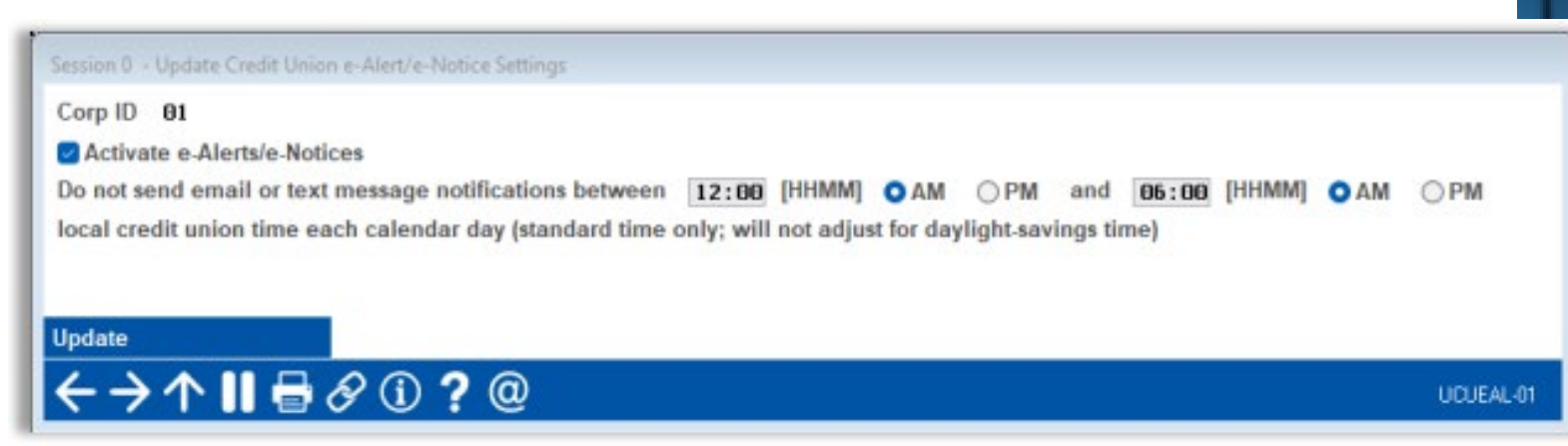

# **Member Facing**

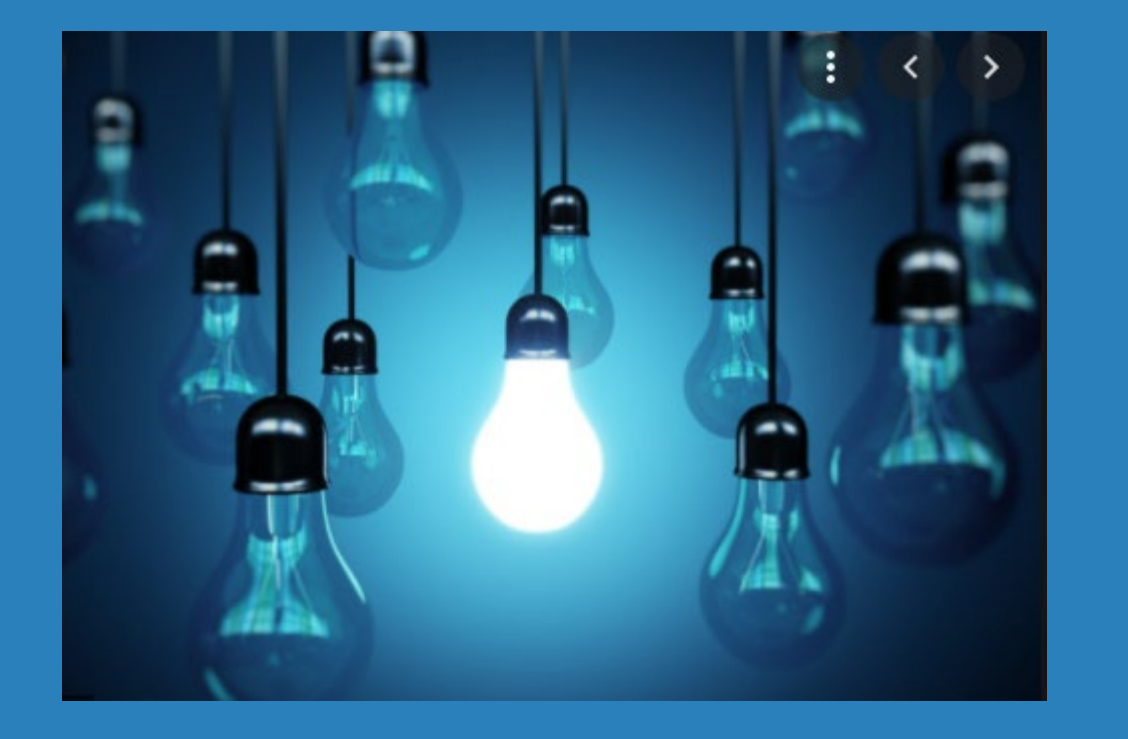

#### ∗ Questions?

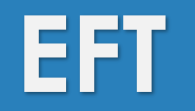

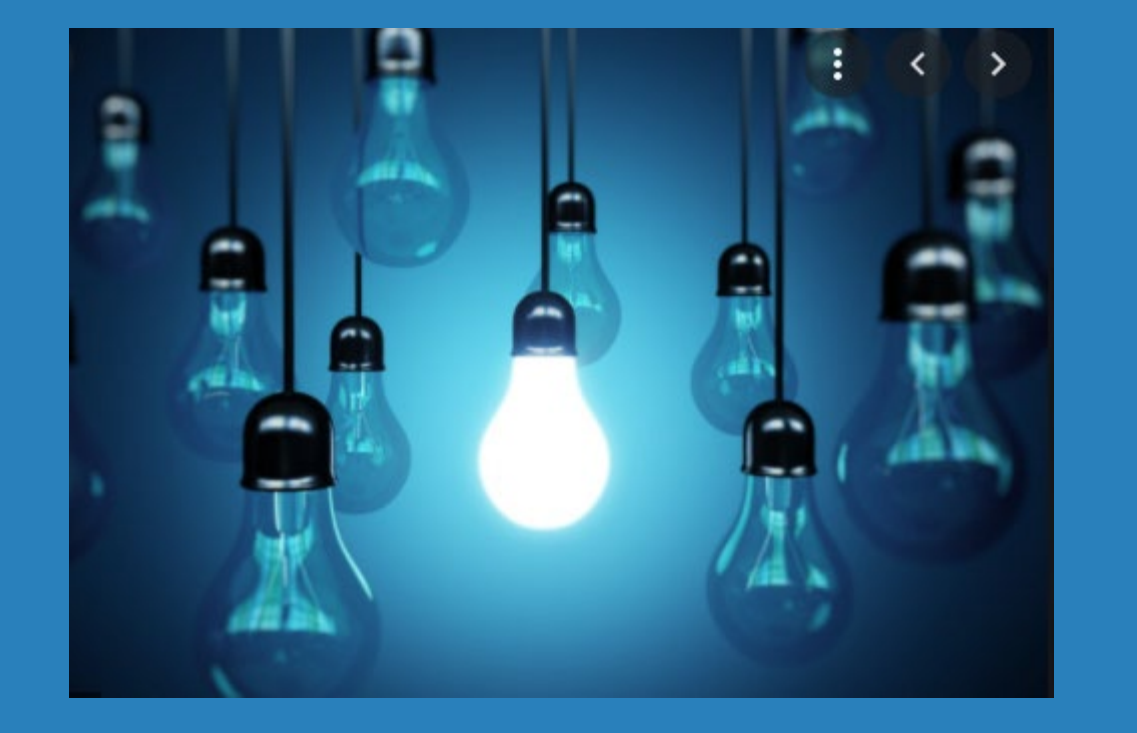

- ∗ Merchant Category Code Groups for Credit Card Promotions and Card Activity Rebates
- ∗ Sortable Columns for Credit and Debit Card Maintenance Screens

### **Card Activity Rebate by Merchant Category Code Group**

- ∗ **Tool # 1320**  Card Activity Rebate Configuration
	- ∗ To configure, use the MCC Group radio button
		- ∗ Use icon to select MCC Groups configured in Tool #1024
		- ∗ Set rebate rate for MCC Group
		- ∗ 'All Other' rate will pay all other purchase transactions with other MCC codes
		- ∗ Card Activity Rebate process on the last day of the month
	- ∗ Retailer group option-for future enhancement, not currently active
	- ∗ If no separate rate for MCC group, leave as None

#### $\Box$ e x File Edit Tools Help **Configure Card Activity Rebate Program CHANGE** Rebate program code 10 **Program description** CHECKING SD-MCC GROUP ○ None ● MCC Group ○ Retailer Group Rebate rate per eligible transaction by group **Group TRAVEL**  $2.75%$ Rebate rate per eligible transaction  $1.25%$  (all other) Maximum monthly rebate amount 999.99 Per-transaction cap amount 1,500.00 Minimum monthly rebate a nount  $0.00$ **Expense G/L account**  $132.00$   $Q$ Transaction description DEBIT CARD REBATE Transactions to use in rebate calculation **Type** Session 0 CU\*BASE GOLD - Choose MCC Group Origins Jump to description starting with Jump to code starting with Search for description containing # of records

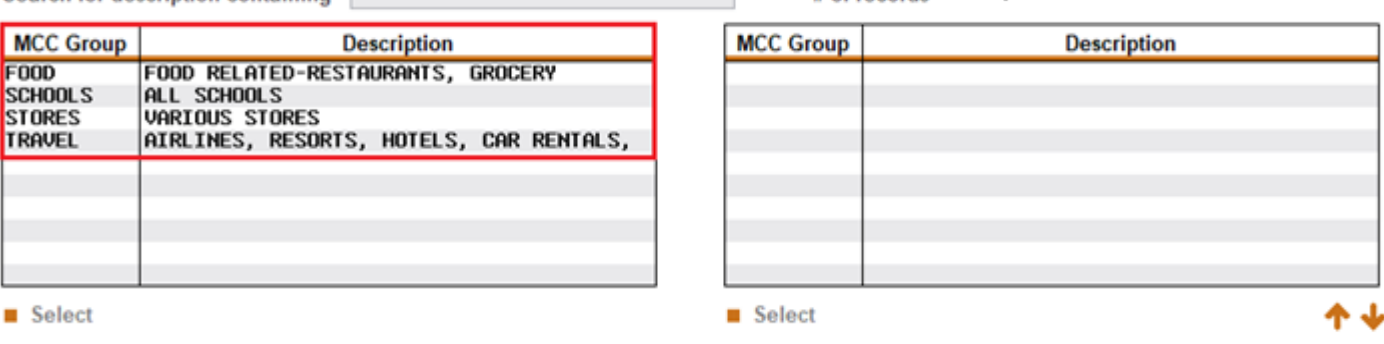

#### $\leftrightarrow$   $\rightarrow$   $\land$   $\parallel$   $\oplus$   $\oslash$   $\odot$  ?  $\oslash$

### **Card Activity Rebate by Merchant Category Code Group**

**ANSWERS** 

- ∗ **Tool # 1320**  Card Activity Rebate Configuration
	- ∗ Once Card Activity Rebate code is configured, the Group and Rate display for easy view

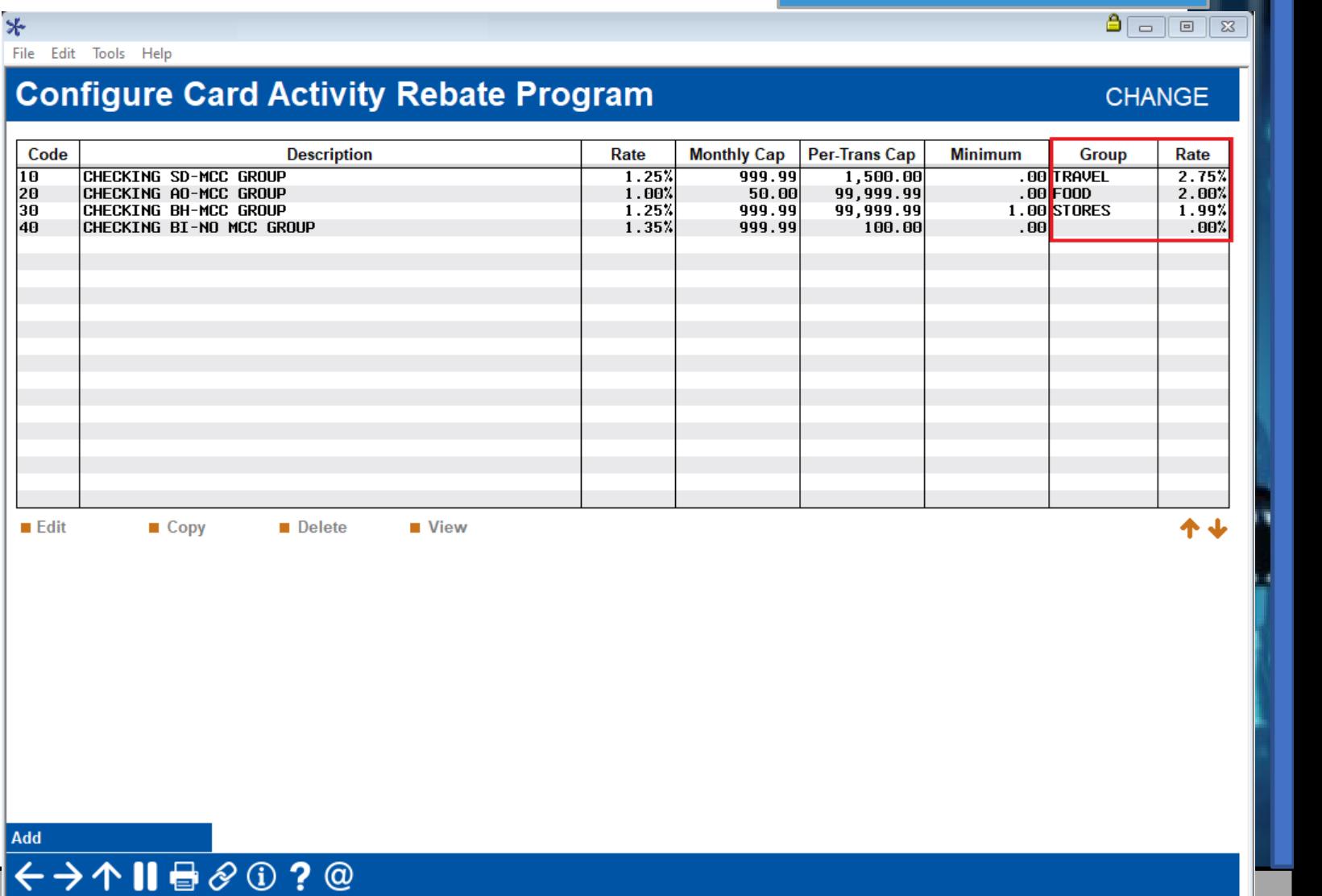

#### **New Card Activity Rebate Calculation Report**

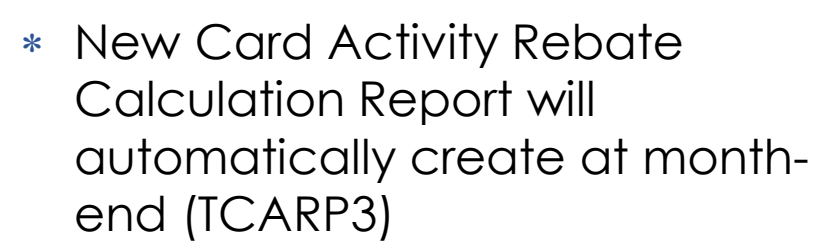

∗ Details: MCC Group, All Other and Total Transactions by account number for each Program Code

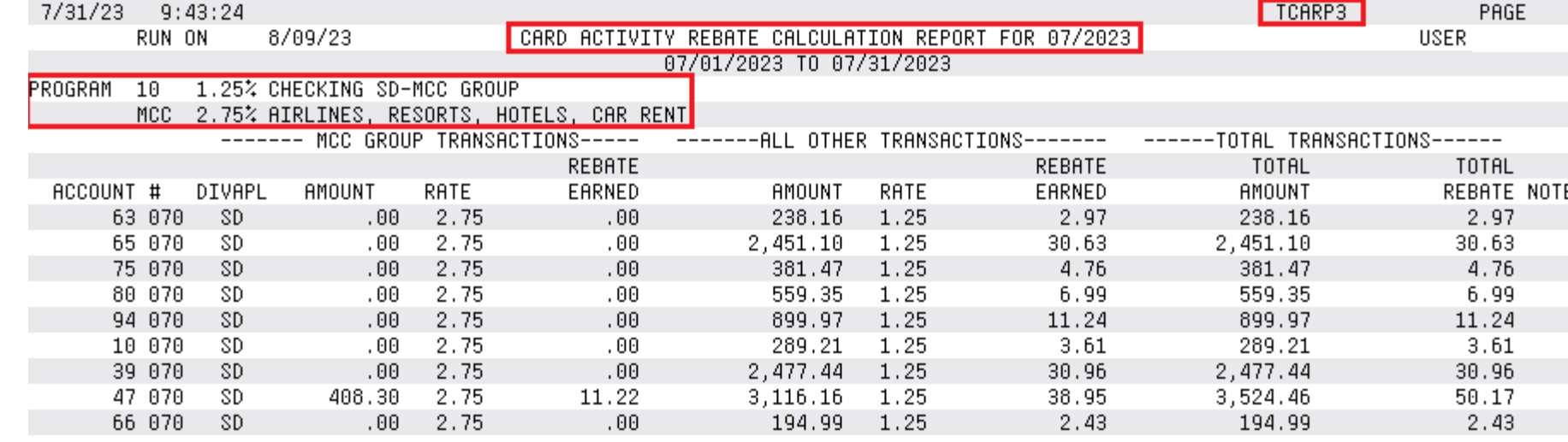

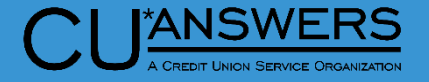

# **Card Promotions Based on Merchant Category Code Groups**

- ∗ **Tool # 907**  Update Online CC Rate/Charge Types
	- ∗ Add MCC Groups to Credit Card promotional buckets
	- ∗ Merchant purchases will receive the special configured promotional rate
		- ∗ Other purchases will receive default rate

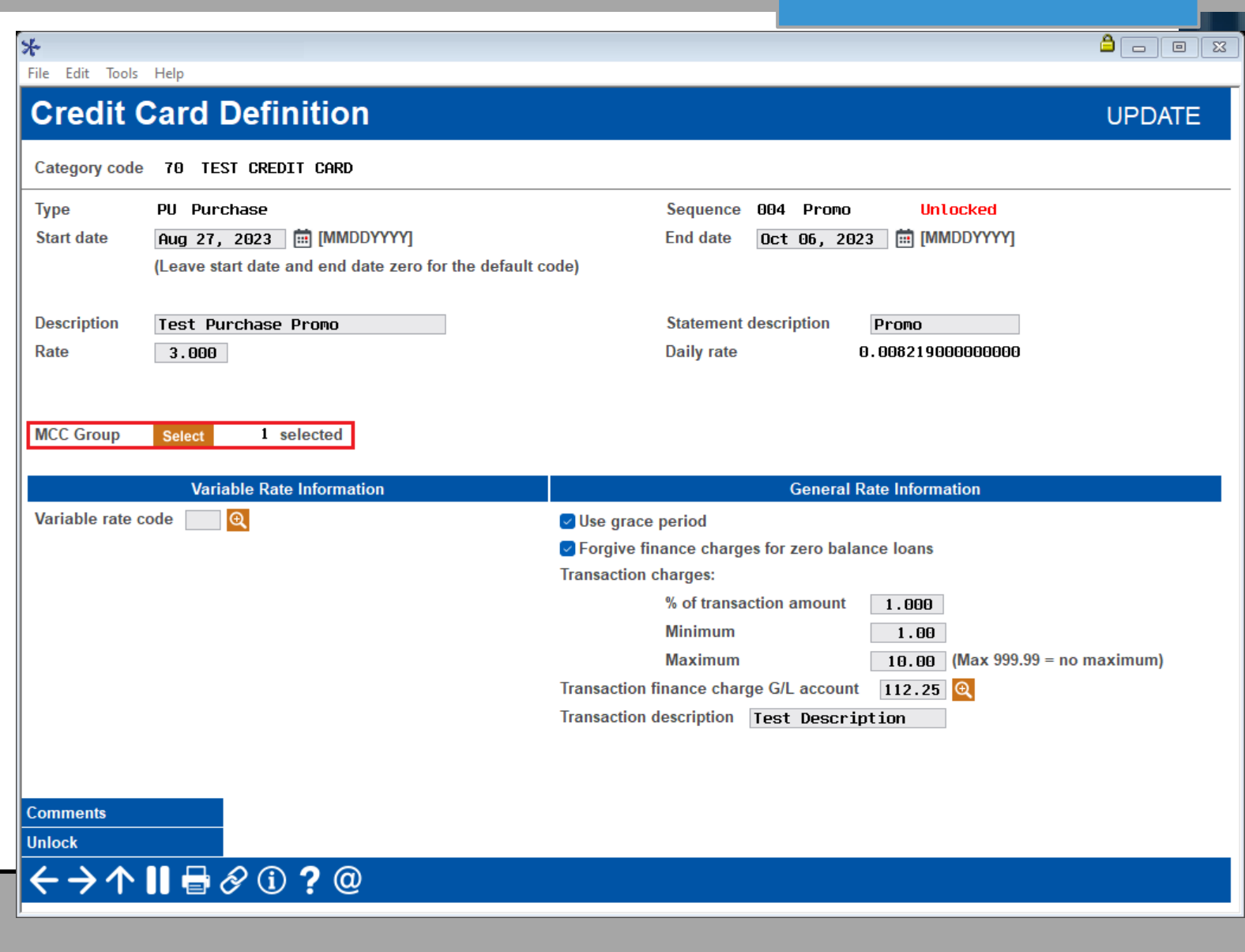

**ANSWERS** 

## **Card Promotions Based on Merchant Category Code Groups**

- ∗ **Tool # 907**  Update Online CC Rate/Charge Types
	- ∗ New! The history record will show if any MCC Groups were added to the promotional bucket

#### $\Box$ e x ⊁ File Edit Tools Help **Credit Card Rate Change History History Record 380** Category code 70 TEST CREDIT CARD PU Purchase 004 **Type** Sequence **Start date** Aug 27, 2023 **End date** Oct 06, 2023 3.000 Variable rate code Rate Test Purchase Promo **Statement description** Promo **Description**  $\overline{\smile}$  Use grace period ☑ Forgive finance charges for zero balance loans **Transaction charges** 1.000 (% of transaction amount) Minimum \$1.00  $(Max 999.99 = no maximum)$ **Maximum \$10.00** Transaction charge G/L account 112.25 **Transaction description Test Description MCC** group 1 selected **Historical Information** Last maintained Aug 11, 2023  $ID = 2$ By user NICHOLAS **Action Created Skip Comments** ←→↑Ⅱা⊗⊙?©

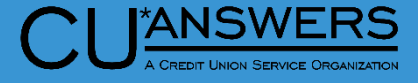

# **Card Promotions Based on Merchant Category Code Groups**

 $*$ 

- ∗ **Tool # 12**  Update/Order Online Credit Cards
	- ∗ New! When viewing the Credit Card activity the Merchant code is visible on the transaction line

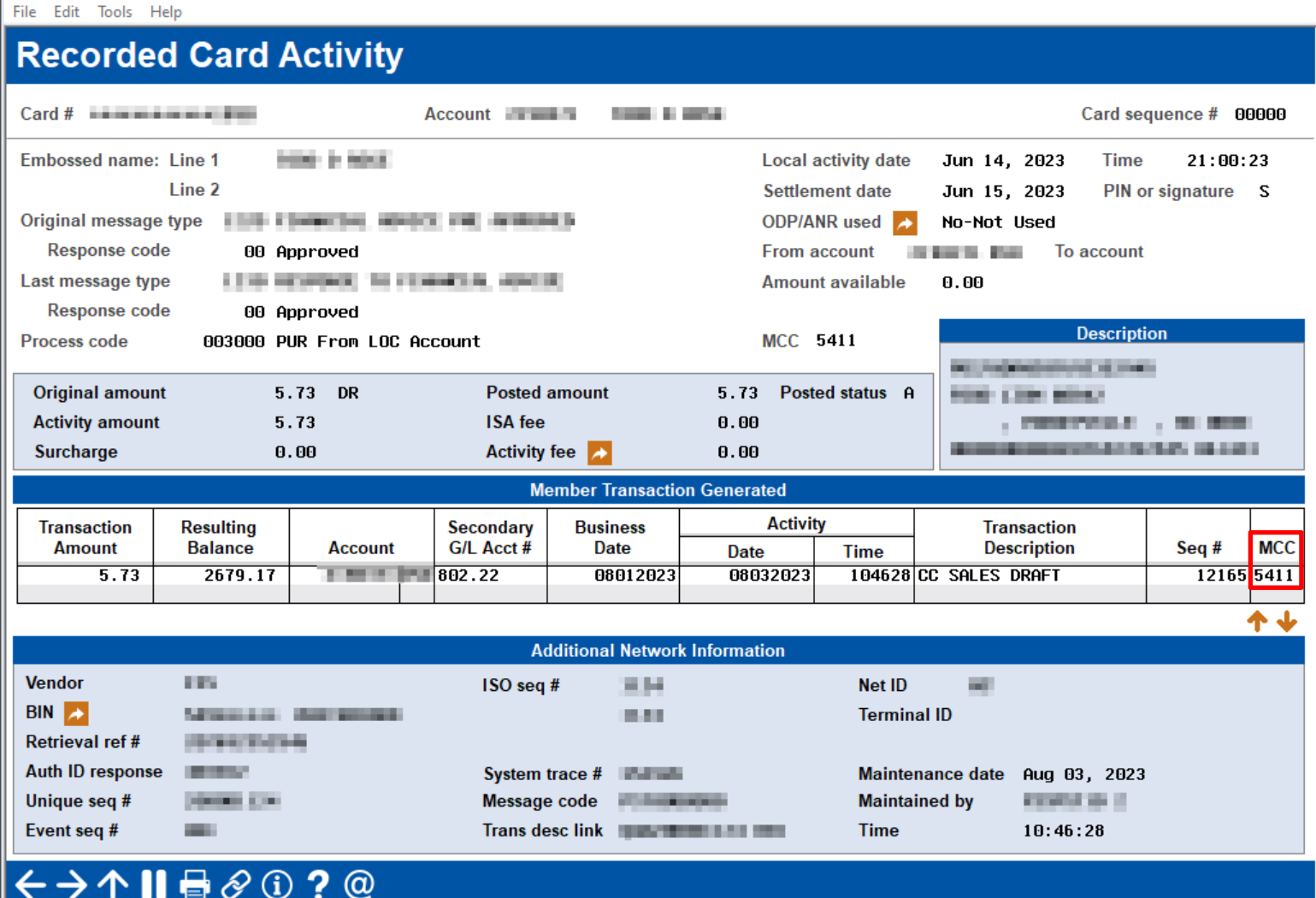

**ANSWERS** 

 $A = \boxed{0}$ 

#### **Credit and Debit Card Maintenance Screens Now with Sortable Screens**

- ∗ **Tool # 11**  ATM/Debit Card **Maintenance** & **Tool #12** – Update/Order Online Cards
	- ∗ New! Now displays Active

cards first

∗ New! All Columns are now sortable

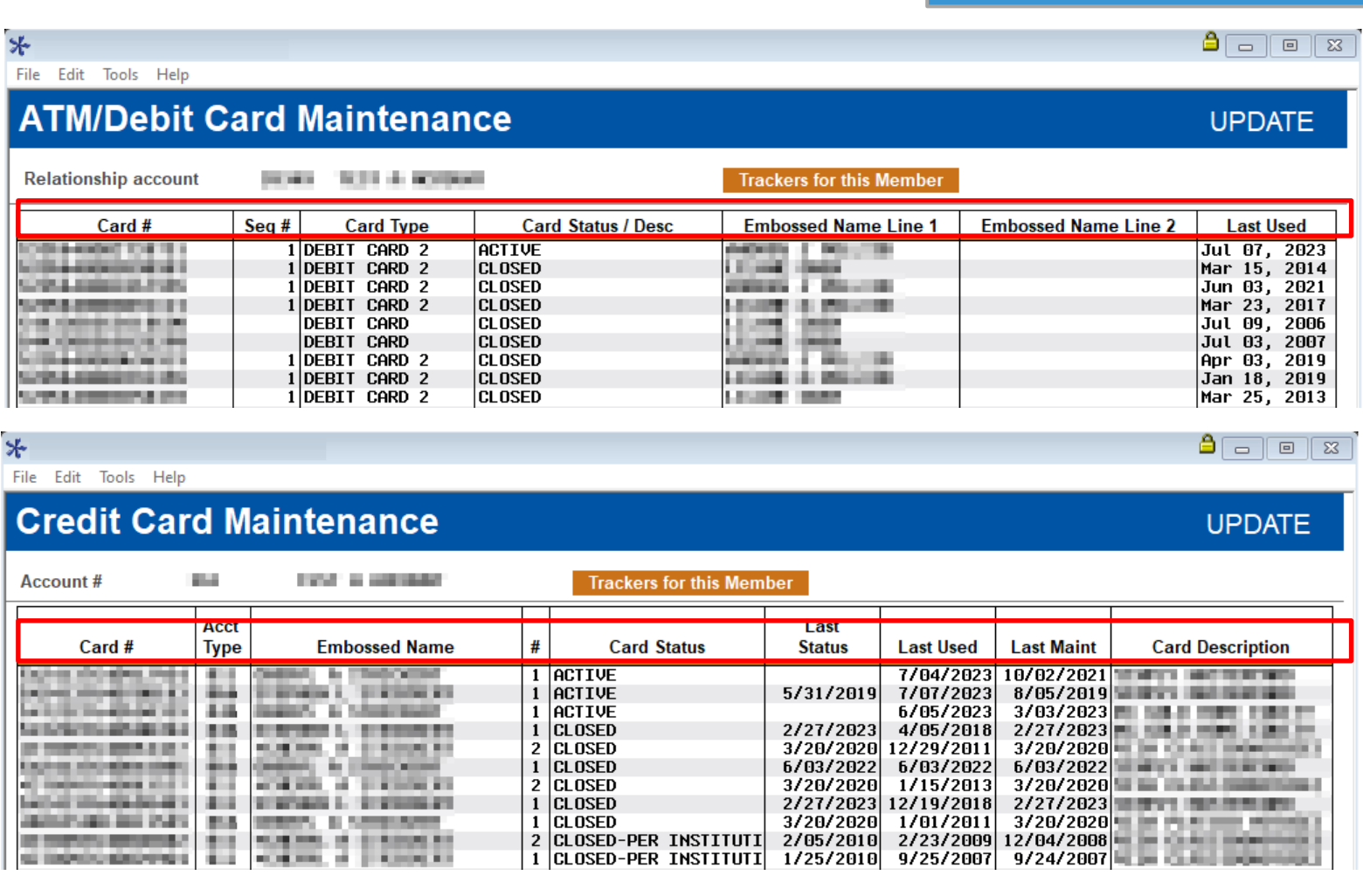

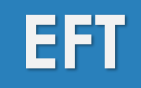

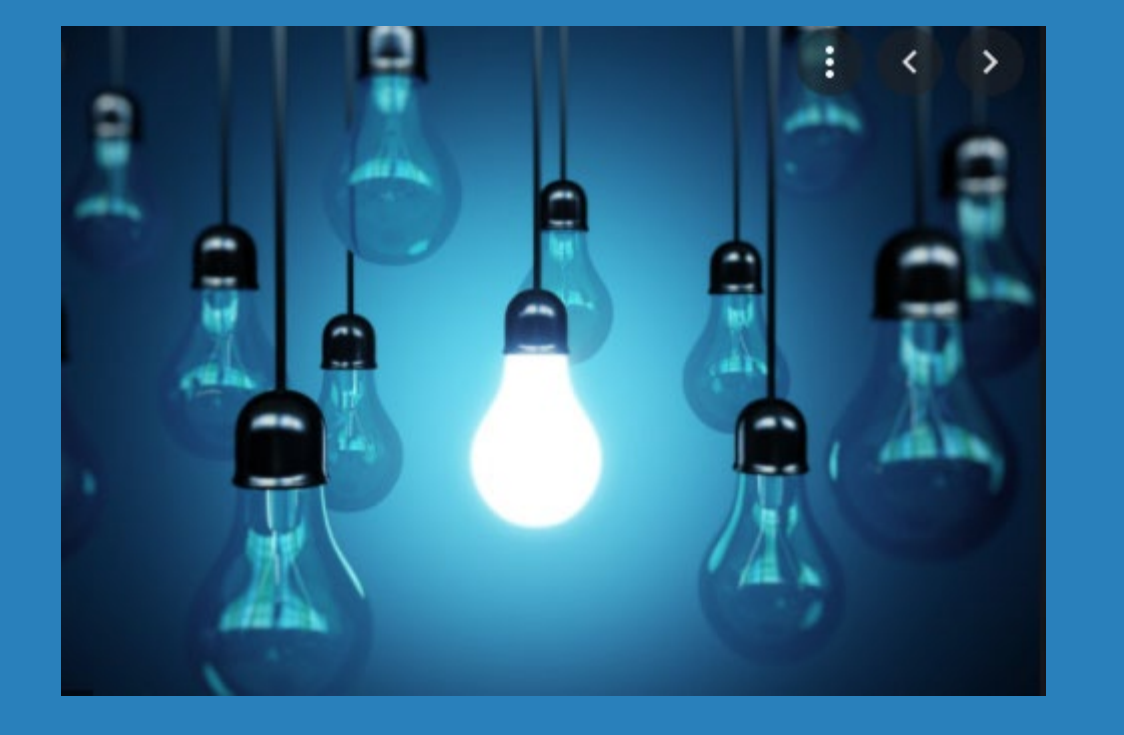

## ∗ Questions?

# **Lending:**

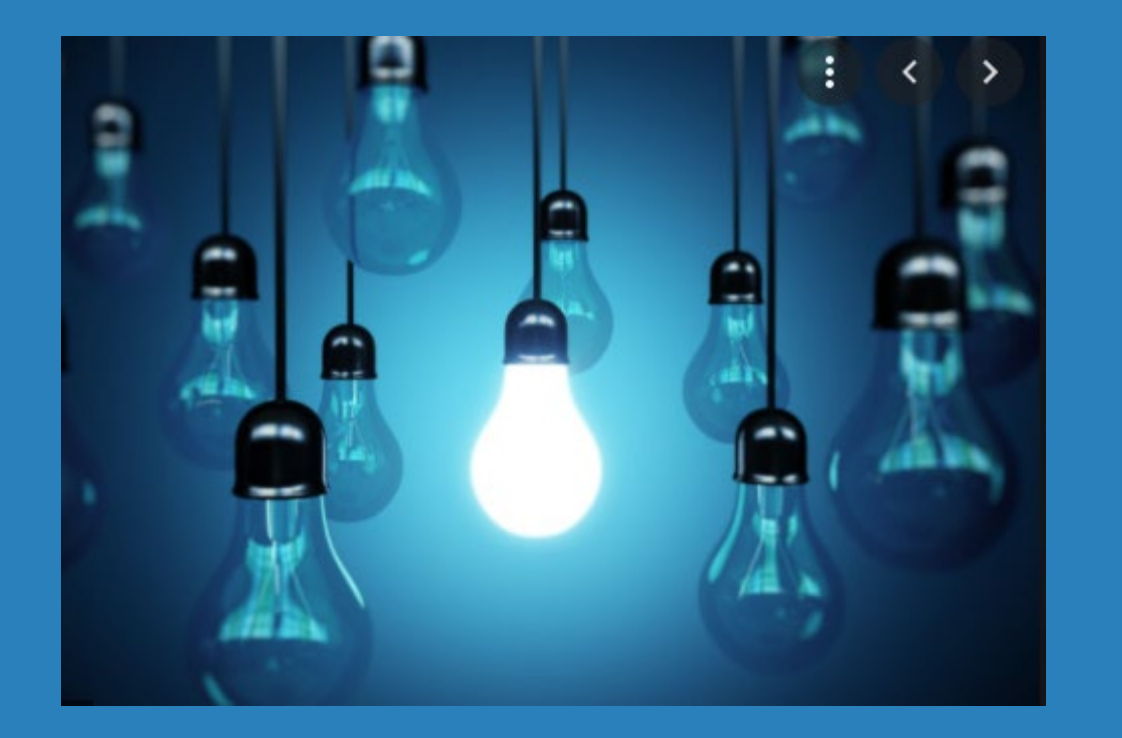

- ∗ Enhancements to Locked Loan Application
- ∗ Multiple Forms for 1Click Offers!
- ∗ Enhancements to CLR Path Advisor
- ∗ New FUEL Decision Performance Report
- ∗ Easily Run a Credit Report or Risk Assessment on Non - Members
- ∗ Flex Loan Enhancements
- ∗ Enhancements to Minicontracts
- ∗ Miscellaneous Enhancements

#### I\*ANSWERS

#### **Loan Queue Enhancements**

- ∗ **Tool # 2**  Work/View Loan Application Status
	- ∗ Enhancements to ease some of the impact of loan lock
	- ∗ Print Combined and Individual Loan Officer Worksheets
	- ∗ Print 5-Page Application
	- ∗ View Household

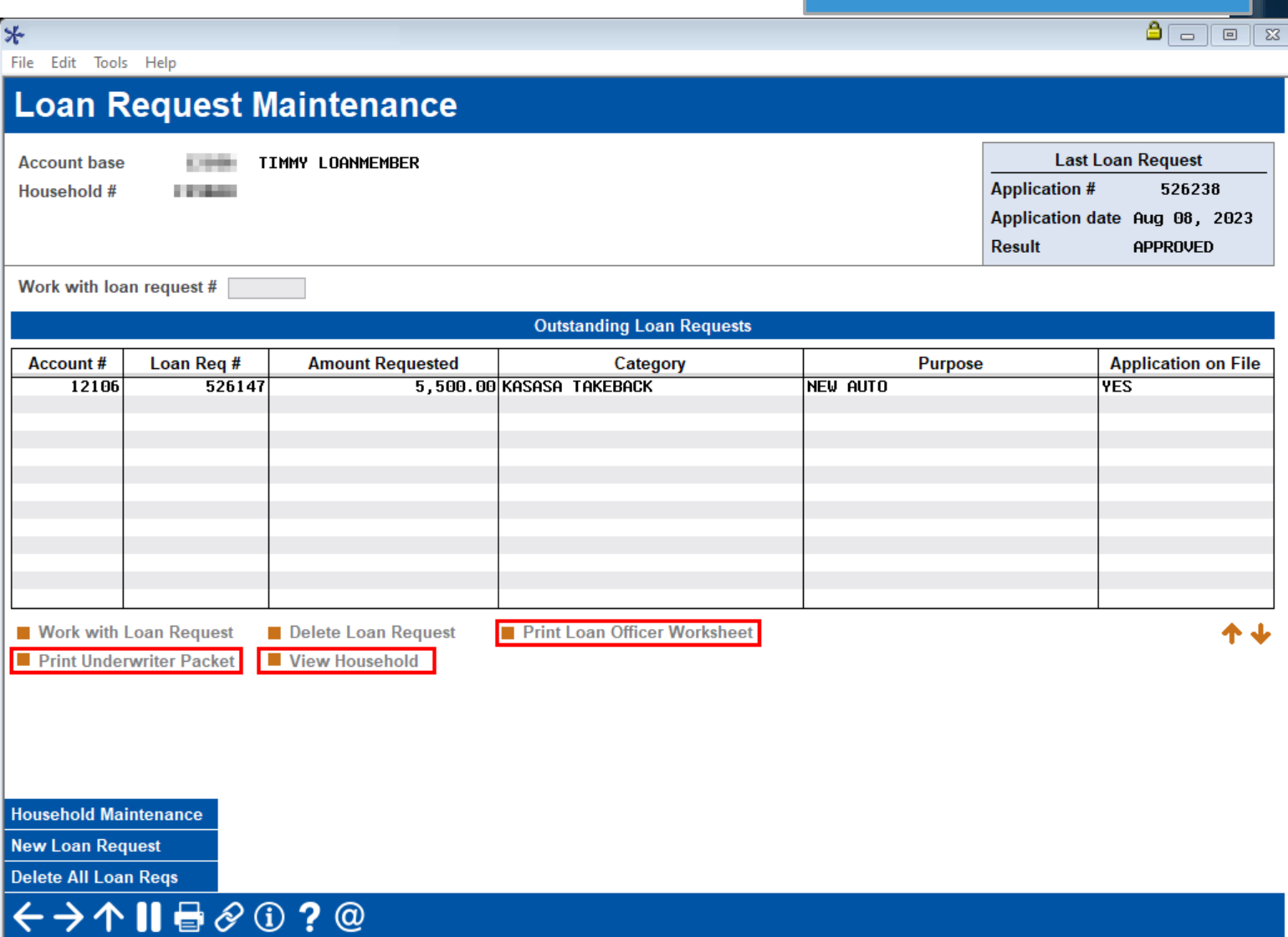

### **Enhanced 1Click Offers Now Offer Multiple Loan Forms Per Offer**

Code

LOC1

**LOC3** 

SDSL<br>UNLC

UNLN<br>UNL2

UNL3

■ Select

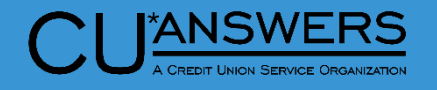

- ∗ **Tool # 1340**  Create Batch of 1Click Loan Offers
	- ∗ Additional Forms Button now allows for the selection of multiple forms to be added to the e-sign process
		- ∗ Please contact Imaging and LenderVP for their assistance if you need new forms configured

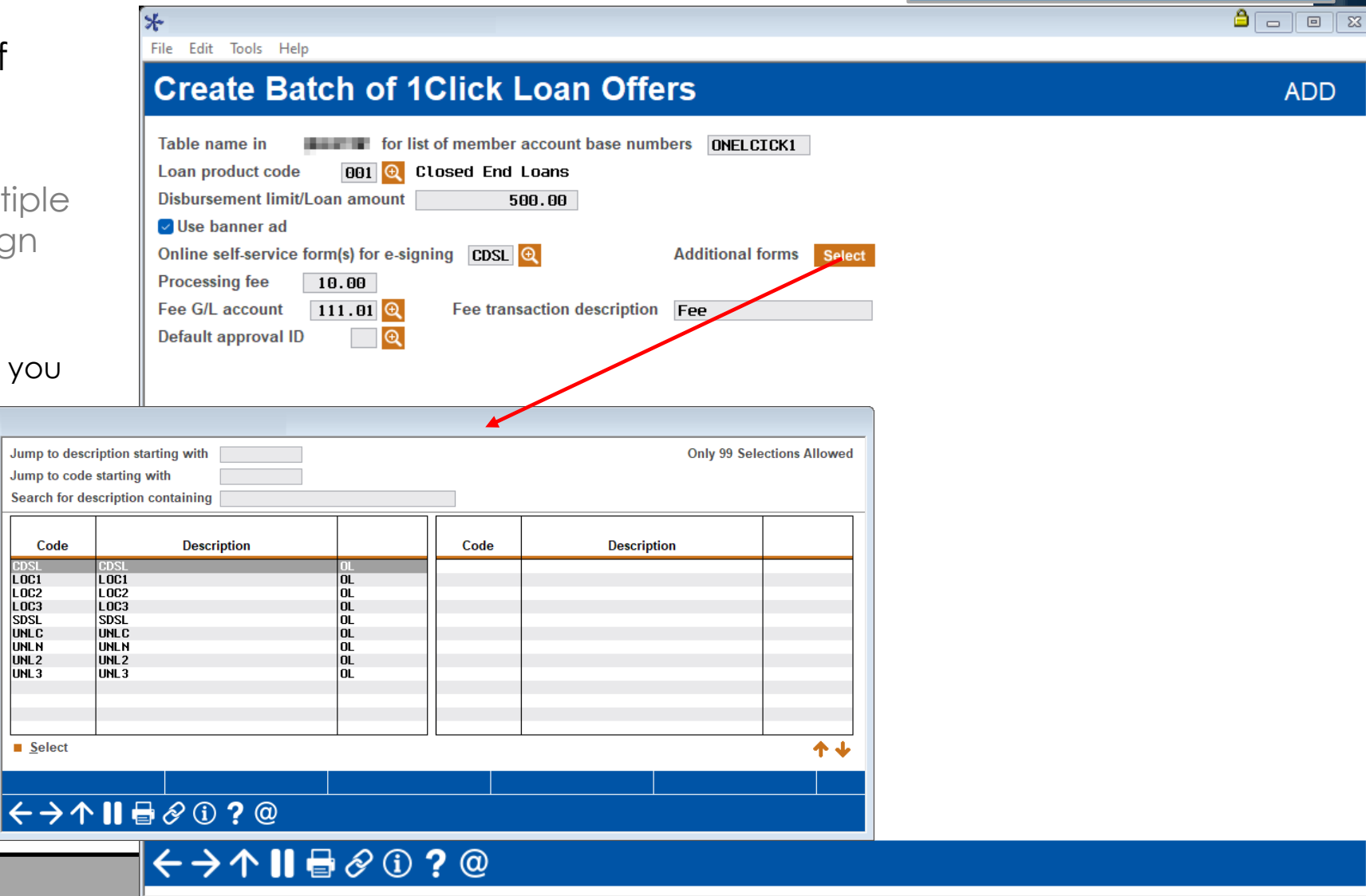

## **Run a Batch of Members or Your Entire Membership Against CLR Path Advisor**

- ∗ **Tool # 1110**  Configure CLR Path **Criteria** 
	- ∗ New Action Key 'Test' will allow you to run CLR Path against all members
	- ∗ Will not save score on members account
	- ∗ Provides break down of members who passed (next side)

#### $\left[\begin{array}{c|c} \mathbf{a} & \mathbf{b} \\ \hline \mathbf{b} & \mathbf{c} \end{array}\right]$  , and a set of  $\mathbb{R}^n$ File Edit Tools Help **Configure CLR Path Program** Code **To Pass Description TEST CLR PATH PROGRAM**  $\overline{11}$  $50$ Processing CLR Path Test request; please wait. Delete  $\blacksquare$  Edit  $\blacksquare$  Copy  $\blacksquare$  Test **View** Add  $\leftrightarrow$   $\land$   $\parallel$   $\oplus$   $\oslash$   $\odot$   $\odot$   $\odot$

**ANSWERS** 

## **Run a Batch of Members or Your Entire Membership Against CLR Path Advisor**

⊁

File will be stored

library (where xx

- ∗ **Tool # 1110**  Configure CLR Path **Criteria** 
	- ∗ Statistics Screen will show a breakdown of how many members pass/fail
	- ∗ Easily export list of passing members

Export member account numbers to file name TEST XPORT

K>↑Ⅱ B 2 0 ? @

Export immediately

File Edit Tools Help

#### **CLR Path Test Run Statistics**

50

Program TEST CLR PATH PROGRAM

Minimum score to pass

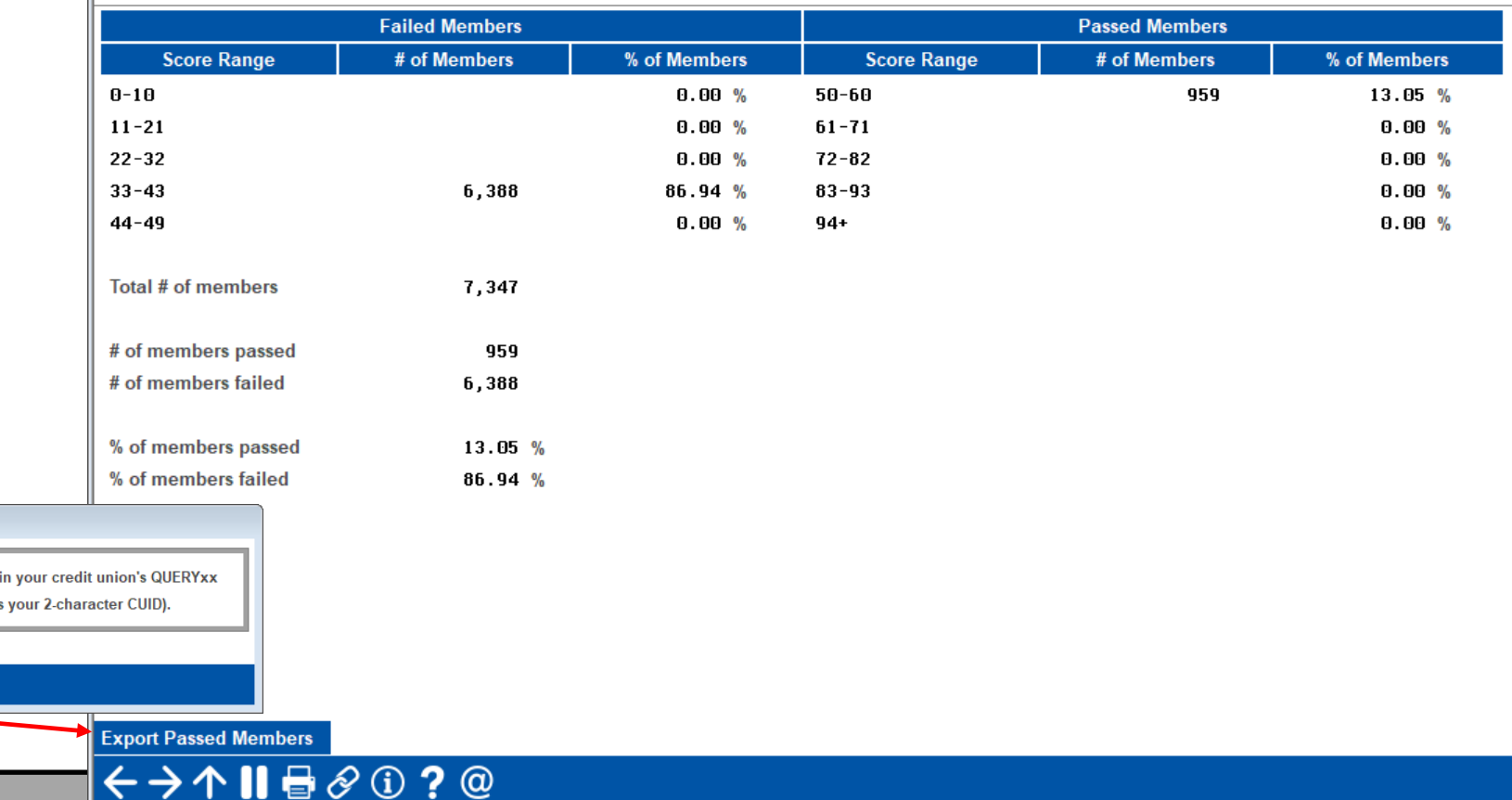

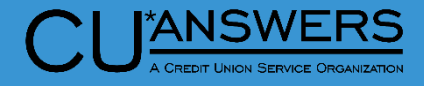

 $\left[\begin{array}{c|c} \mathbf{a} & \mathbf{b} \\ \hline \mathbf{b} & \mathbf{c} \end{array}\right]$  , and a set of  $\mathbb{R}^n$ 

### **Run a Batch of Members or Your Entire Membership Against CLR Path Advisor**

**ANSWERS** 

- ∗ **Tool # 1029**  Run CLR Path Decision Advisor
	- ∗ Run a group of members through a CLR Path Program
	- ∗ Must have member account number as first record in file
	- ∗ Export list of passing members

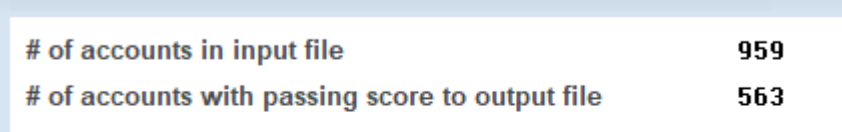

#### K > ↑ Ⅱ <del>B</del> & ① ? @

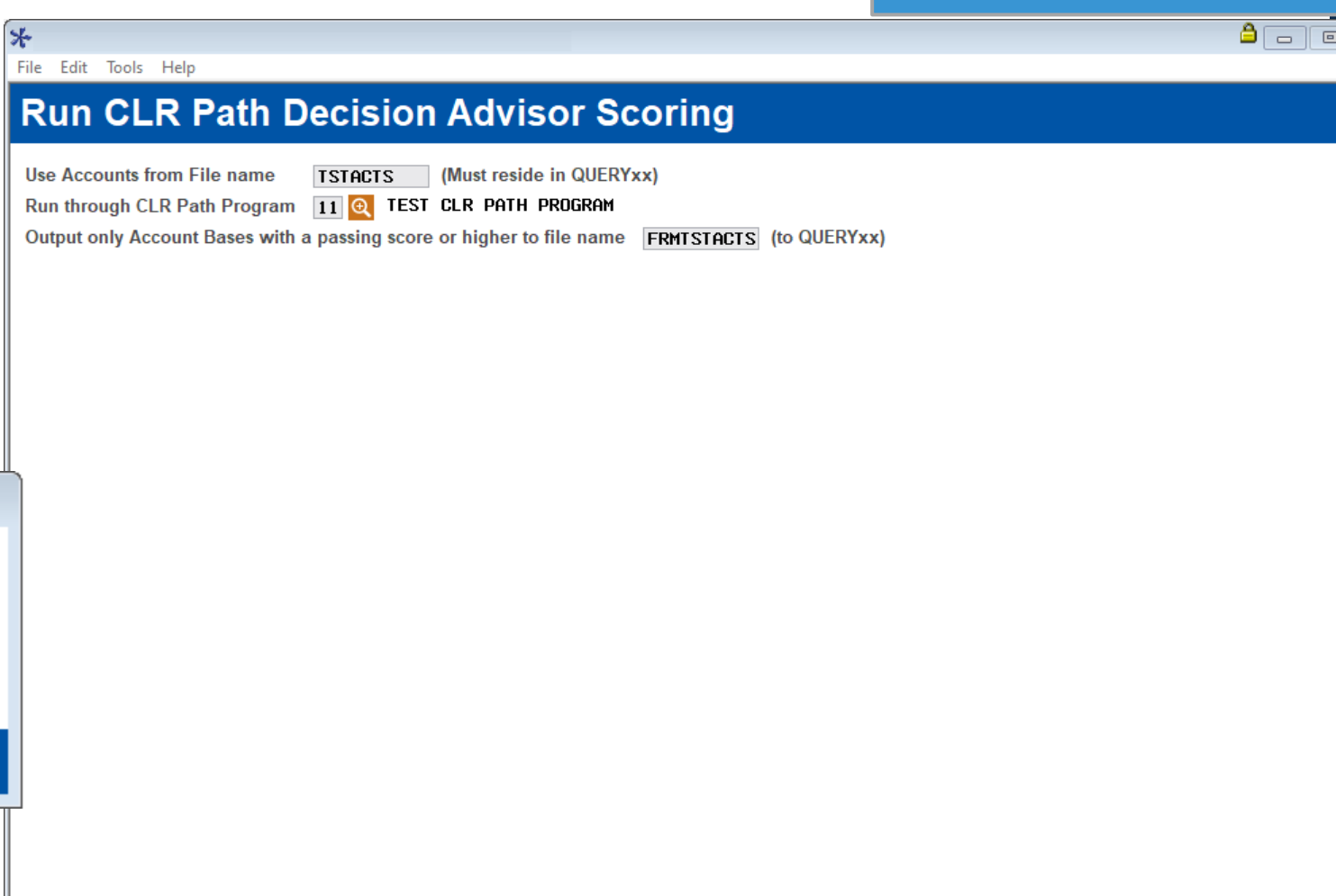

**Process** 

 $\leftrightarrow$   $\land$   $\parallel$   $\oplus$   $\oslash$   $\odot$   $\odot$   $\odot$ 

#### **FUEL Decision Performance Report**

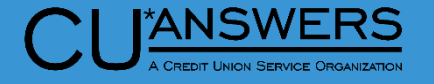

- ∗ **Tool # 1028**  FUEL Decision Performance Report
	- ∗ Monitor loan applications that were run through the FUEL decision model

File will be stored in your credit union's QUERYxx library (where xx is your 2-character CUID)

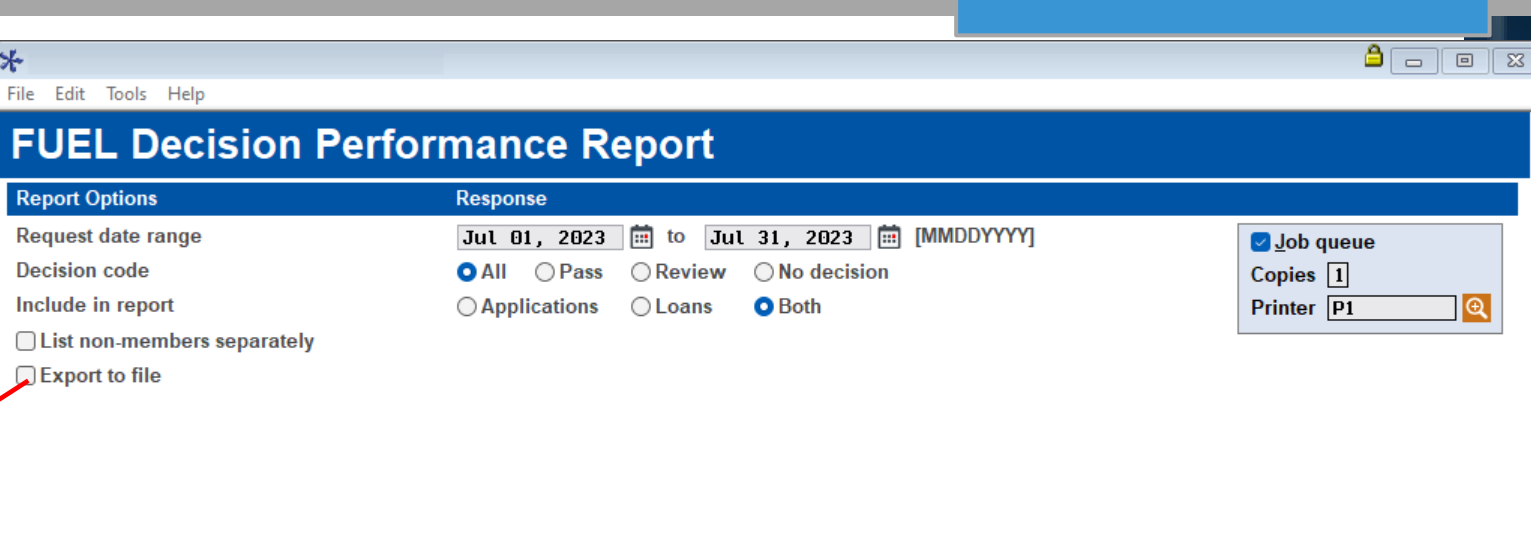

#### $\leftrightarrow \uparrow \blacksquare \oplus \mathcal{O}$  ? @

**Exporting data** 

**Retrieve Settings** 

**Save Settings** 

\*

Report

 $\leftrightarrow$   $\land$   $\parallel$   $\oplus$   $\oslash$   $\odot$   $\odot$   $\odot$ 

#### **FUEL Decision Performance Report**

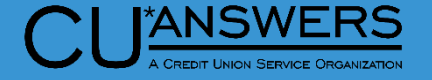

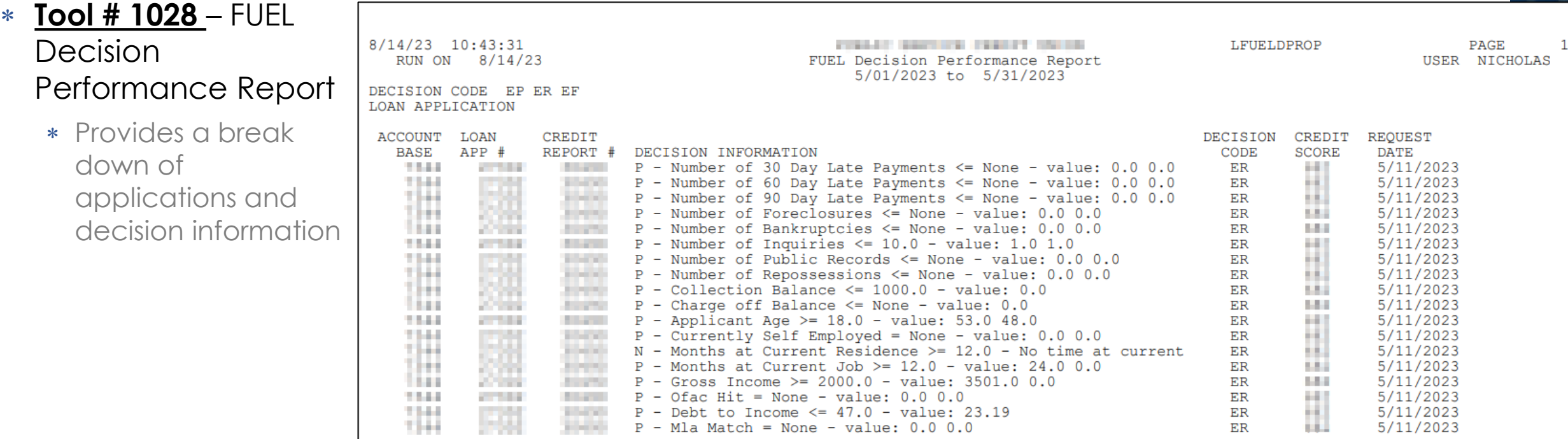

#### **Credit Report and Risk Assessment for Non-Members**

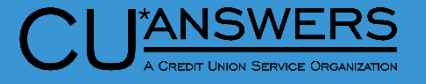

- ∗ **Tool # 997**  Work With Non-Member Database
	- ∗ Addition of Qualifile Risk Assessment and Credit Report
		- ∗ Simplified process to assess risk for Non-Members.
		- ∗ Easily check credit

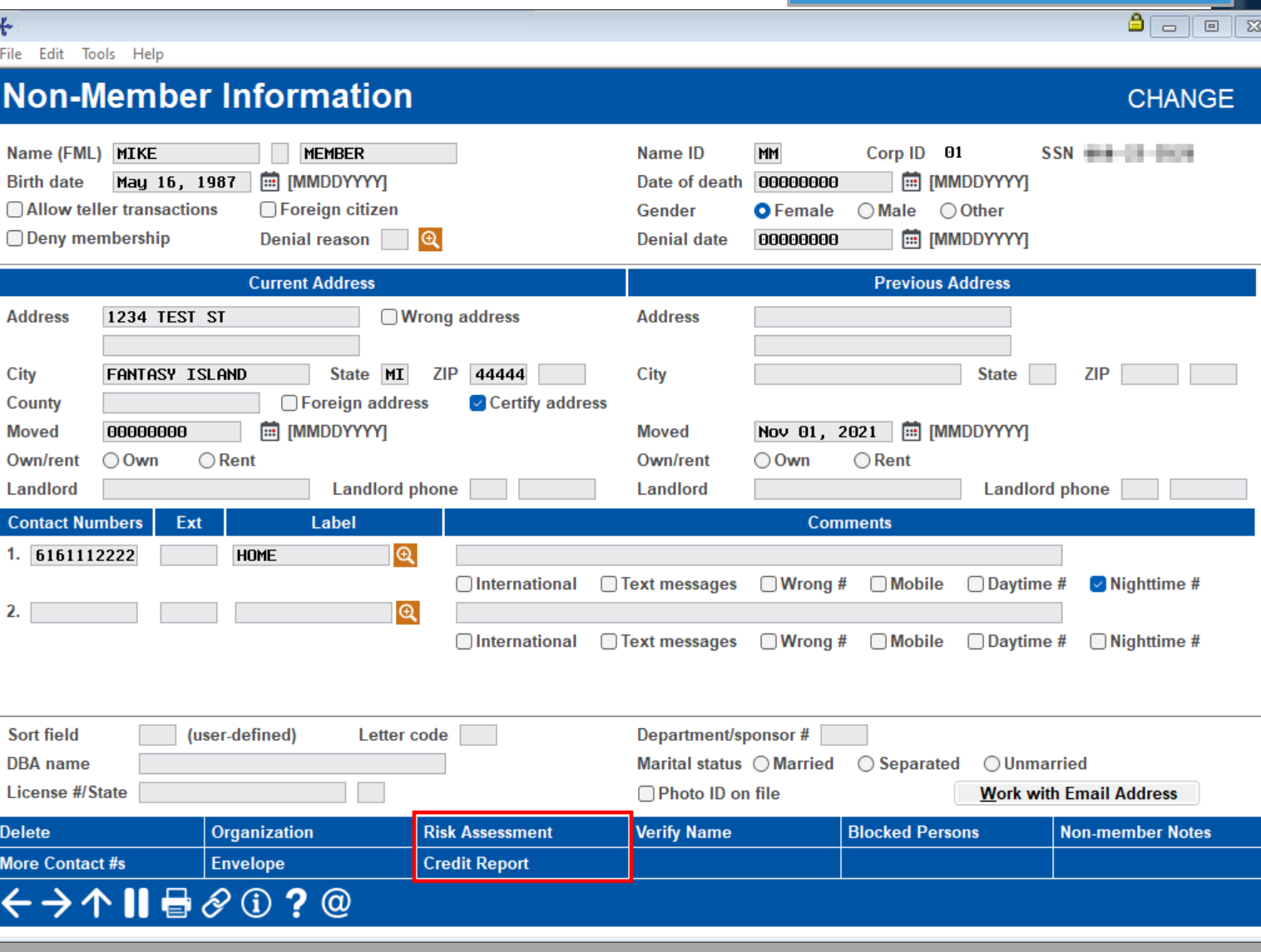

#### **Flex Loan Enhancement Limit the Number of Modifications in a Specified Period**

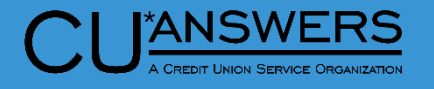

 $A = 2$ 

**CHANGE** 

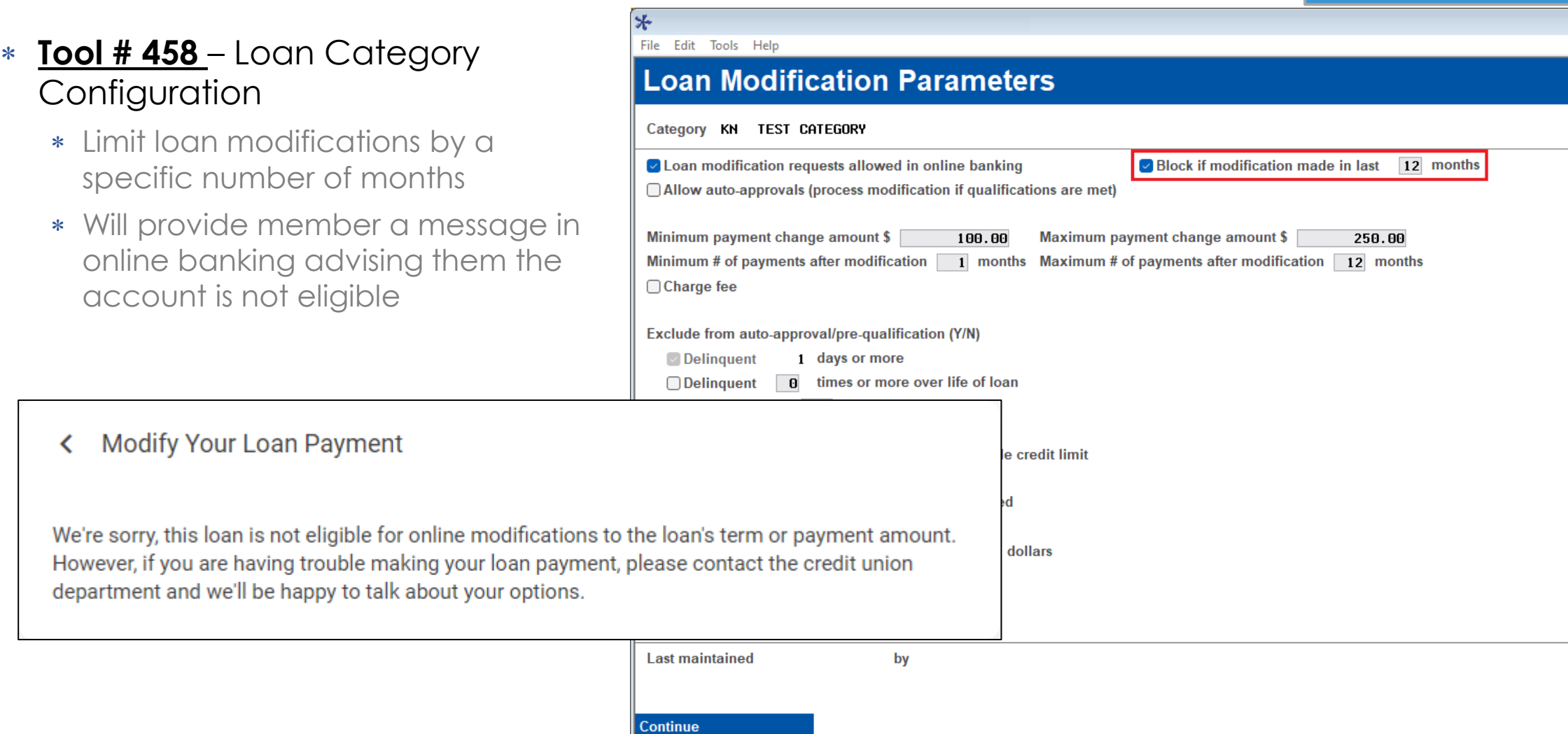

 $\overline{\mathbf{A} + \mathbf{A} + \mathbf{B} + \mathbf{A} + \mathbf{B} + \mathbf{A} + \mathbf{B} + \mathbf{A} + \mathbf{B} + \mathbf{A} + \mathbf{B} + \mathbf{A} + \mathbf{B} + \mathbf{B} + \mathbf{B} + \mathbf{B} + \mathbf{B} + \mathbf{B} + \mathbf{B} + \mathbf{B} + \mathbf{B} + \mathbf{B} + \mathbf{B} + \mathbf{B} + \mathbf{B} + \mathbf{B} + \mathbf{B} + \mathbf{B} + \mathbf{B} + \mathbf{B} + \mathbf{B} +$ 

#### **Mini-Contract Rate Change Improvements**

- ∗ **Tool # 935**  Variable Rate Code **Configuration** 
	- ∗ Improving existing loan options given current environments
	- ∗ Currently no change occurs if:
		- ∗ The rate will exceed the cap (Per, Annual, or Lifetime)
		- ∗ The rate starts outside the lifetime limits
	- ∗ Now,
		- ∗ If a rate change exceeds a cap, it will adjust to meet the cap
		- ∗ If a rate starts below/above a ceiling/floor cap, it will continue to change towards these limits

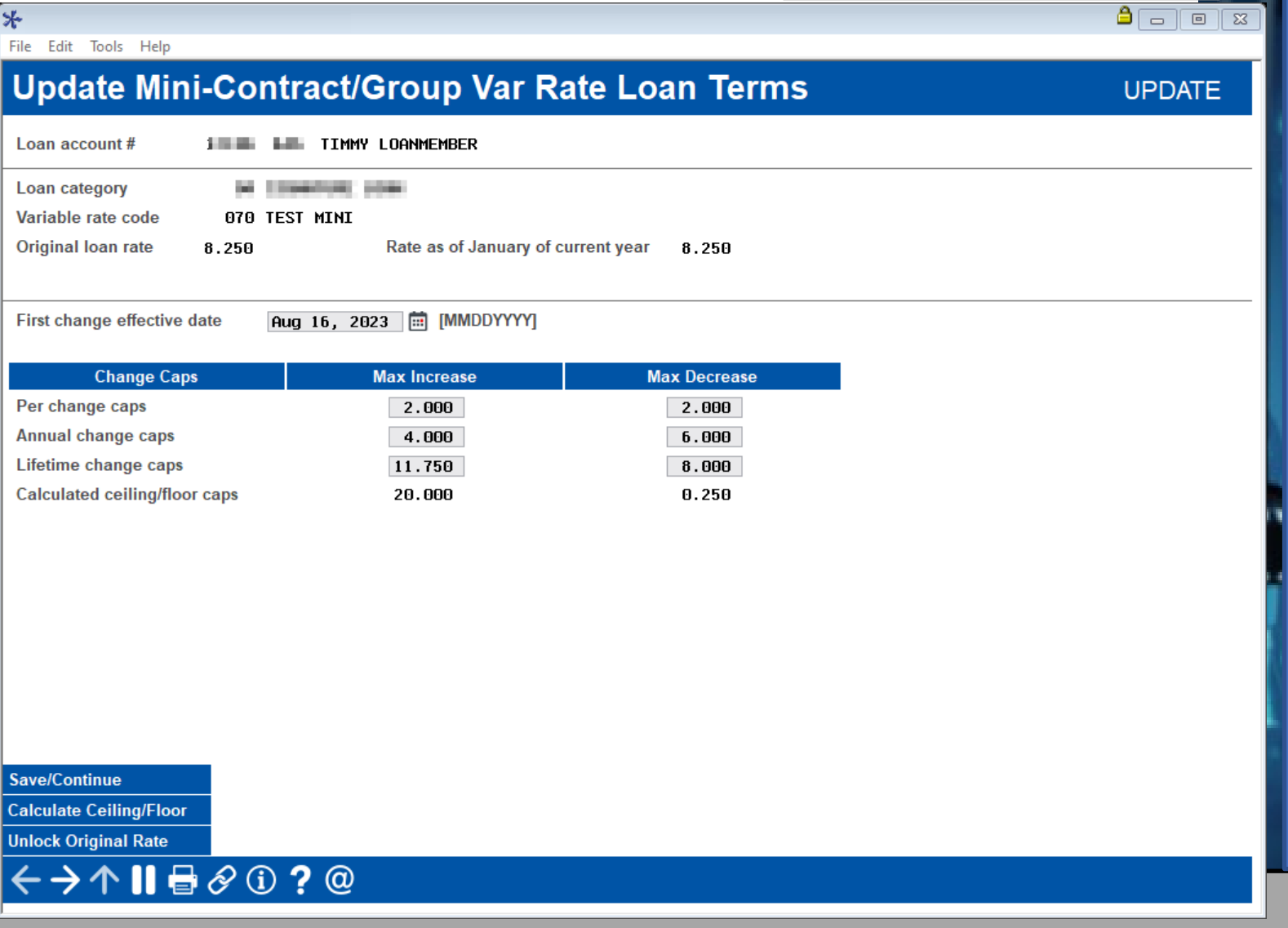

#### **Allowing VantageScore Flag to be Changed Via Credit Score Maintenance**

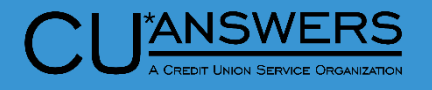

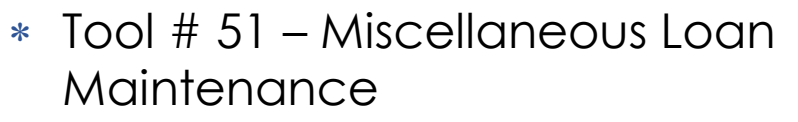

- ∗ New! Indicator shows if the Credit Score is a VantageScore
- ∗ When marked as VantageScore will show in online banking if configured

**CONTRACT** 

0000000 (Use 0000000 if not on-line report)

SIGNATURE LOAN

84

None Specified  $\sim$ 

Aug 03, 2023 | [ [MMDDYYYY]

 $\overline{1}$ 

0700

0000

 $\leftrightarrow$   $\rightarrow$   $\land$   $\parallel$   $\oplus$   $\otimes$   $\oplus$  ?  $\circledcirc$ 

*ALCOHOL:* 

Score mode OVantage Other

Loan account

Loan category

Credit report #

**CU risk level** 

**Report date** 

**Credit score** 

**MDS** score

**Update** 

**Continue** 

**View Credit Report** 

**Bureau** 

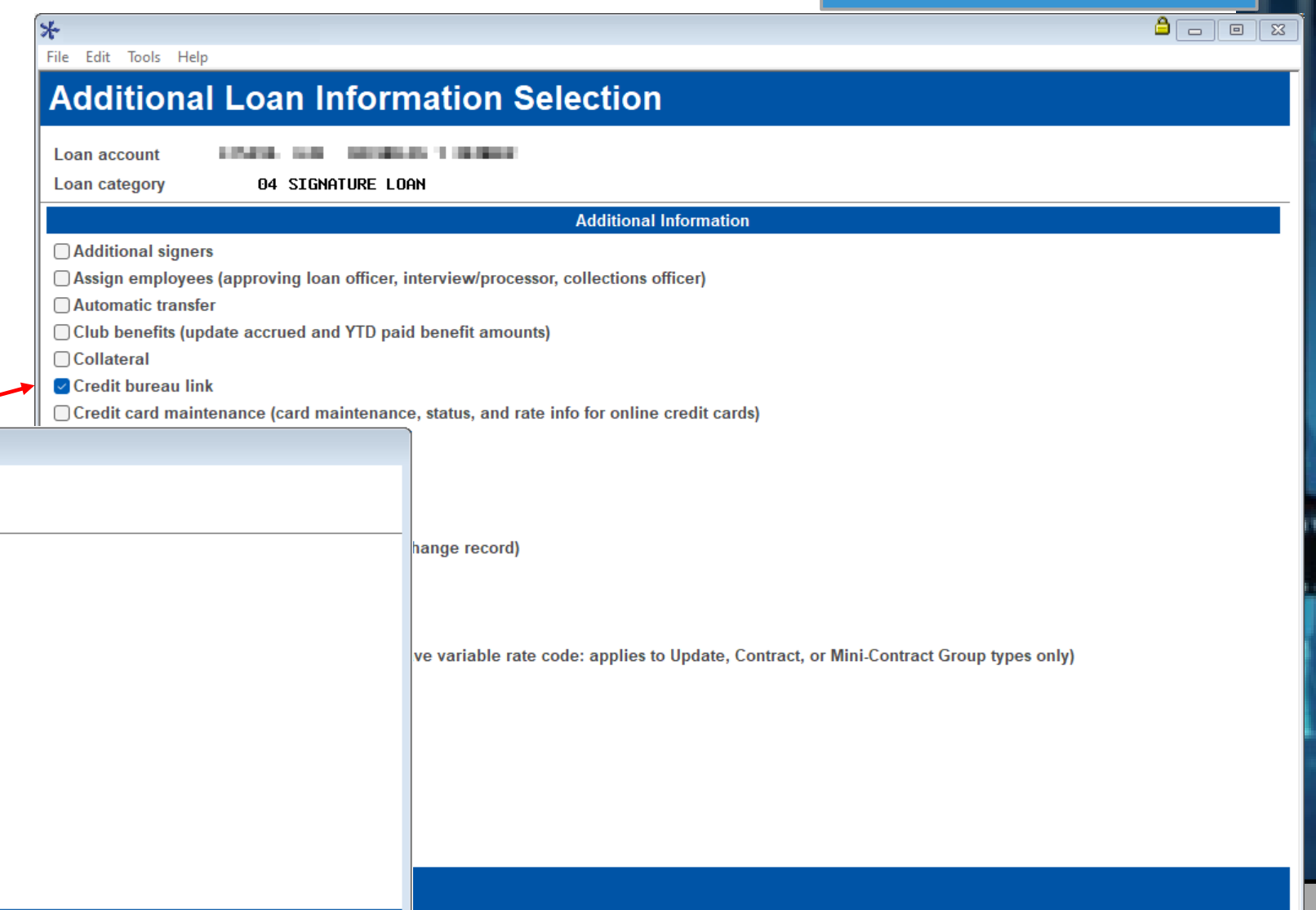

### **Collections Summary Dashboard NCUA Delinquency Term Enhancements**

- ∗ **Tool # 229**  Collections Dashboard/Summary
	- ∗ Collections Summary Dashboard Terms now broken out to match NCUA day ranges
		- ∗ 60 179 day range is now broken out into 60 – 89 and 90 – 179 day ranges
	- ∗ New "Toggle Totals" button to change between Total Reportable and Total all for the last column

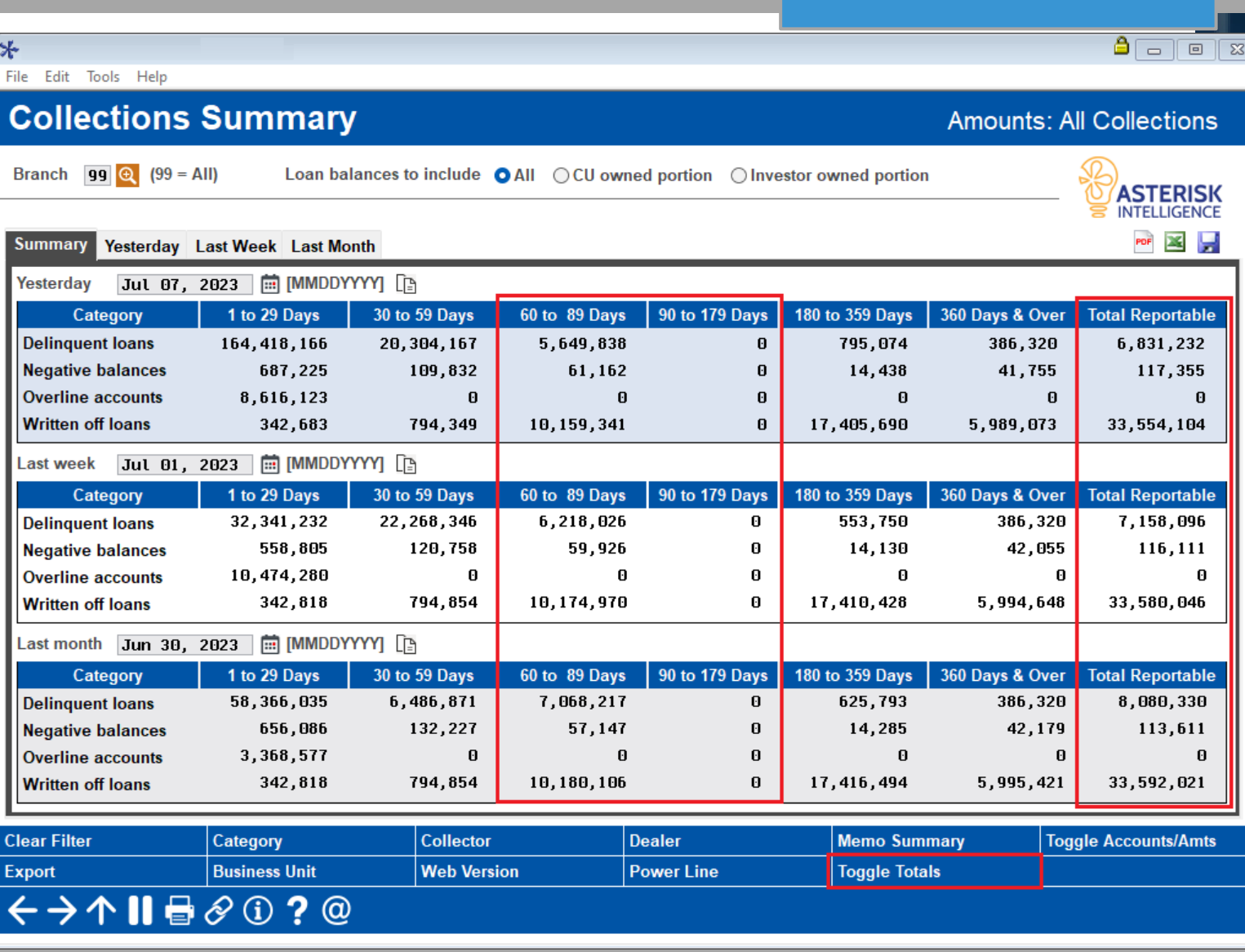

**ANSWERS** 

#### **Escrow Analysis Preview Export**

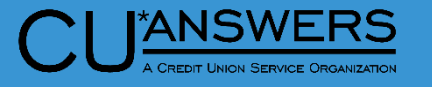

- ∗ **Tool # 297**  Create/Preview Escrow Analysis
	- ∗ New Export Customization

File Edit Tools Help

 $*$ 

#### **Preview Escrow Analysis**

**Account base 0** Show exceptions only

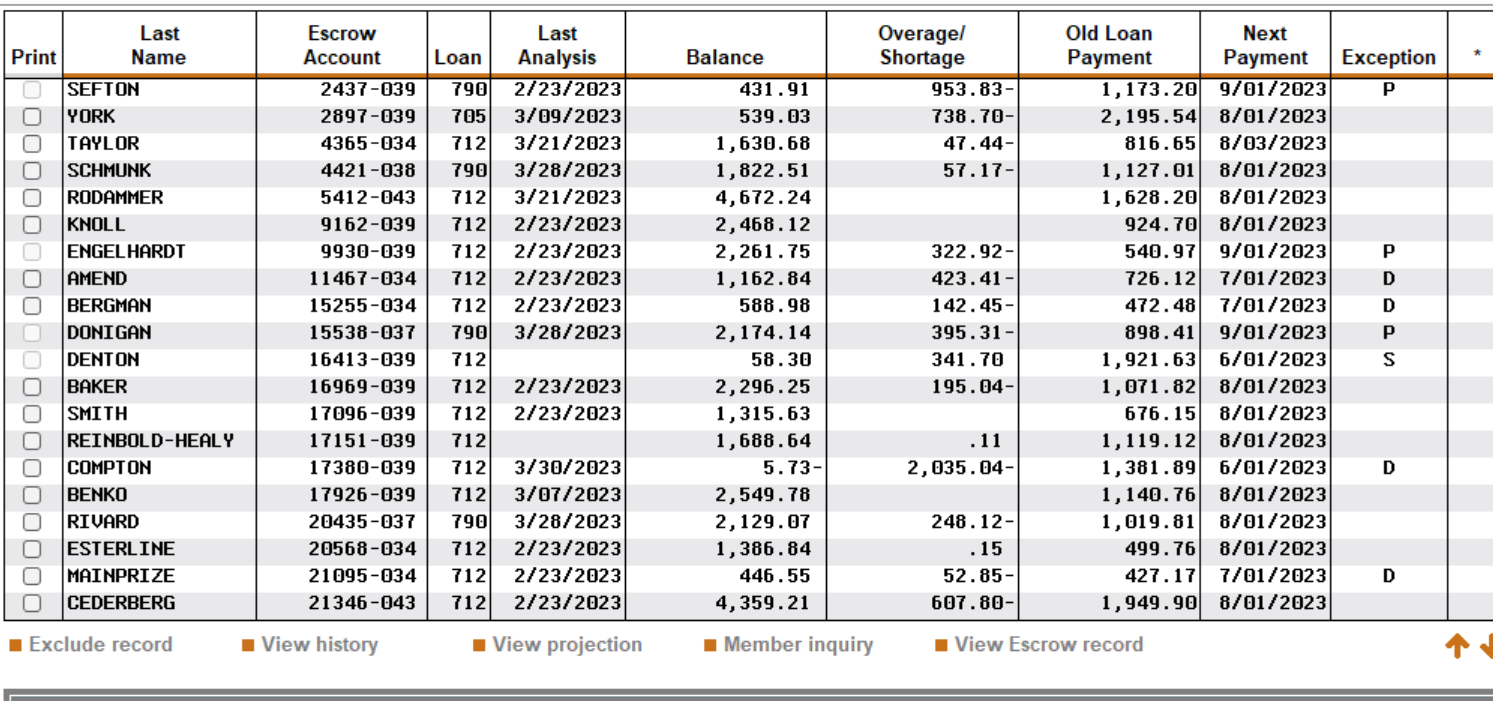

Exception codes: S - Suspended, P - Paid ahead, D - Delinquent, L - Loan not found

Asterisk indicates future date condition where the due date on the escrow record exceeds the Escrow Analysis Projection

 $\leftrightarrow \uparrow \blacksquare \oplus \mathscr{O} \oplus ? @$ 

**Refresh** 

**Export** 

Toggle Payment Amount | Print Selected

**Print All** 

 $\left[\begin{array}{c|c} \mathbf{a} & \mathbf{b} \\ \hline \mathbf{b} & \mathbf{c} \end{array}\right]$ 

#### **Miscellaneous Updates**

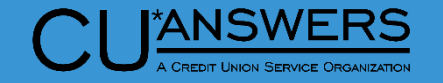

∗ On demand Loan Statement Notices generated via Tool #659 have made a warranty adjustment to Home Equity Statements to support letterhead printing.
# **Lending**

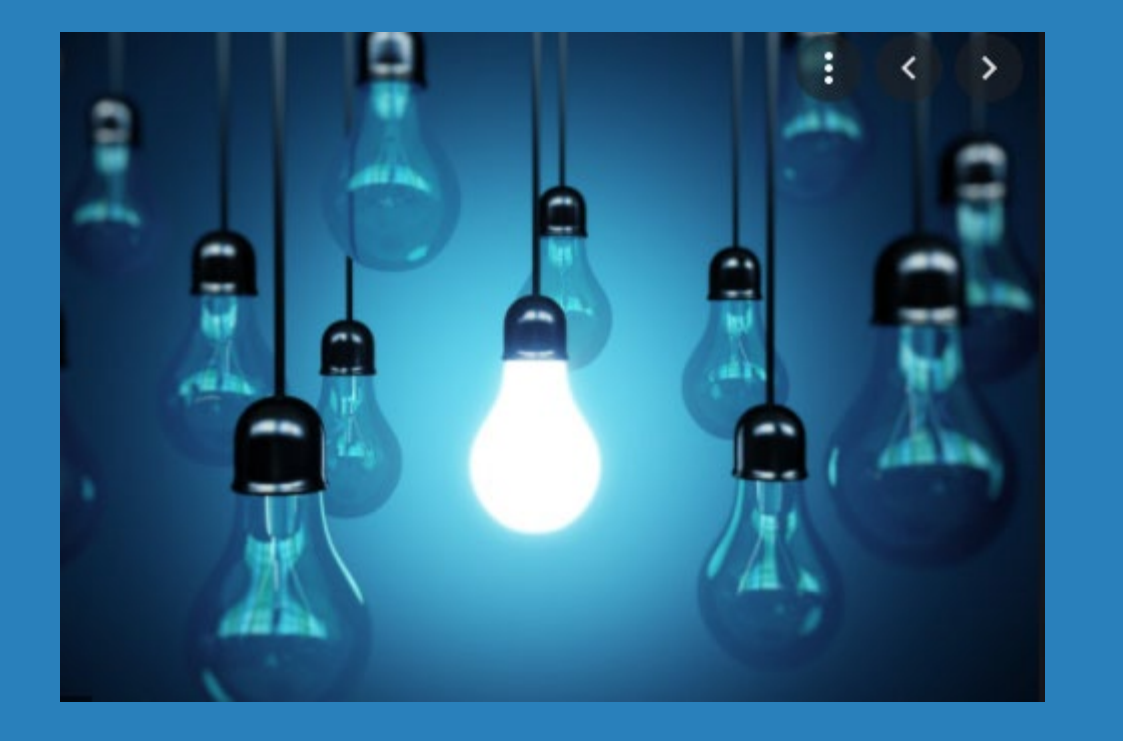

# ∗ Questions?

# **Xpress Teller/Teller**

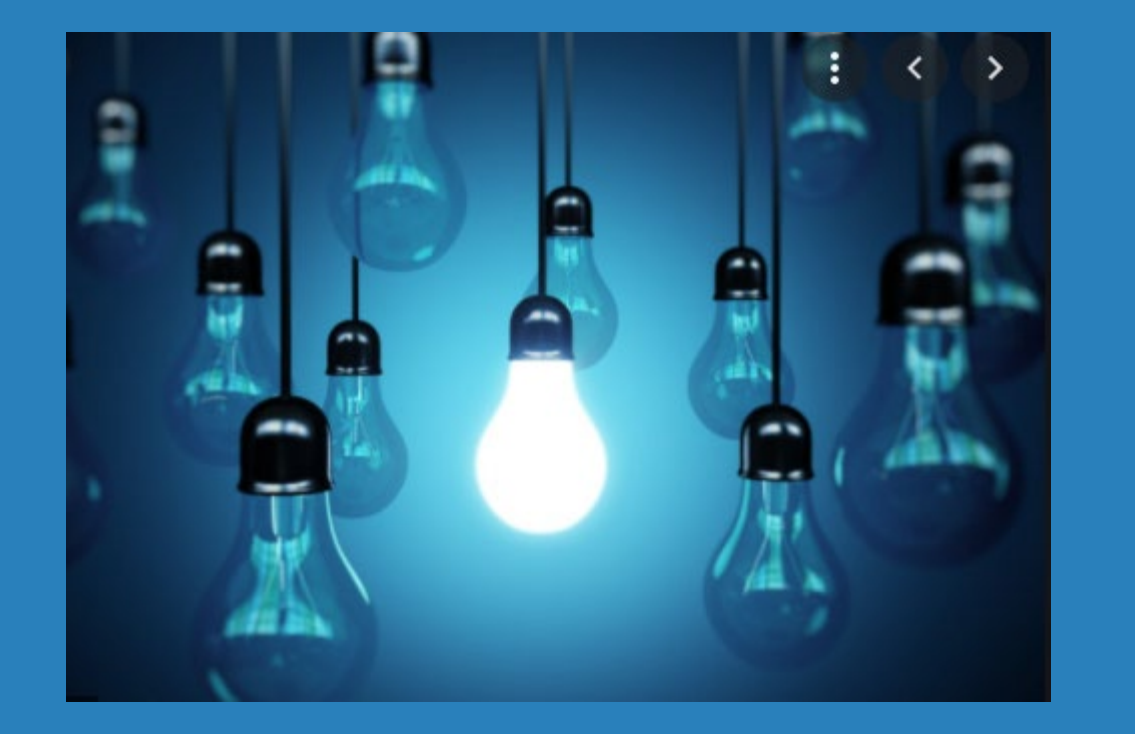

- ∗ Vertical Receipts Enhancements
- ∗ Hide Drawer Amount in Xpress Teller
- ∗ Buy and Sell from Vault in Xpress Teller
- ∗ Configurable Contact Enhancement
- ∗ Enhancements to Cash Inventory Features for Teller and Vault
- ∗ Member Inquiry now shows Escrow Analysis Adjustment Amount

## **Vertical Receipts Now Support Additional Receipt Types**

- ∗ **Tool # 326**  CU Hardware **Configuration** 
	- ∗ Consolidated Print flag controls into two new flags
	- ∗ Produce receipt via Teller posting
	- ∗ Default for printing receipts via other posting tools
		- ∗ New! When flagged adds a new flagged print option to the following screens.
			- ∗ Tool 30/492 Member account Adjustment (Coded and Full)
			- ∗ Tool 31 Reverse Tran/Adjust Drawer (Vertical Only)
			- ∗ Tool 50 Disburse Member Loan Funds
			- ∗ Tool 353 Effective-Date Account Adjustment
			- ∗ Phone Op: SB Transfer (Vertical Only)

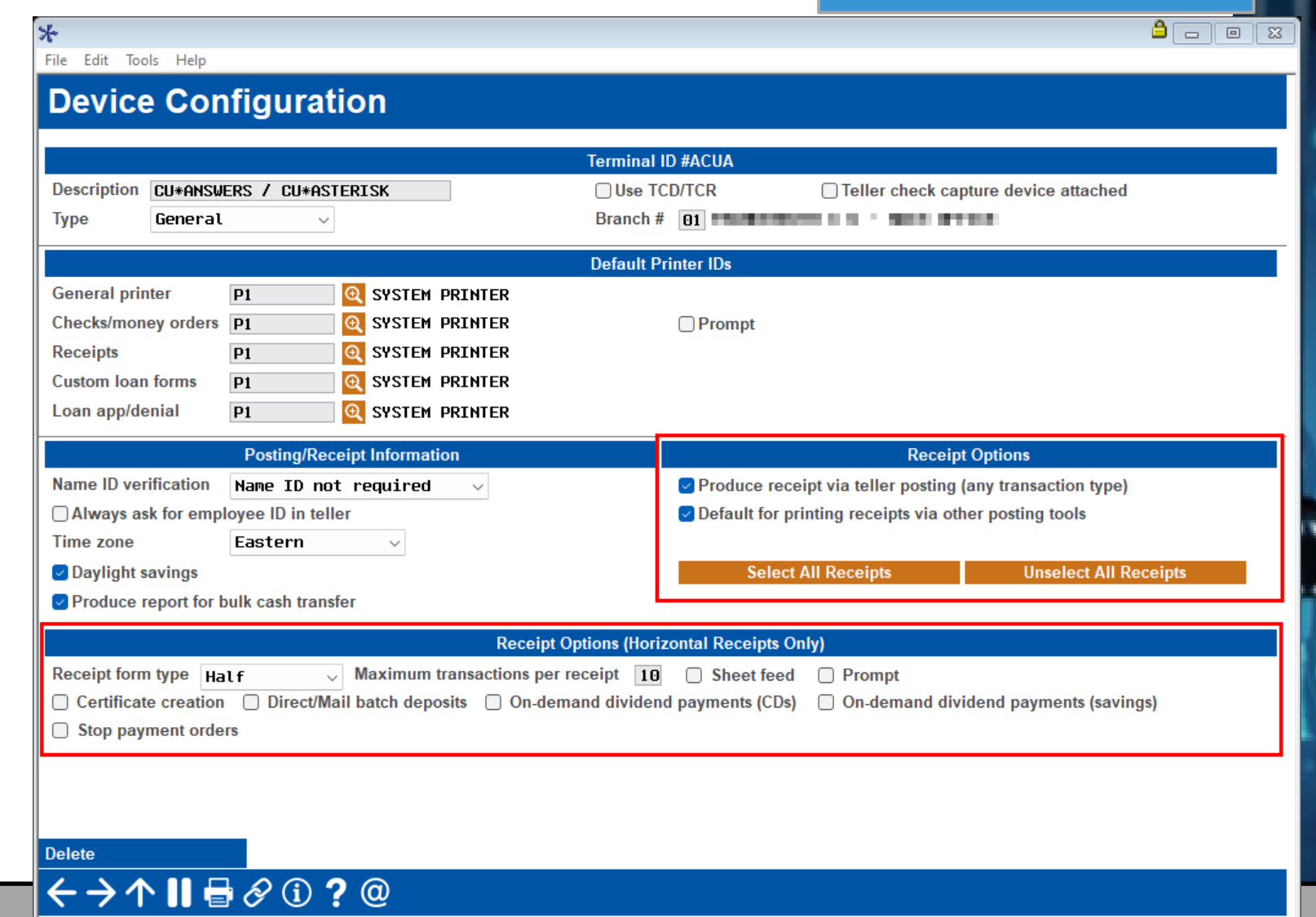

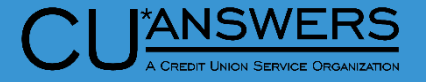

## **Vertical Receipts Now Support Additional Receipt Types**

**ANSWERS** 

 $A \Box B$ 

- ∗ **Tool # 326**  CU Hardware **Configuration** 
	- ∗ New! Receipt printing functionality
		- ∗ Phone Op: SB Transfer (Vertical Only)
	- ∗ Reinstated functionality
		- ∗ Tool 31 Reverse Tran/Adjust Drawer (Vertical Only)

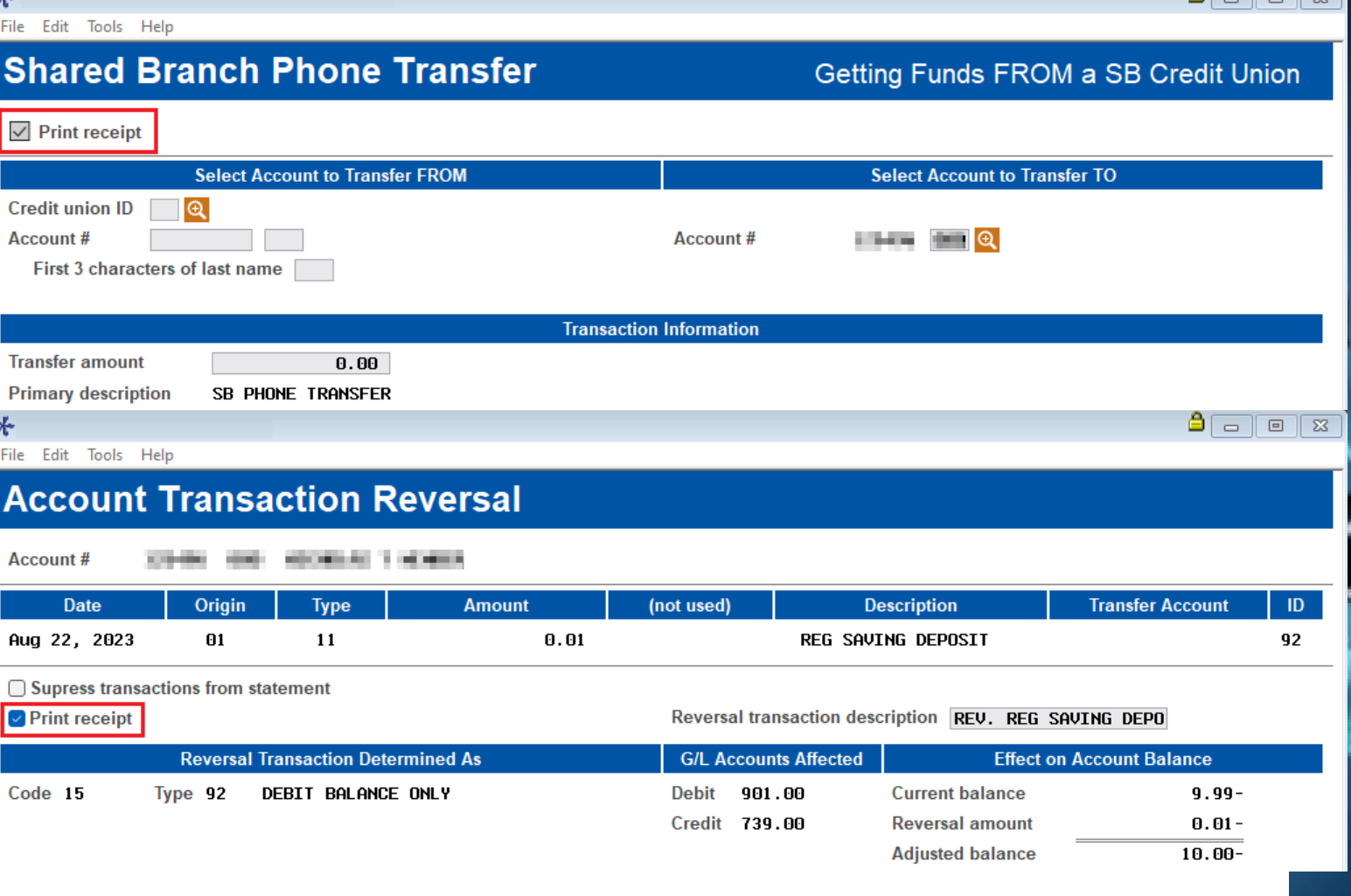

#### **Printer Selection for Bulk Transfers**

 $*$ 

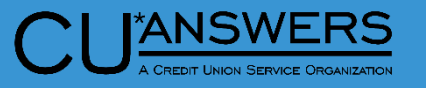

- ∗ **Tool # 326**  CU Hardware **Configuration** 
	- New! When Produce Repo bulk cash transfers is select printer selection box will apprinter Tool #32 when processing transfers.

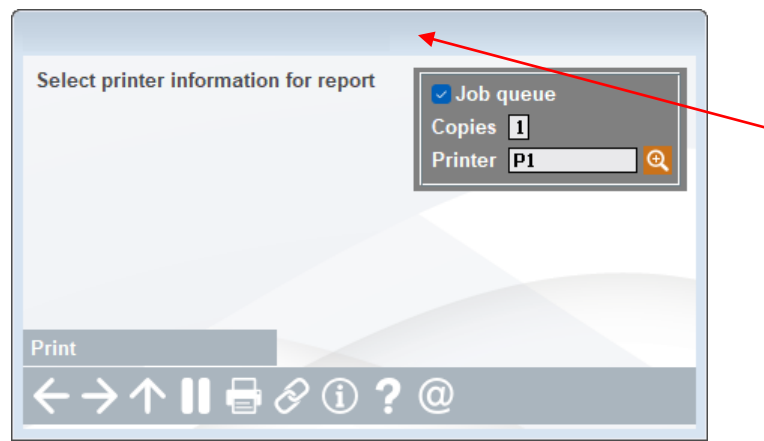

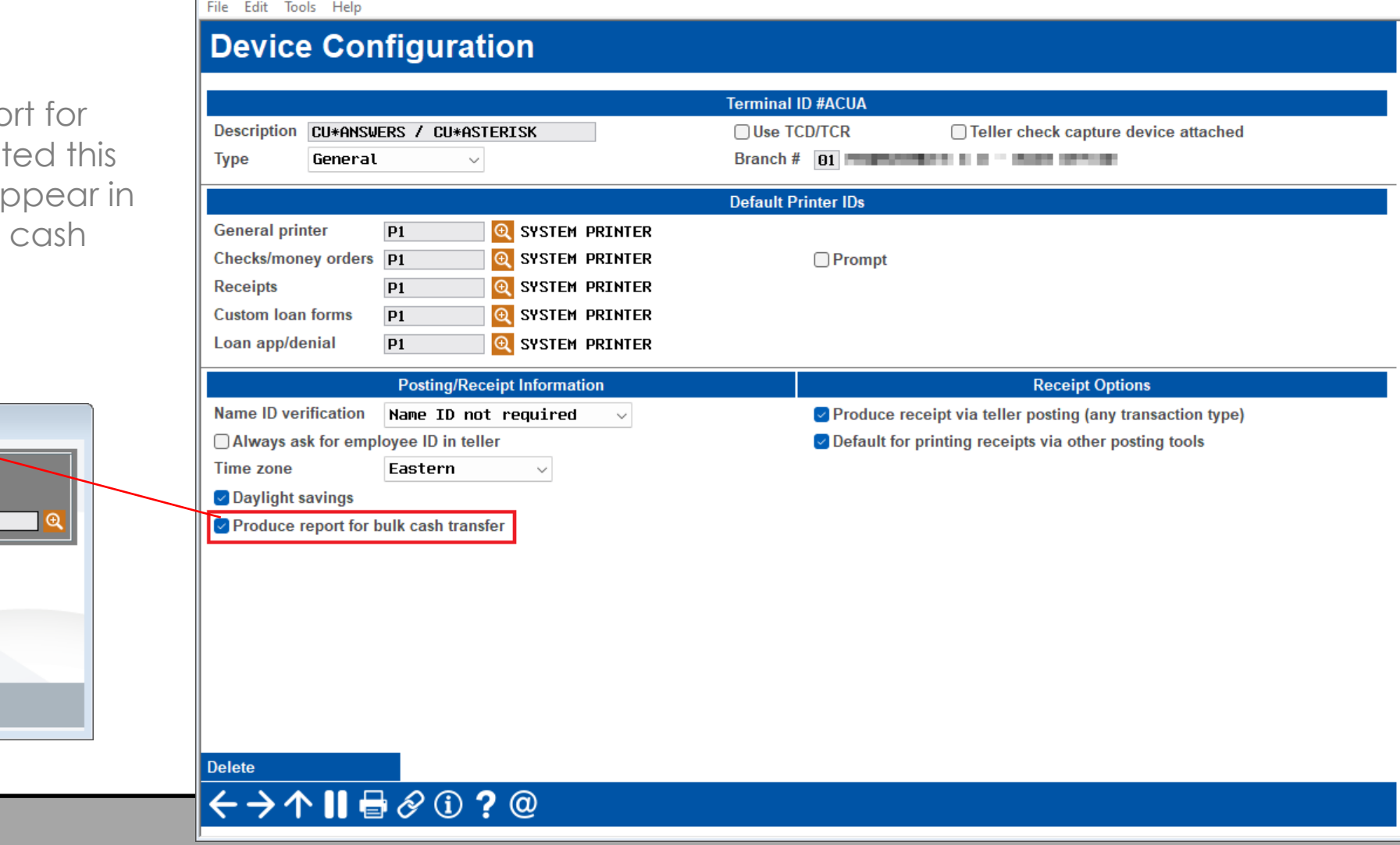

## **Hide Cash in Drawer Amount and New Teller Vault Cash Transfer Features**

**ANSWERS** 

- ∗ **Tool # 1775**  Workflow Controls: Xpress Teller
	- ∗ You now have the option to hide cash in drawer on the search screen
	- ∗ You can enable/disable the option to buy/sell from the supplemental vault or from the teller drawer

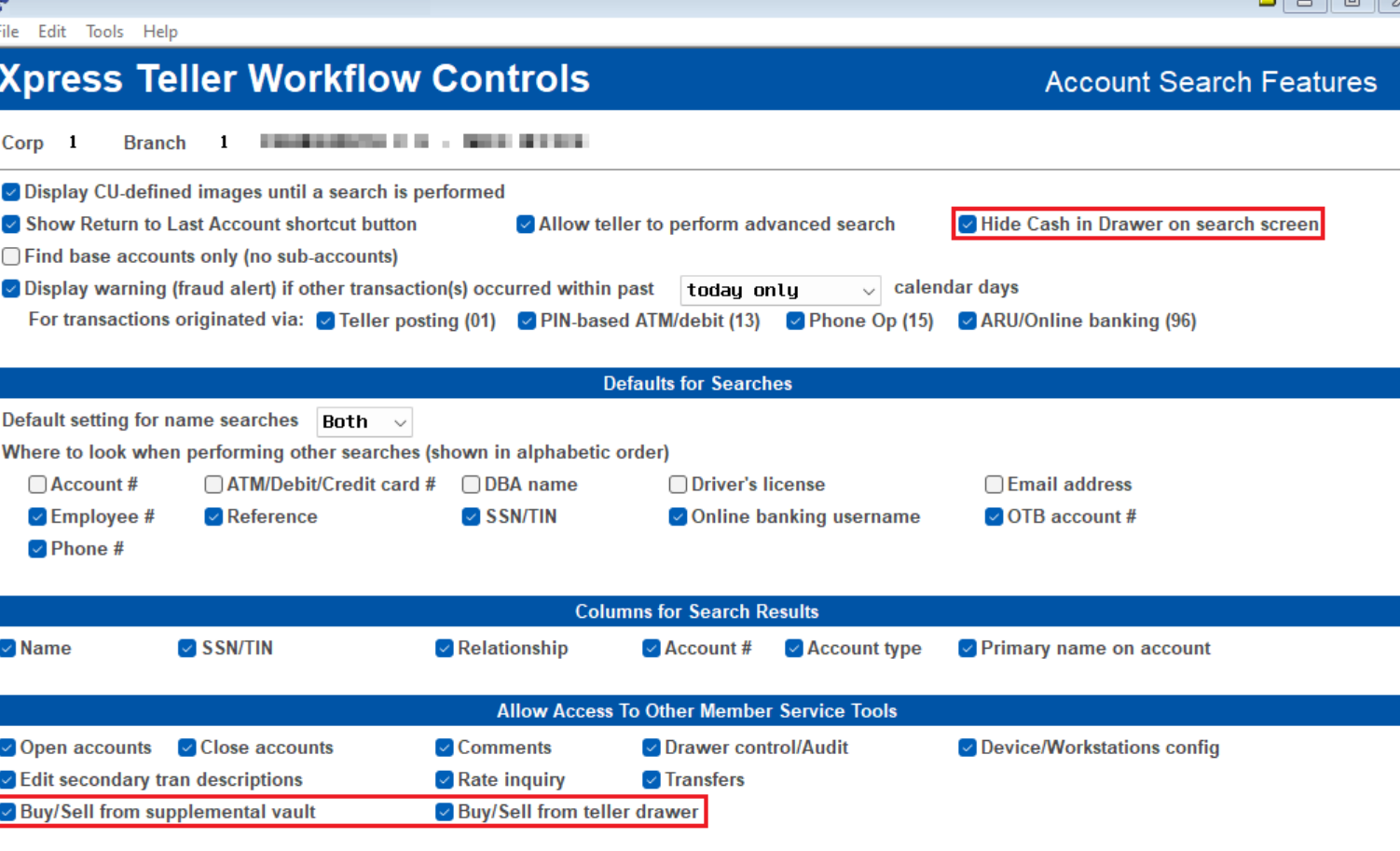

#### ←→↑Ⅱা◈⊙?◎

# **Hide Cash in Drawer Amount and New Teller Vault Cash Transfer Features**

- ∗ **Tool # 1600**  Xpress Teller
	- ∗ Based on your selection, you have the ability to hide the cash in drawer information at the top of Xpress teller
		- ∗ This will be useful for credit unions that may share the screen with the member
	- ∗ The Additional Member services menu will now have the new options to buy/sell from the teller drawer or from the supplemental vault, if selected

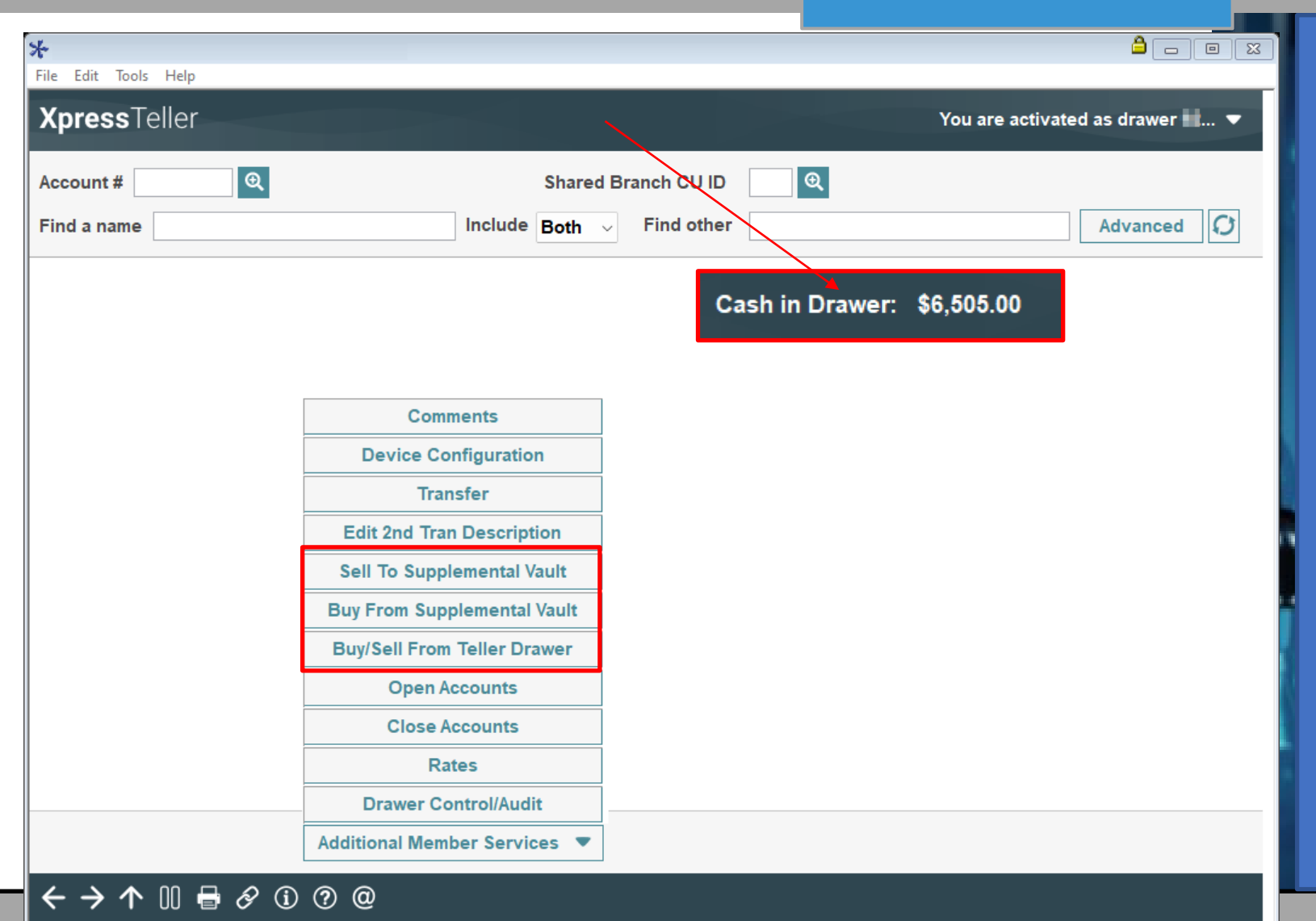

**I\*ANSWERS** 

### **Configurable Contact Preferences to Better Meet Member Needs**

- ∗ **Tool # 1038**  Configure Contact Preferences
	- ∗ Existing preferences will not change on release
	- ∗ Can now add or change contact preferences for CU specific reasons
		- ∗ The new verbiage will show in Inquiry, Phone, Teller and Transfer screens
		- ∗ New options will also show in online banking for members to choose

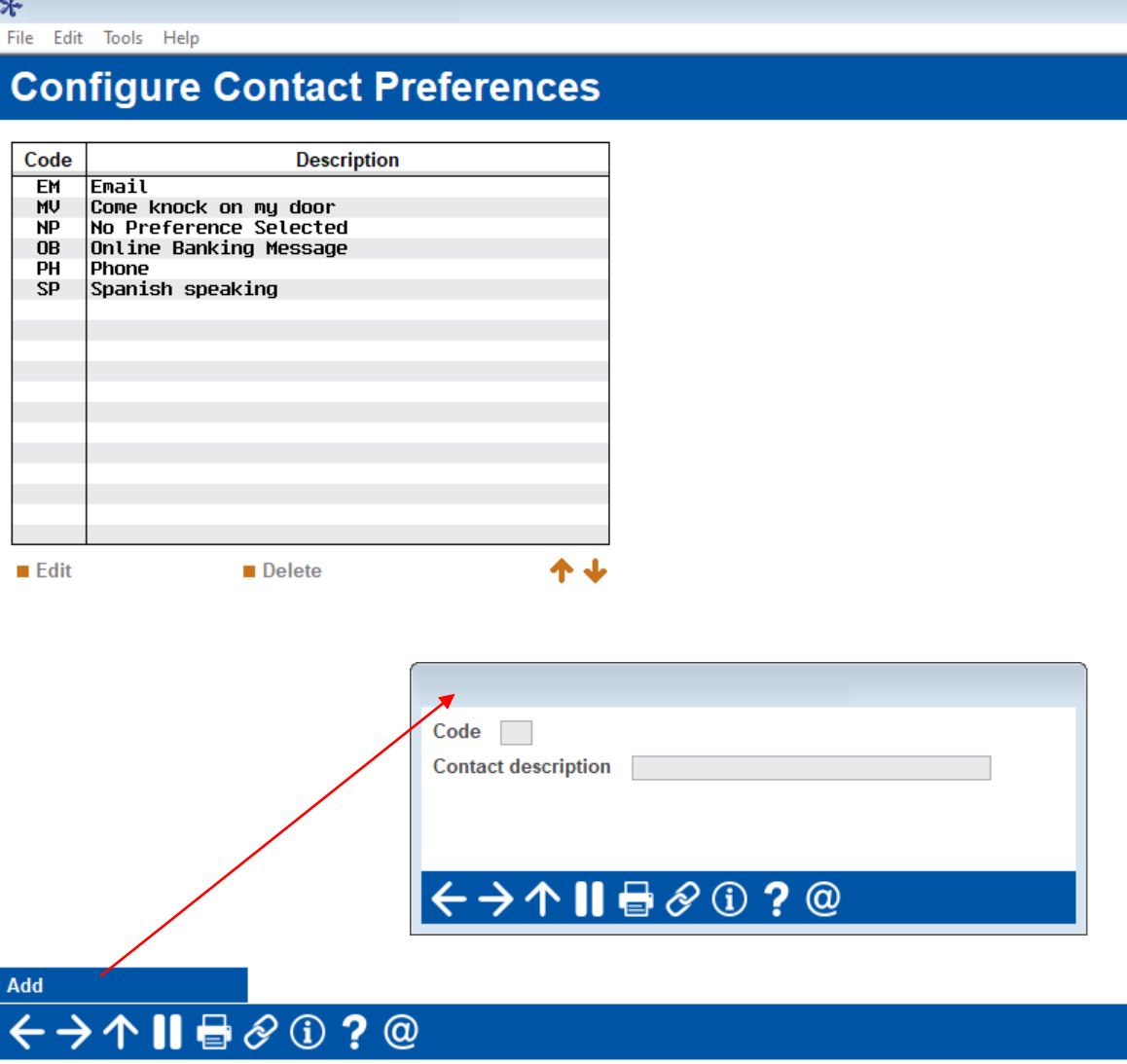

 $\Box$ e x

## **Configurable Contact Preferences to Better Meet Member Needs**

- ∗ **Tool # 1038**  Configure Contact **Preferences** 
	- ∗ New verbiage will show in Inquiry, Phone, Teller and Transfer screens
	- ∗ New option will also show in online banking for member update

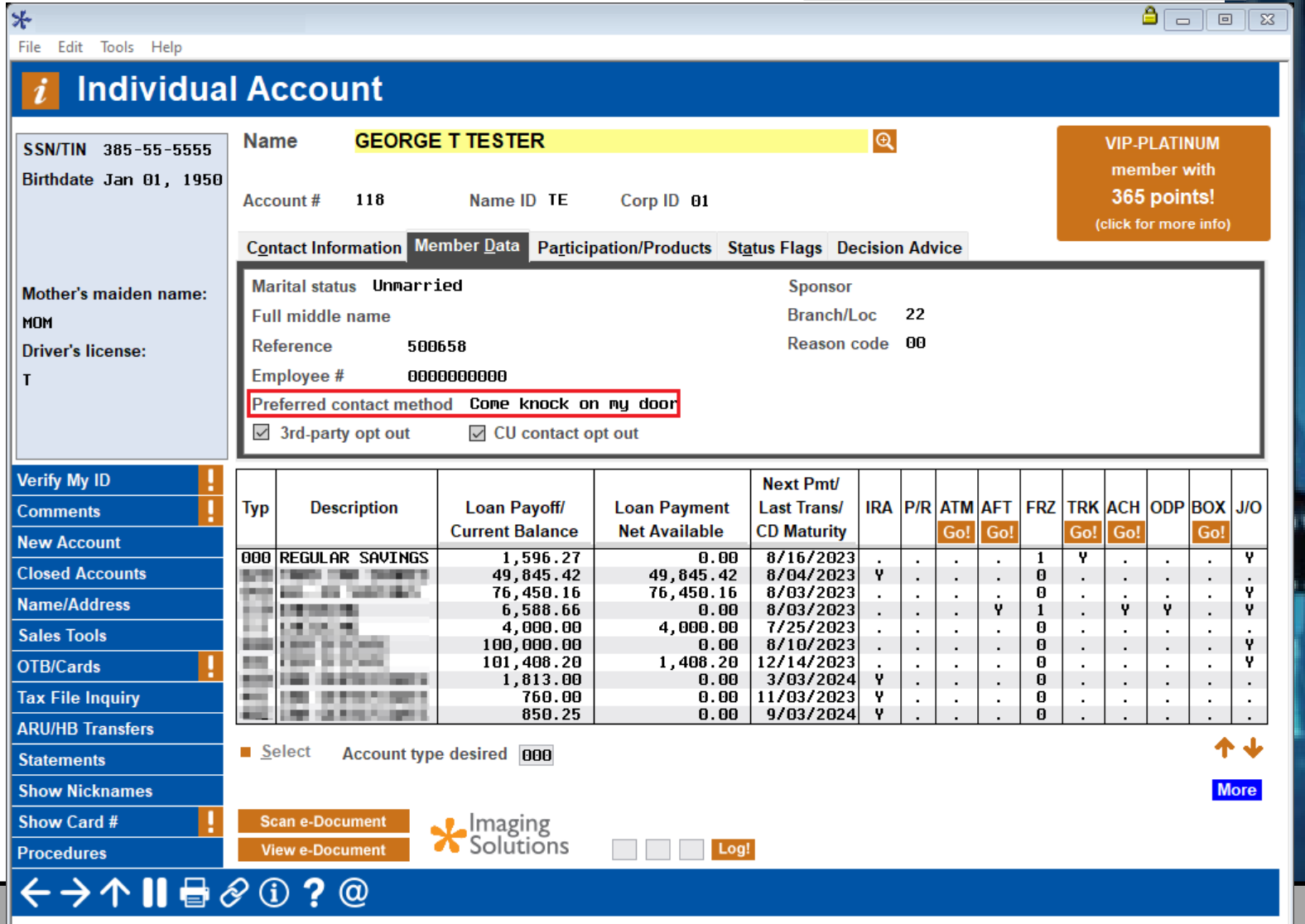

## **Enhancements to Cash Inventory Features for Teller Drawer & Vault Control**

#### ∗ **Tool # 1034** – Configure Misc. Cash Inventory Labels

- ∗ Now Available! Configure custom names for the teller drawer misc. denominations
- ∗ Also, configure custom names for the vault control misc. denominations
	- ∗ Vault Control will now have four Misc. labels instead of just one

#### **Configure Misc. Cash Inventory Labels**

**Labels for Teller Drawer Control Misc. Denominations** 

NEW LABEL 1 NEW LABEL 2 **NEW LABEL 3 NEW LABEL 4** 

File Edit Tools Help

**Labels for Vault Control Misc. Denominations** 

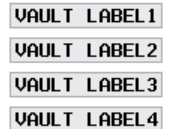

#### $\leftrightarrow$   $\rightarrow$   $\land$   $\parallel$   $\oplus$   $\oslash$   $\odot$  ?  $\oslash$

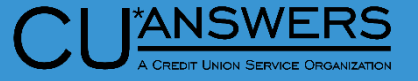

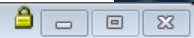

# **Enhancements to Cash Inventory Features for Teller Drawer & Vault Control**

Т  $\mathbf{T}$ П

File Edit Tools Help

#### ∗ **Tool # 33** – Teller Drawer Control/Inquiry

∗ Will now display the new configurable teller miscellaneous labels

#### **Teller Control**

#### Employee ID 92 CU\*ANSWERS PROGRAMMING SUPPORT

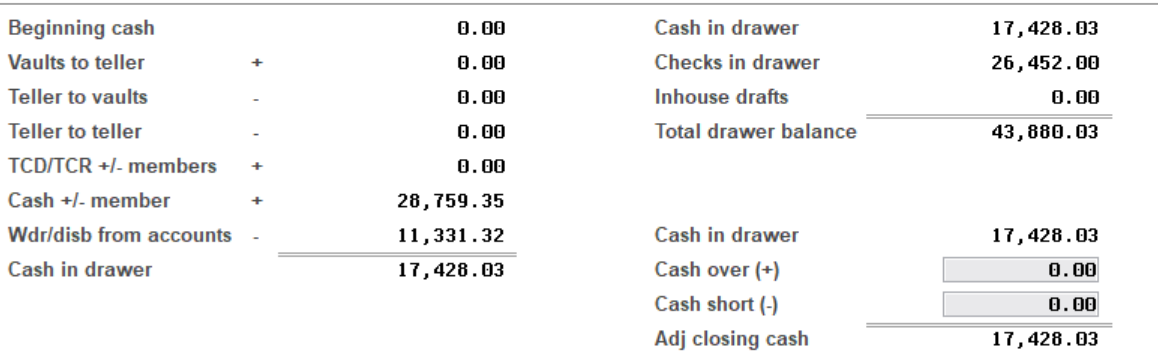

#### Cash inventory as of Jul 10, 2023 [iii] [MMDDYY] Enter Amounts

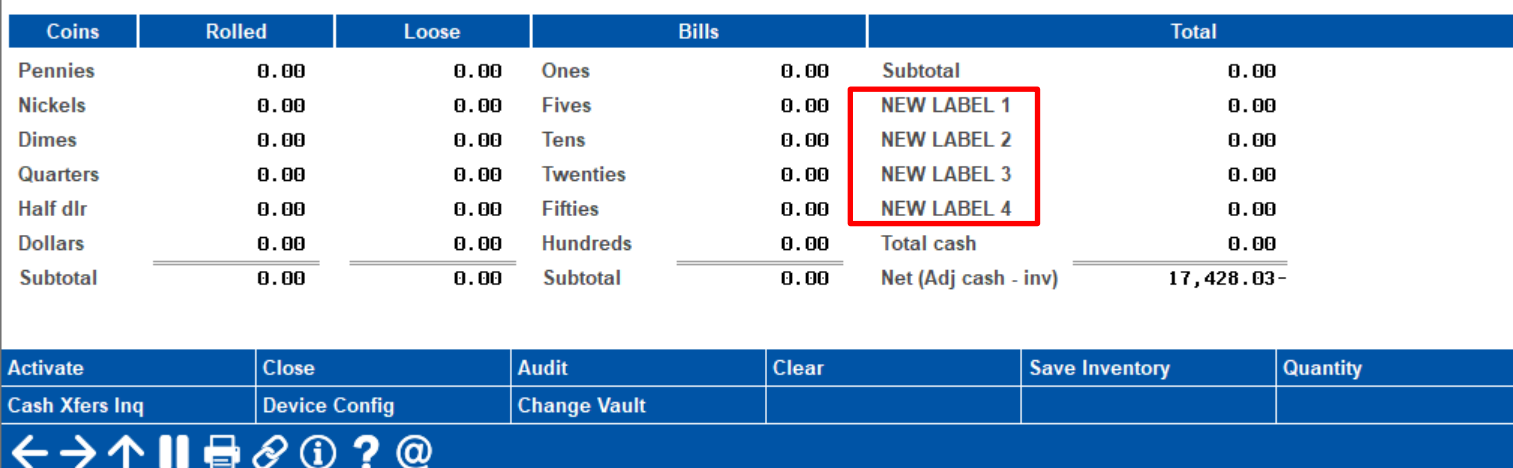

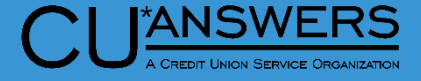

 $\left[\begin{array}{c|c} \mathbf{a} & \mathbf{b} \\ \hline \mathbf{b} & \mathbf{c} \end{array}\right]$ 

Vault 01

## **Enhancements to Cash Inventory Features for Teller Drawer & Vault Control**

⊁

- ∗ **Tool # 35**  Branch Vault Control
	- ∗ Increased the Misc. Vault labels to have four labels for the vault control
	- ∗ Will now show the new configured labels

#### File Edit Tools Help

#### **Branch Vault Control**

Vault #  $01$ Description **Communication EXPLANS CONSIDERED** 

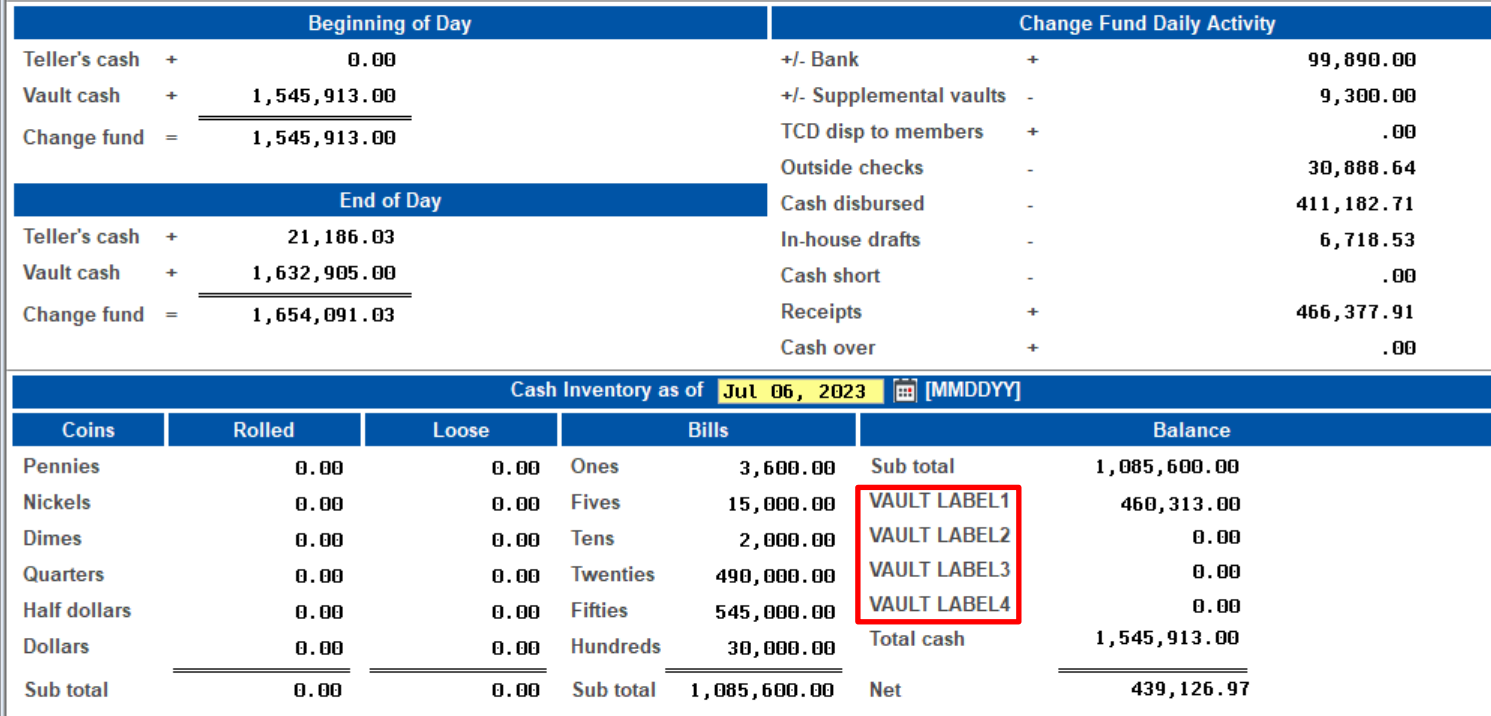

←→↑Ⅱা◈⊙?◎

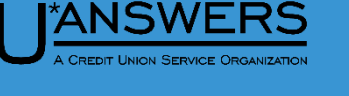

 $\theta$  or  $\theta$ 

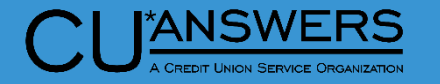

 $\left[\begin{array}{c|c} \mathbf{0} & \mathbf{0} \end{array}\right]$ 

#### **Escrow Inquiry Enhancements**

 $\ast$ 

File Edit Tools Help

∗ Escrow inquiry will now display any escrow analysis shortage

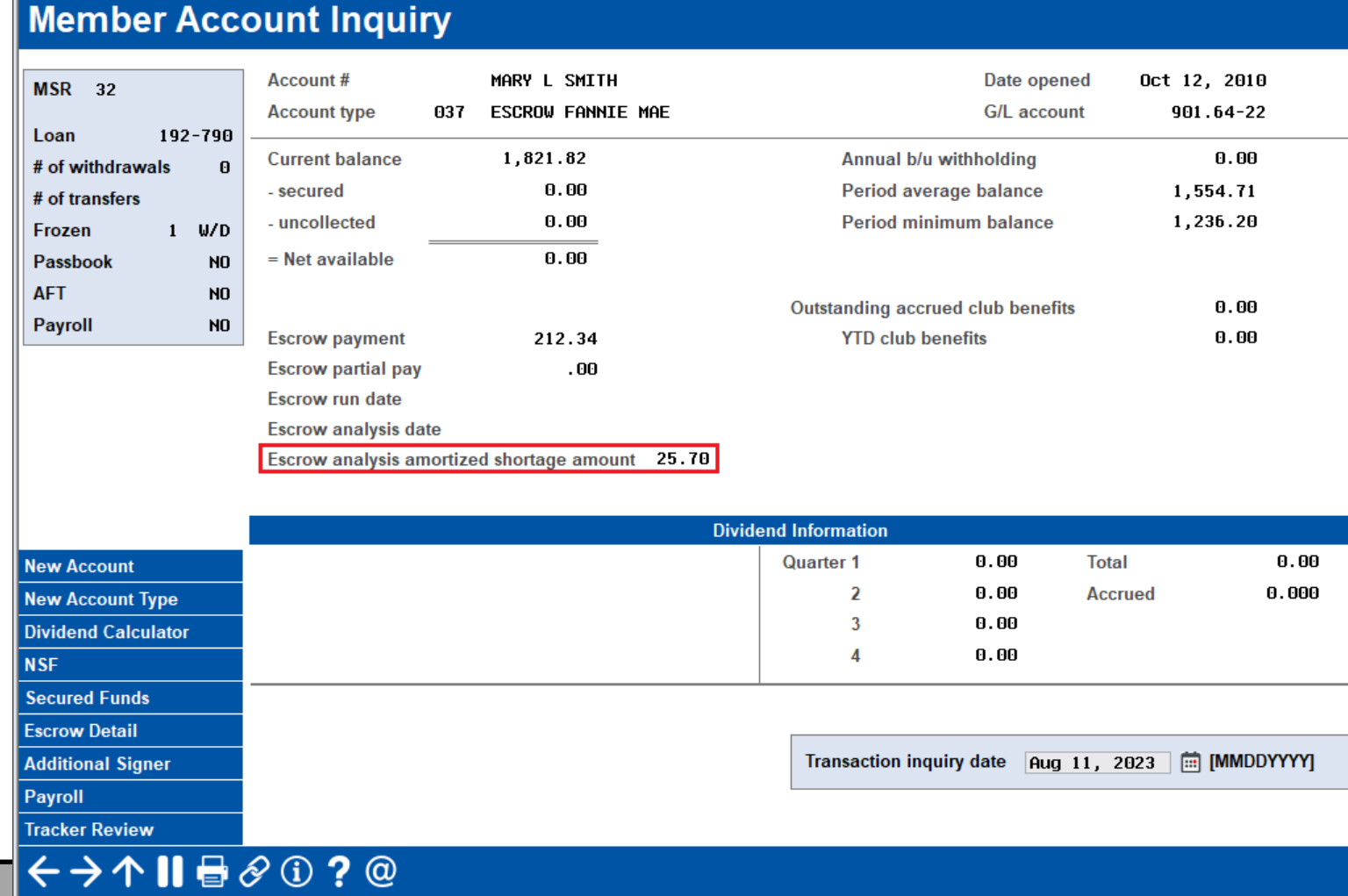

# **Xpress Teller/Teller**

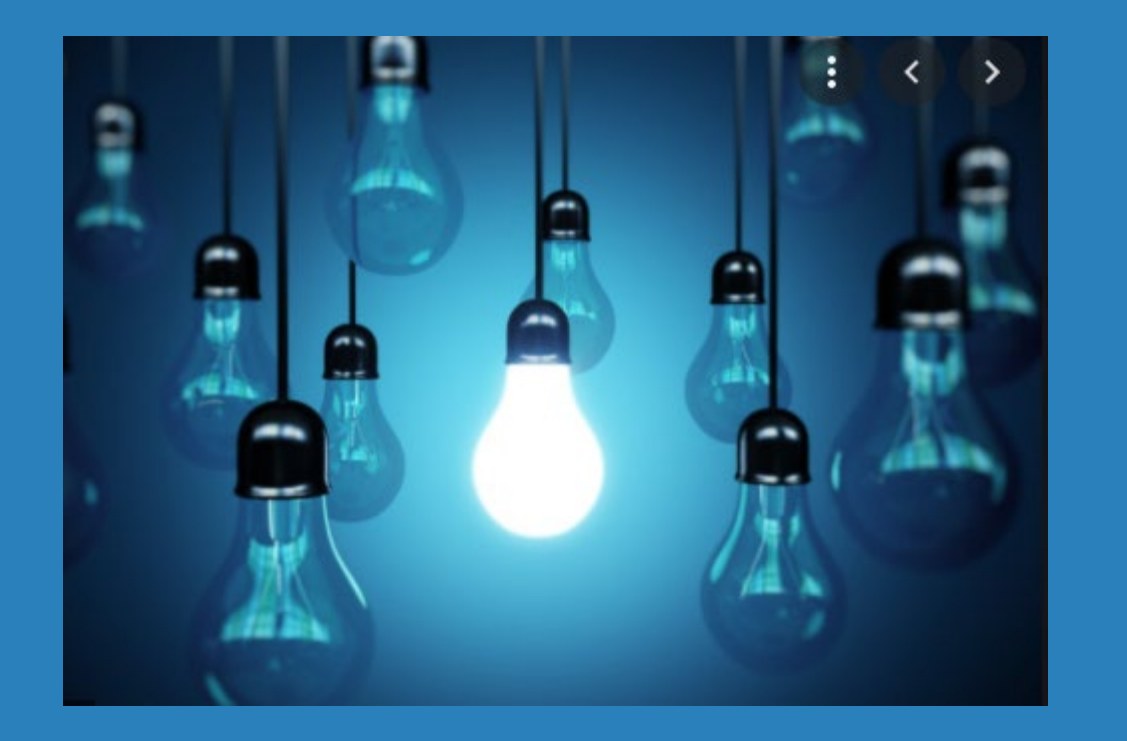

#### ∗ Questions?

# **CEO/Management**

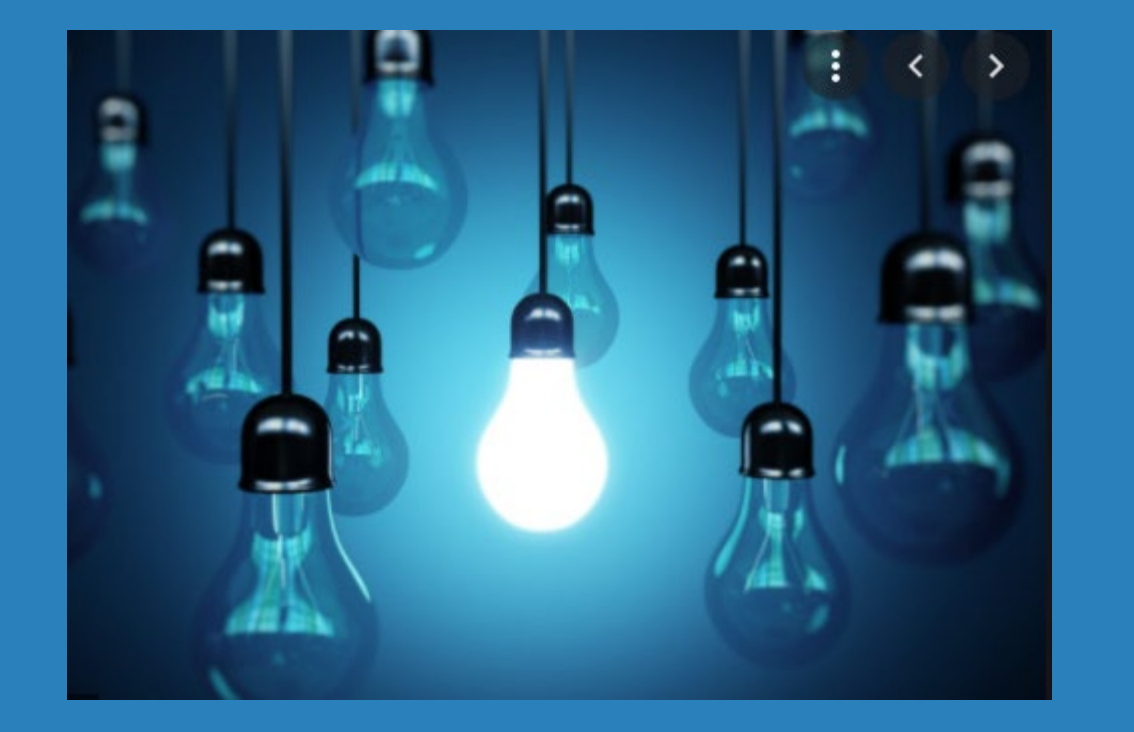

∗ New! Active Status Parameters for Marketing Clubs

#### **Marketing Club Enhancement Add Active Status Tracking Features**

- ∗ **Tool # 486**  Marketing Club **Configuration** 
	- ∗ New monthly parameters include:
		- ∗ Minimum number of debit card transactions
		- ∗ Minimum amount of debit card transactions
			- ∗ With or without PIN Based POS transactions
		- ∗ Minimum number of credit card transactions
		- ∗ Minimum amount of credit card transactions
			- ∗ The presence of a debit or credit card is tracked daily
		- ∗ Minimum number of ACH/payroll transactions (amount is already tracked)
		- ∗ Remote Deposit Capture (RDC) enrollment

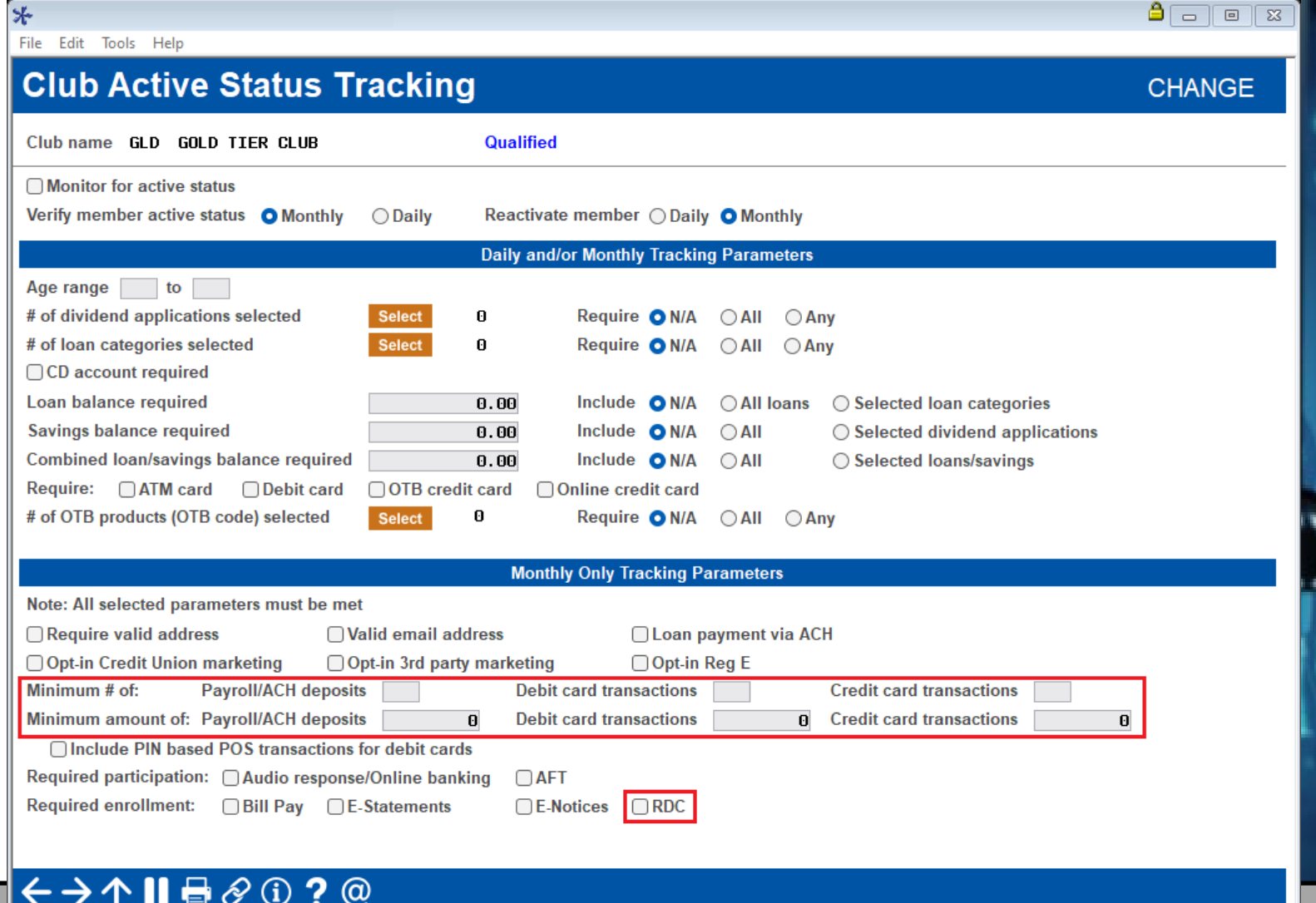

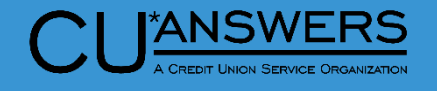

#### **Marketing Club Enhancement Add Active Status Tracking Features**

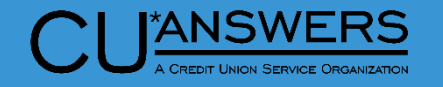

- ∗ **Tool # 486**  Marketing Club Configuration – Minimum Amount of Payroll/ACH deposits
	- ∗ Now ACH and payroll tracking are combined for number and amount
	- ∗ At project deployment any amounts in Minimum required Payroll and Minimum required ACH deposit fields are combined into a single minimum amount field

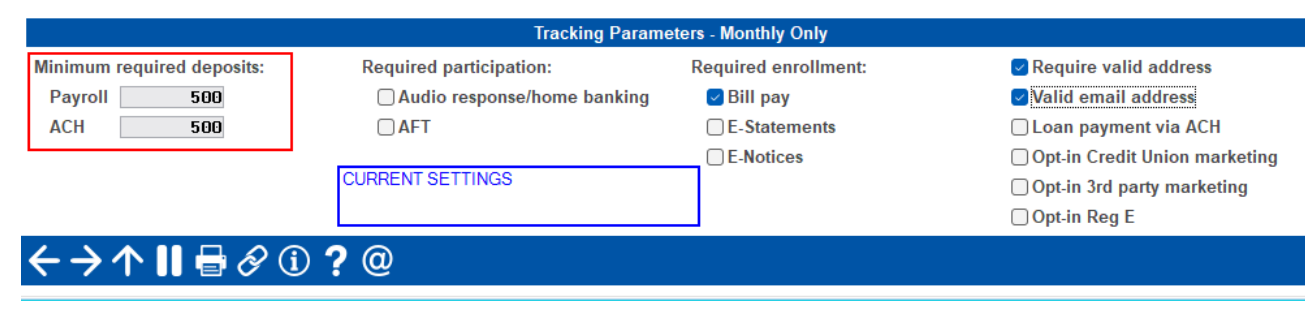

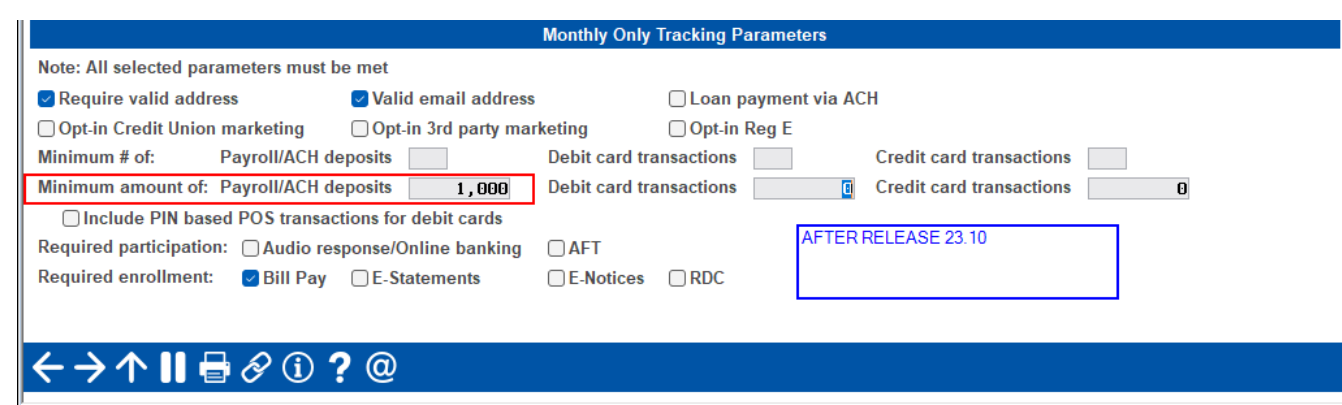

# **CEO/Management**

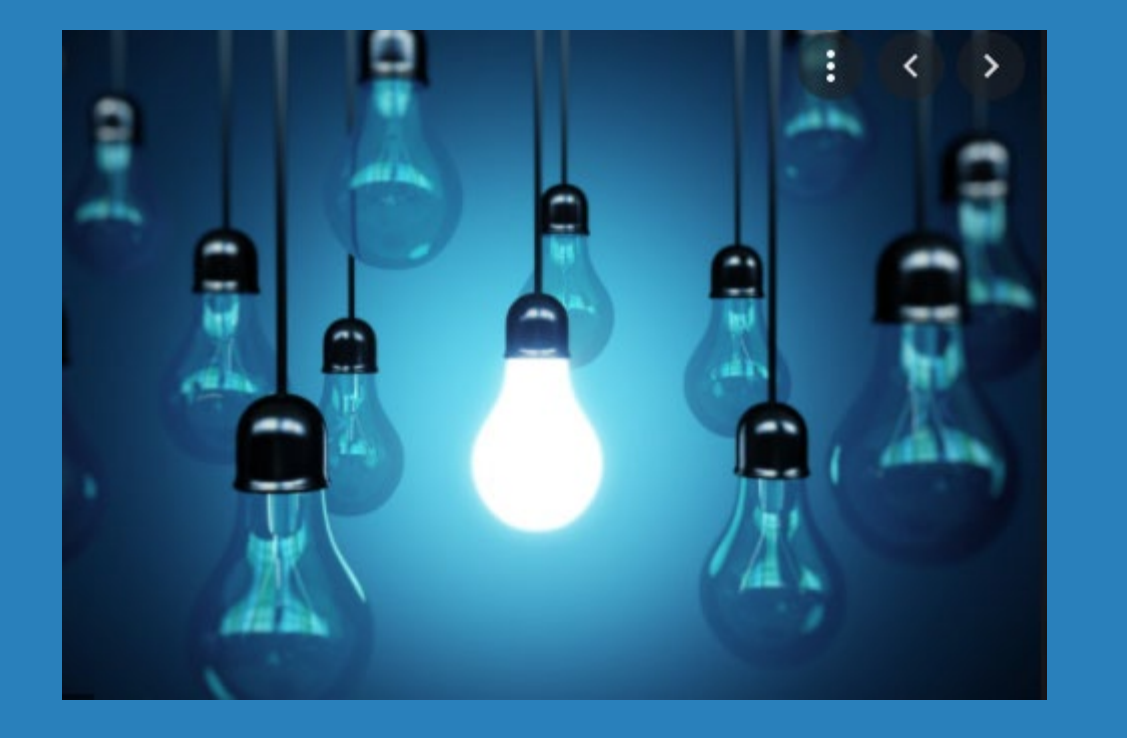

#### ∗ Questions?

# **Accounting/Back Office**

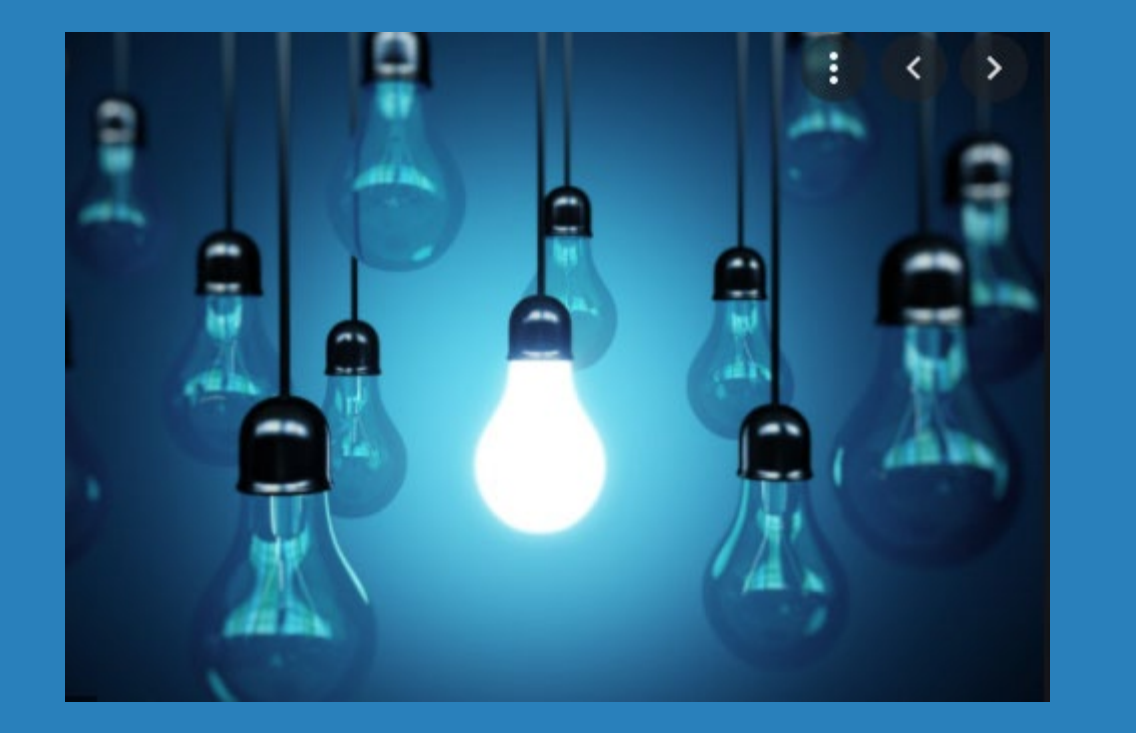

- ∗ New Option to Post All Incoming ACH Transactions
- ∗ Enhancements to Nostradamus Prediction Engine
- ∗ Now Perform Multiple Account Overrides at Once
- ∗ Automatic Freeze Code for New Accounts by DIVAPL
- ∗ Share Draft Exception Enhancements
- ∗ Ability to Block New Members from Xtend Shared Branching

## **New ACH Posting Feature to Post Credits Immediately**

 $*$ 

 $\Delta$  o  $\Xi$ 

- ∗ **Tool # 113**  ACH Posting Controls Config
	- ∗ New option to post incoming ACH credits as soon as possible
	- ∗ This controls ALL credits rather than the maintenance by individual company ID
		- ∗ If selected, this would set ALL companies to post immediately
		- ∗ If turned off, it will set ALL companies to no early post and they would need to be set up again if desired
		- ∗ This is an option that would essentially replace the on-demand posting feature, so it could impact fee income if turned on

#### File Edit Tools Help

#### **Maintain ACH Posting Controls**

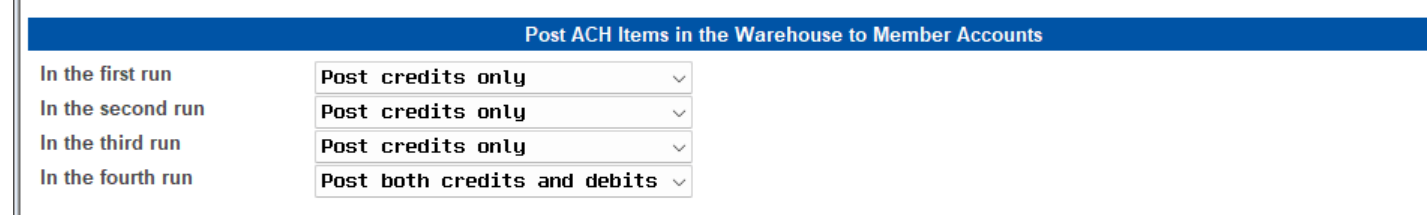

Allow early post O Allow early post/effective date override (credits only) for specific Company IDs ○ Post credits for all Company IDs immediately upon receipt regardless of effective date ◯ Do not allow early post

Because of variations in time zones, refer to online help for more details about what time of day

these runs generally are processed, based on your data center.

#### Accept

←→↑Ⅱা⊗⊙?©

#### **Nostradamus Enhancements**

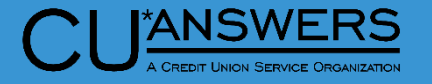

- ∗ **Tool # 1676**  Nostradamus Predictor Configuration
	- ∗ New option to set Must-Haves
	- ∗ If the member gets a miss on this item (or any other must-haves) then set this profile's score to 0.00%

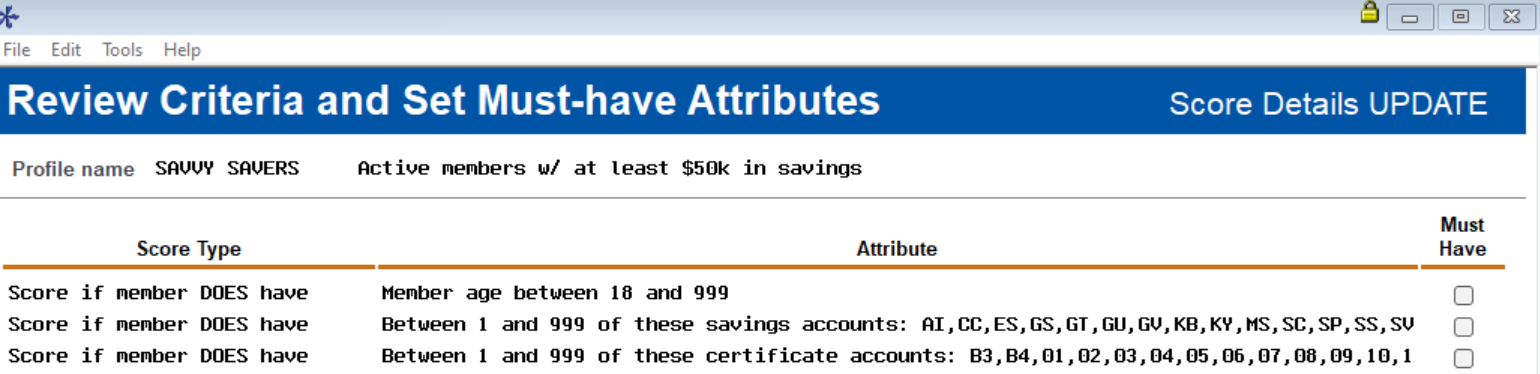

Aggregate savings balance equal to or over 100 (whole dollars). Include SH,

Aggregate savings balance is higher than aggregate loan balance (net saver)

#### 

Score if member DOES have

Score if member DOES have

0

□

#### \*ANSWERS

#### **Nostradamus Enhancements**

- ∗ **Tool # 1675**  Nostradamus **Predictor** 
	- ∗ Added hide profiles with match below xx% filter
	- ∗ If the member gets a miss on this item (or any other must-haves) then set this profile's score to 0.00%

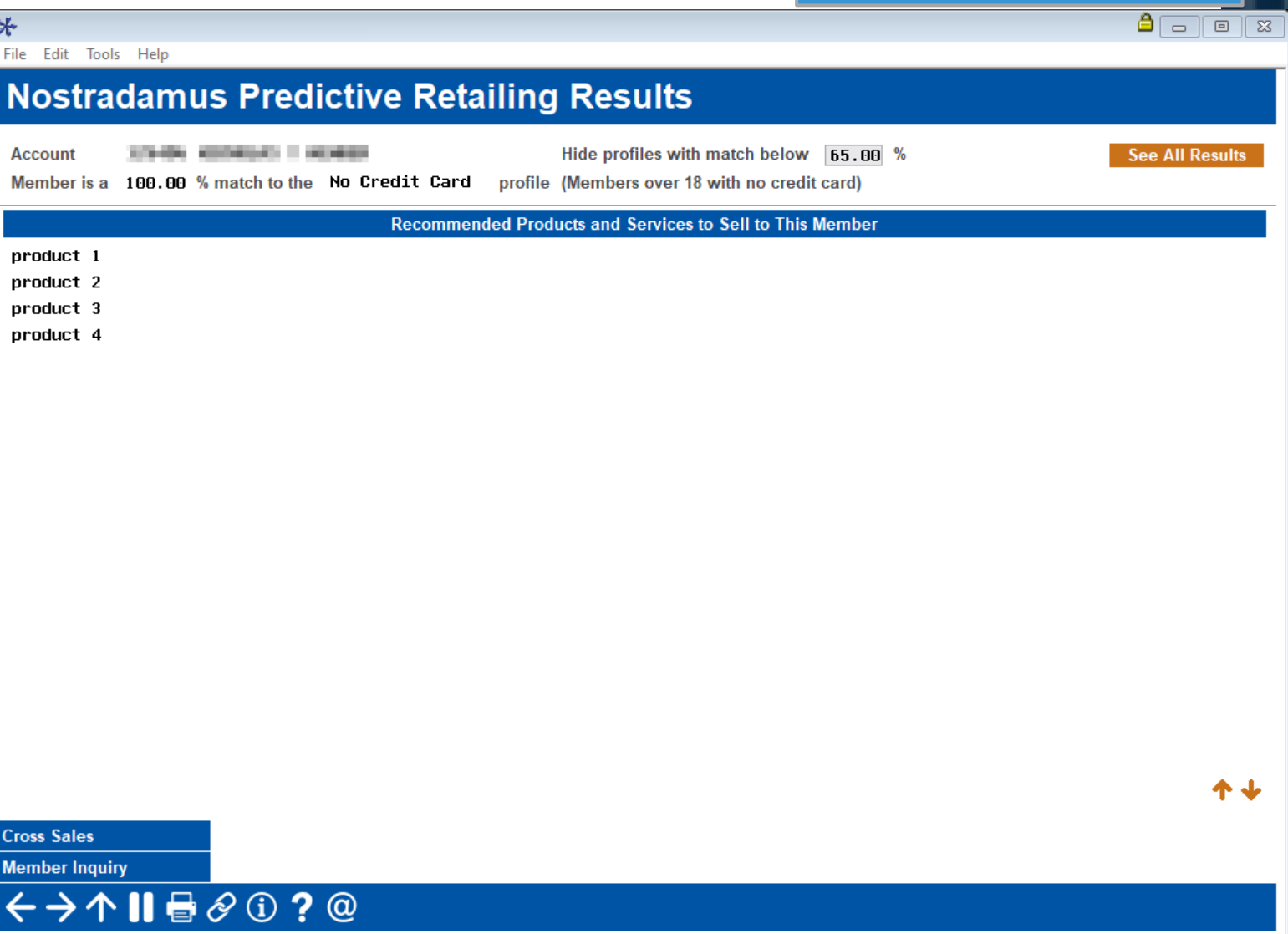

#### **Enhance Transaction Override Feature to Allow Multiple Overrides to same Account**

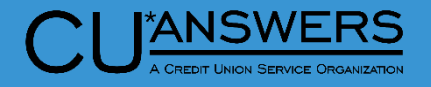

- ∗ **Tool # 585**  Perform Transaction **Override** 
	- ∗ You can now perform multiple overrides for the same account at one time by selecting each option required
	- ∗ You no longer need to process multiple transactions to apply more than one override

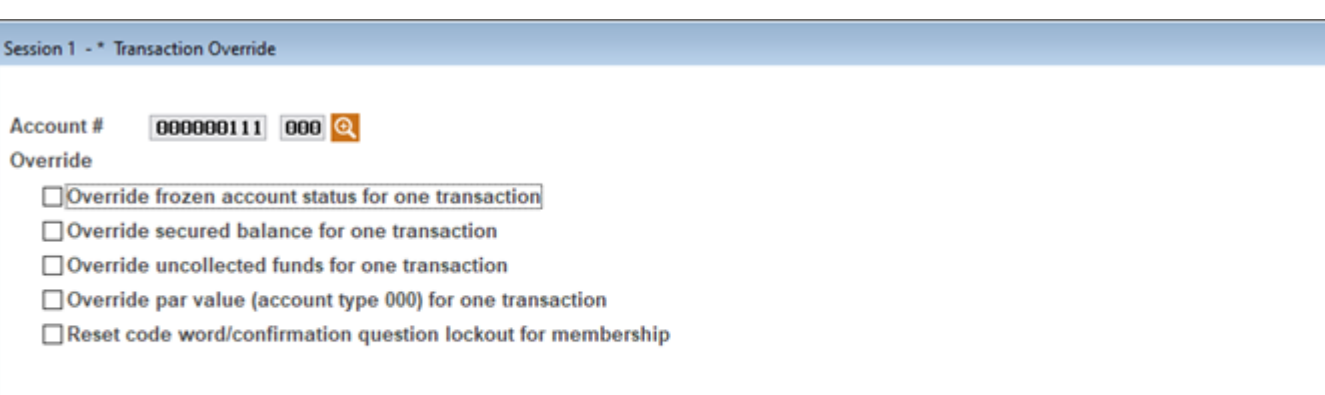

#### $\leftrightarrow \rightarrow \land \textbf{H} \oplus \textbf{0}$  ? @

# **Configurable Automatic Freeze Code for New Accounts Under DIVAPL**

#### ∗ **Tool # 777** – Savings/Checking Products Configuration

- ∗ You now have the ability to apply a freeze code to all new accounts opened with a specific dividend application
	- ∗ E.G. You can use this for all tax escrow accounts where you don't want to allow withdrawals
	- ∗ You can just specify the freeze code to apply to new accounts in tool #777

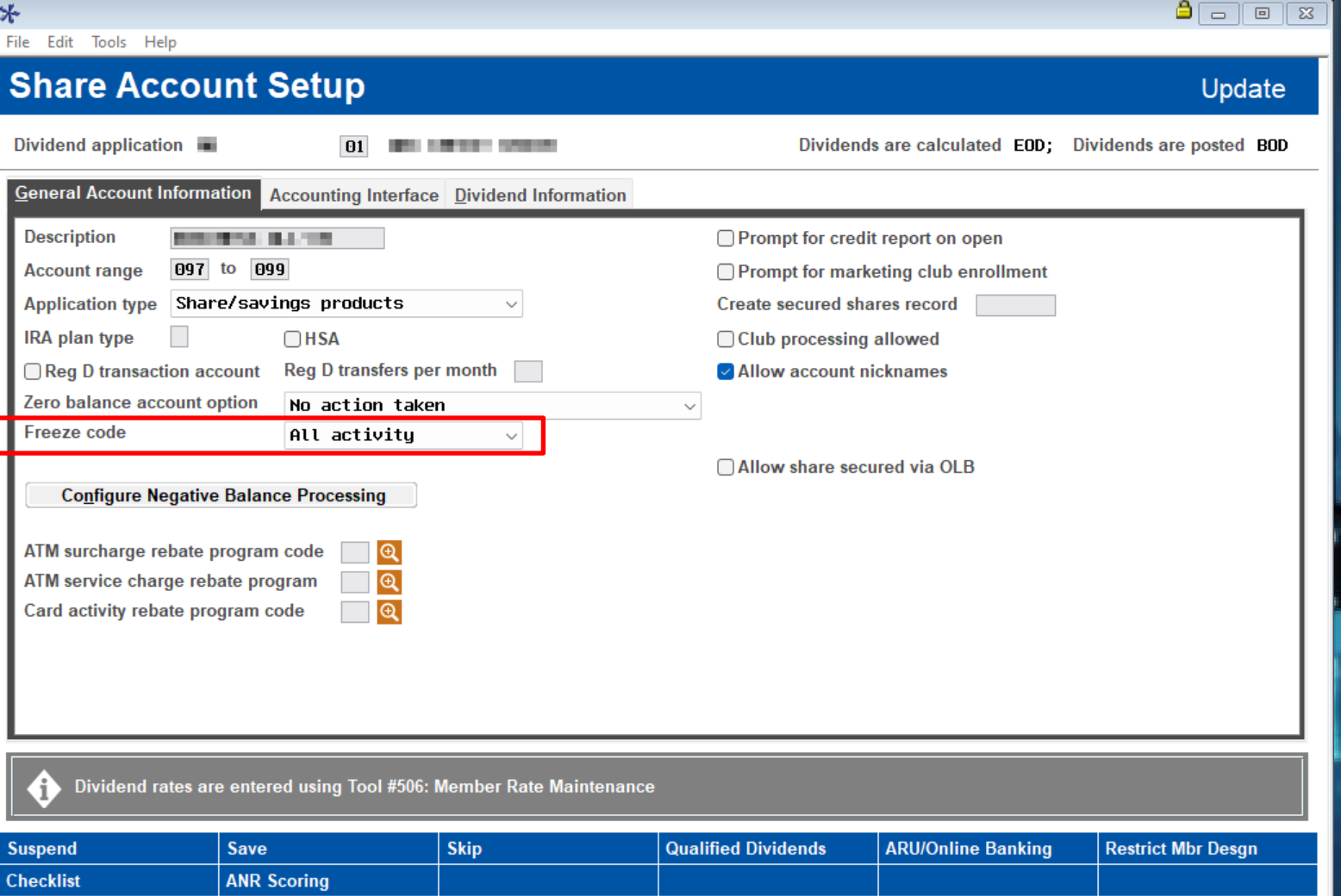

 $\leftrightarrow$   $\land$   $\parallel$   $\oplus$   $\oslash$   $\odot$   $\odot$   $\odot$ 

#### **New Highlight for Draft Exceptions on Block List**

#### **ANSWERS**

#### ∗ **Tool # 986** – Work Member Exception File

- ∗ New highlight for check exceptions listed on the blocked list for in-house checks
- ∗ Helps identify checks that may need a bit more research for processing

#### $\Delta$   $\Box$   $\Box$   $\Box$  $*$ File Edit Tools Help **Update Exceptions/Returns** Jump to code Code **Current Balance Status** Trace No. **Name Amount** Draft 00006861148 **ABC COMPANY**  $375.00$  $702.14$  $\overline{a}$  $\overline{31}$ 1736  $\mathbf{A}$ 33 00006860850 JOHN SMITH 981.86 151,066.71 7124  $\pmb{\mathsf{A}}$  $|34|$ 11,740.48 00006858051 RABBIT, ROGER 153.91 1625  $\theta$ 36 00006860421 250.00  $0.00$ 8273 个业 ■ Change Negative Balance Limit  $\blacksquare$  Inquiry **Maintenance Show Account # Change Sort Order Refresh** Add  $A =$  Active, assess NSF fees **Status Codes:**  $F =$  Force pay, assess non-return fees  $P =$  Paid (Do Not Enter) Show # NSF  $B =$  Active, waive NSF fees G = Force pay, waive non-return fees **Show Available Balance**  $D = Delete$ H = Hold, do not post or return **Journal Transfer**  $\leftrightarrow$   $\land$   $\parallel$   $\oplus$   $\oslash$   $\odot$   $\odot$   $\odot$

#### **Blocking New Member from Shared Branching**

 $\ast$ 

- ∗ **Tool # 1005**  Workflow Controls Teller/Member Service
	- ∗ New access point for '# of days to block a new member from using shared branching
		- ∗ Previously only available as a back office configuration by contacting Client Services
	- ∗ Flag now applies to Xtend shared branching and COOP shared branching

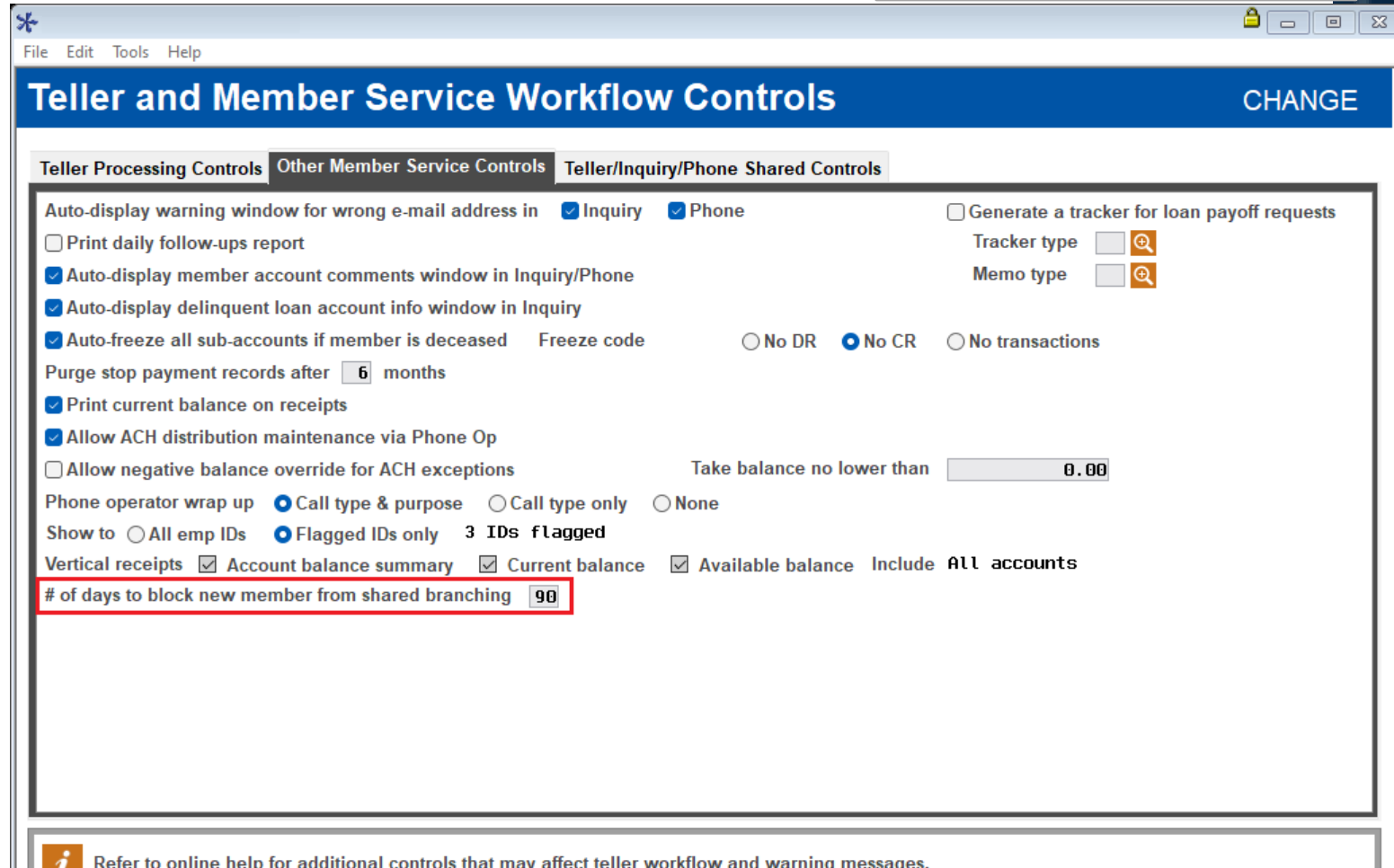

View BSA Configuration | View Check Holds Config **View Privacy Controls** 

 $\leftrightarrow$   $\rightarrow$   $\land$   $\parallel$   $\oplus$   $\otimes$   $\oplus$  ?  $\circledcirc$ 

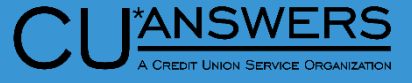

#### **Blocking New Member from Shared Branching**

**ANSWERS** 

- ∗ **Tool # 1** Edit message for new members
	- ∗ New edit message for new members if the account does not meet the configured number of days
	- ∗ Messaging "Member is blocked from shared branching per CU configuration"

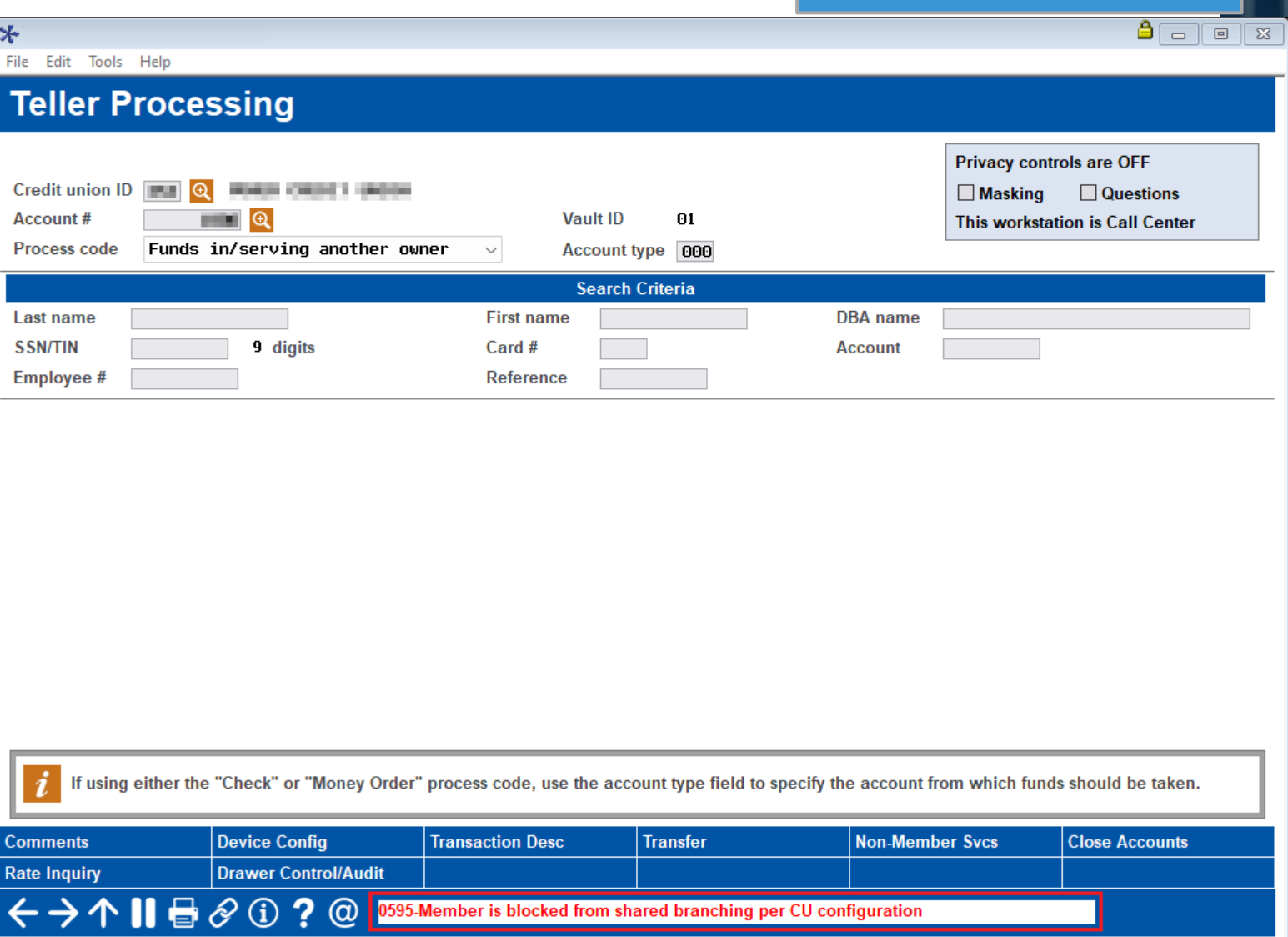

# **Accounting/Back Office**

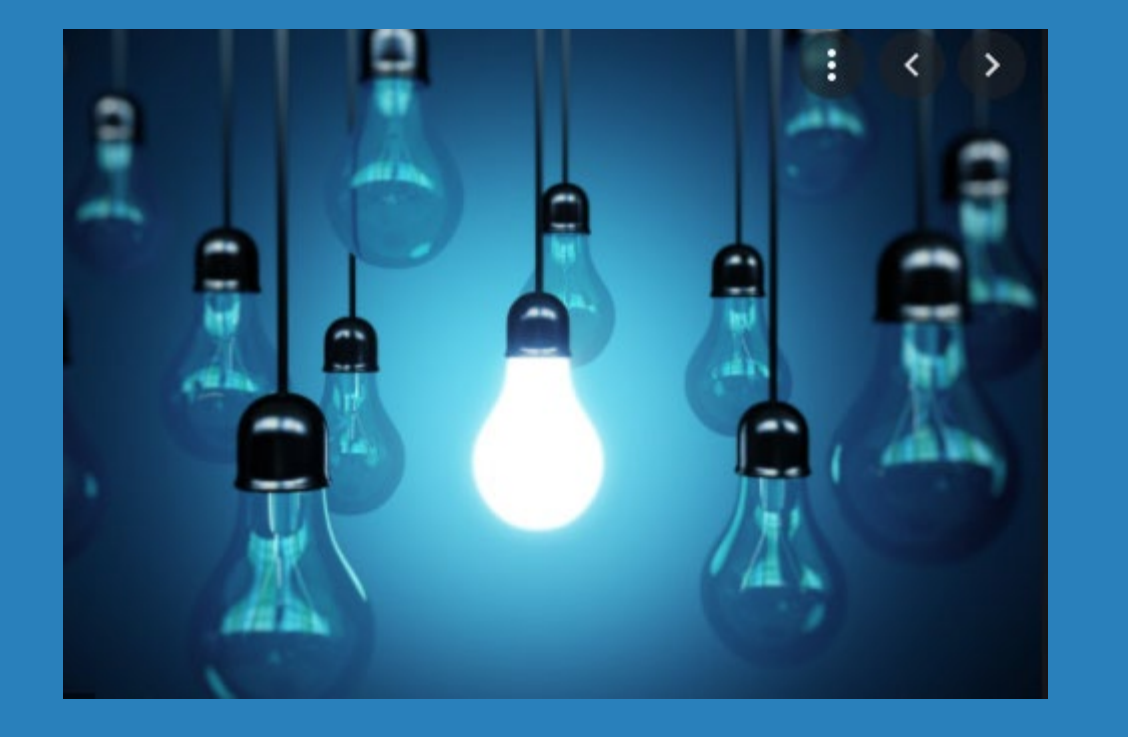

#### ∗ Questions?

# **Audit:**

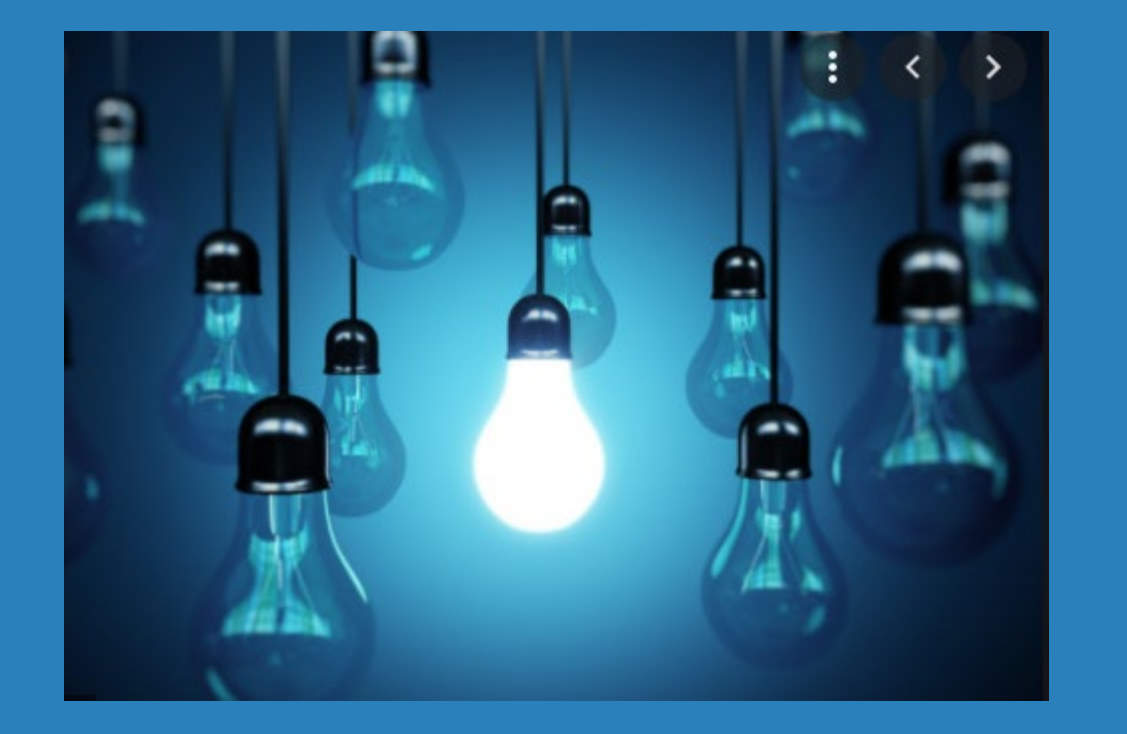

- ∗ Configurable Password Resets
- ∗ Enhancements to Fraud Incident Maintenance Dashboard

#### **Manually Enter a Temporary Password for User ID Resets**

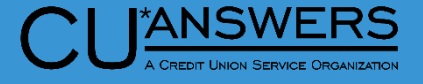

- ∗ **Tool # 763**  Reset user Login Password/Device
	- ∗ Password Reset can now be chosen instead of standard X1234
	- ∗ Temporary password can be custom to each user
	- ∗ User must change at first login

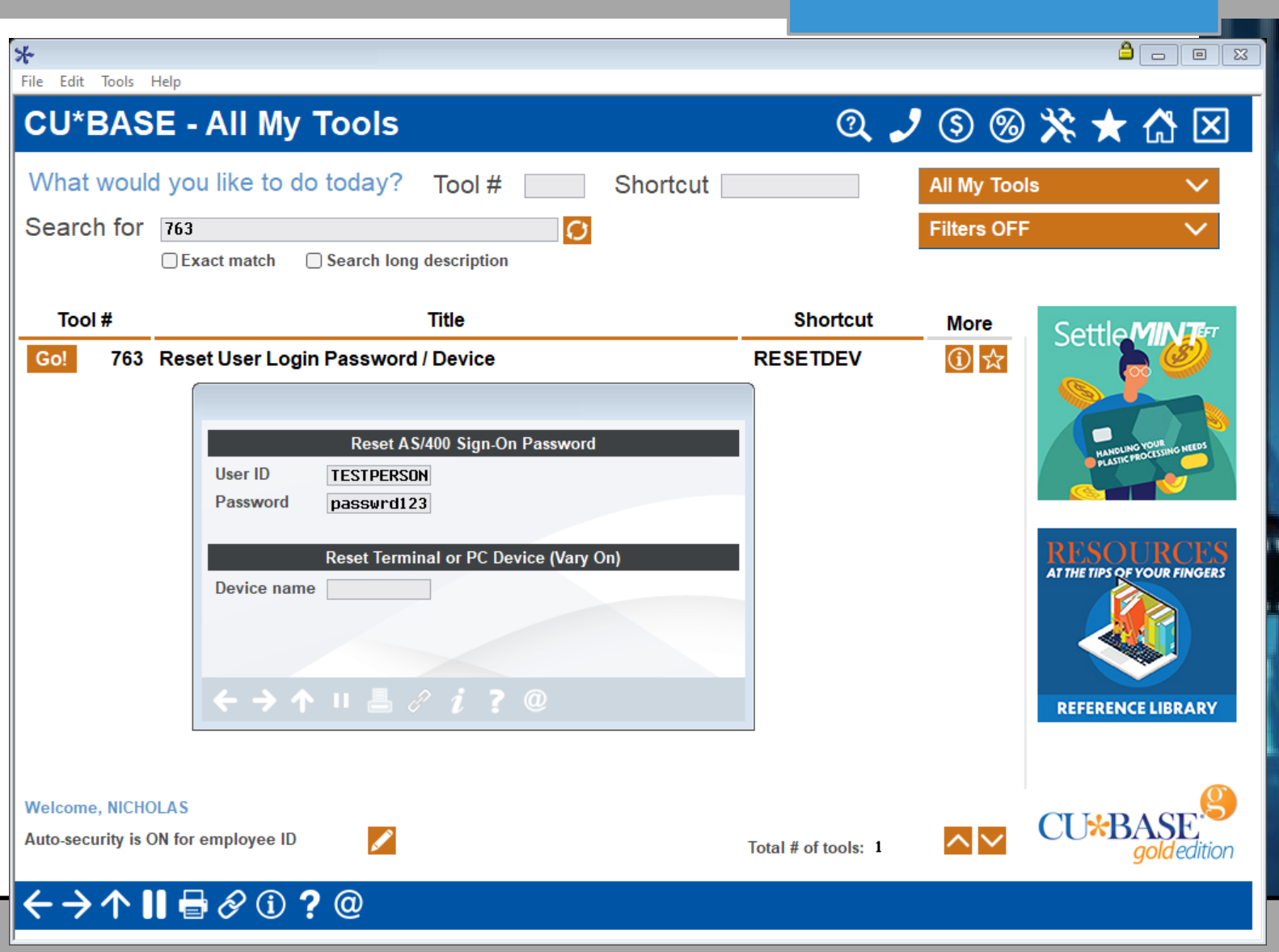

#### **Enhancement to Fraud Maintenance Dashboard**

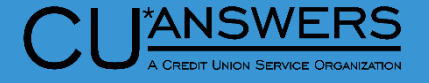

- ∗ **Tool # 1715**  Fraud Incident **Maintenance** 
	- ∗ Added a search option for Account Number

Jump to description starting with

Search for description containing

**ACH FRAUD** 

**ADVANCE FEE SCHEME** 

CREDIT CARD FRAUD

DEBIT CARD FRAUD

**INHERITANCE SCAM** 

CORPORATE CHECK FRAUD

**REVERSE MORTGAGE FRAUD** 

ONLINE ACCOUNT OPENING FRAUD

**Unselect All** 

COUNTERFEIT CURRENCY

**BILLPAYER FRAUD** 

**CHECK FRAUD** 

LOAN FRAUD

← → ↑ Ⅱ <del>B</del> *⊗* ① ? @

**Description** 

DEBIT CARD FRAUD-ATM CASH W/D

Jump to code starting with

Code

**ACH** 

ADV

**ATM** 

**BILL** 

**CC** 

**CHK** 

**CORP** 

**DB** 

**INC** 

**LOAN** 

**MORT** 

**ONLIN** 

■ Select

**Select All** 

**COUNT** 

∗ Selection for Fraud type and or Fraud Status

Code

P<sub>2P</sub>

**RDC** 

**SCAM** 

SCAM<sub>2</sub>

SCAM3

SCAM4

SCAM5

**UNEMP** 

**UNEMR** 

**WIRE** 

■ Select

TAKE

**P2P FRAUD** 

CHECK FRAUD

WIRE FRAUD

WIRE FRAUD

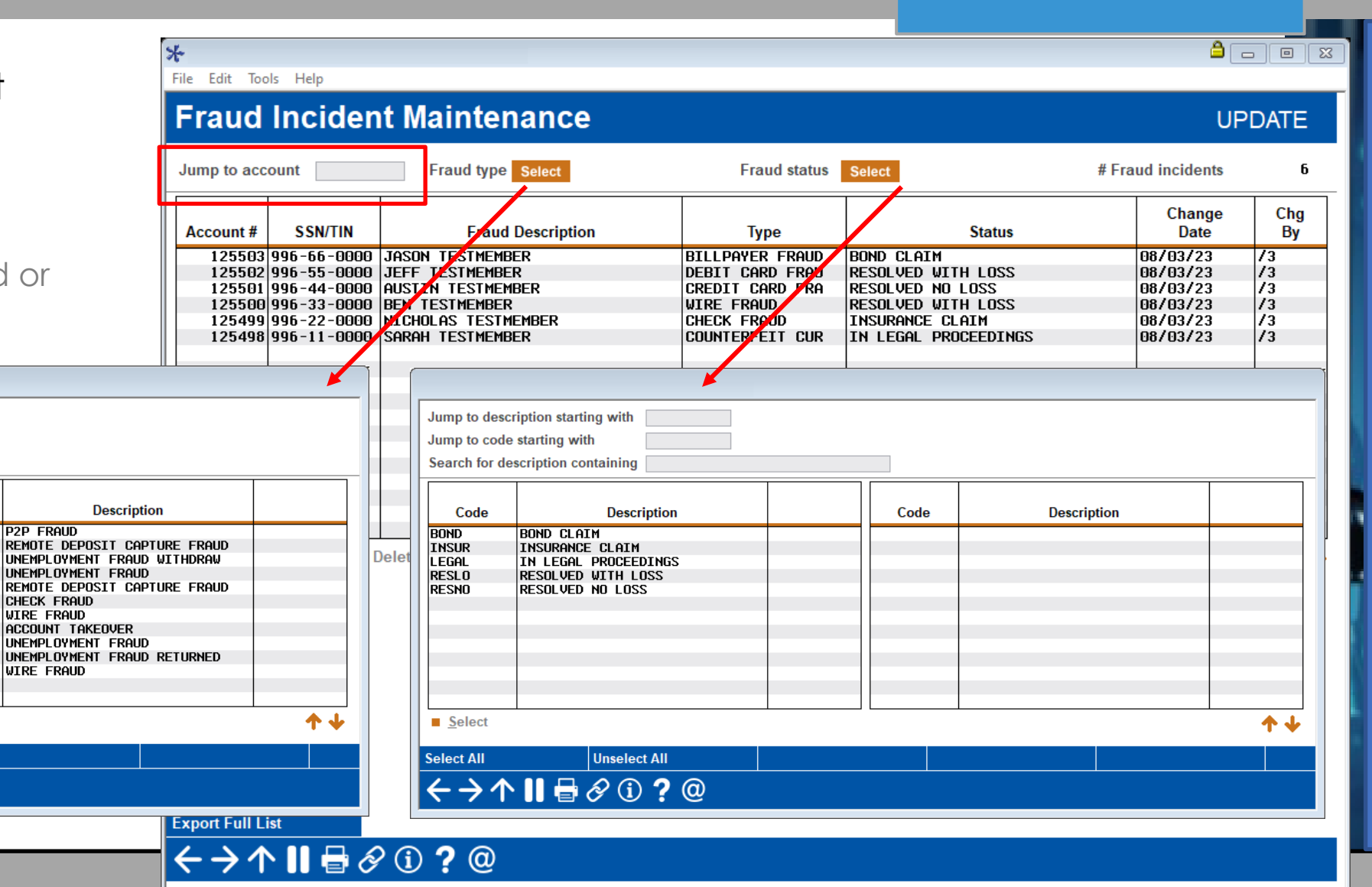

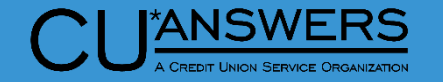

#### **BSA Watch Enhancements!**

# AuditLink

# **Special training for 23.10 BSA updates**

Tuesday, October 2 @ 1:30 – 2:30 PM ET Thursday, October 12 @ 3:30 – 4:30 PM ET

Click here to [register!](https://www.cuanswers.com/resources/edu/courses/syllabi/?course=RE.1.C%20%28W%29)

# **Audit:**

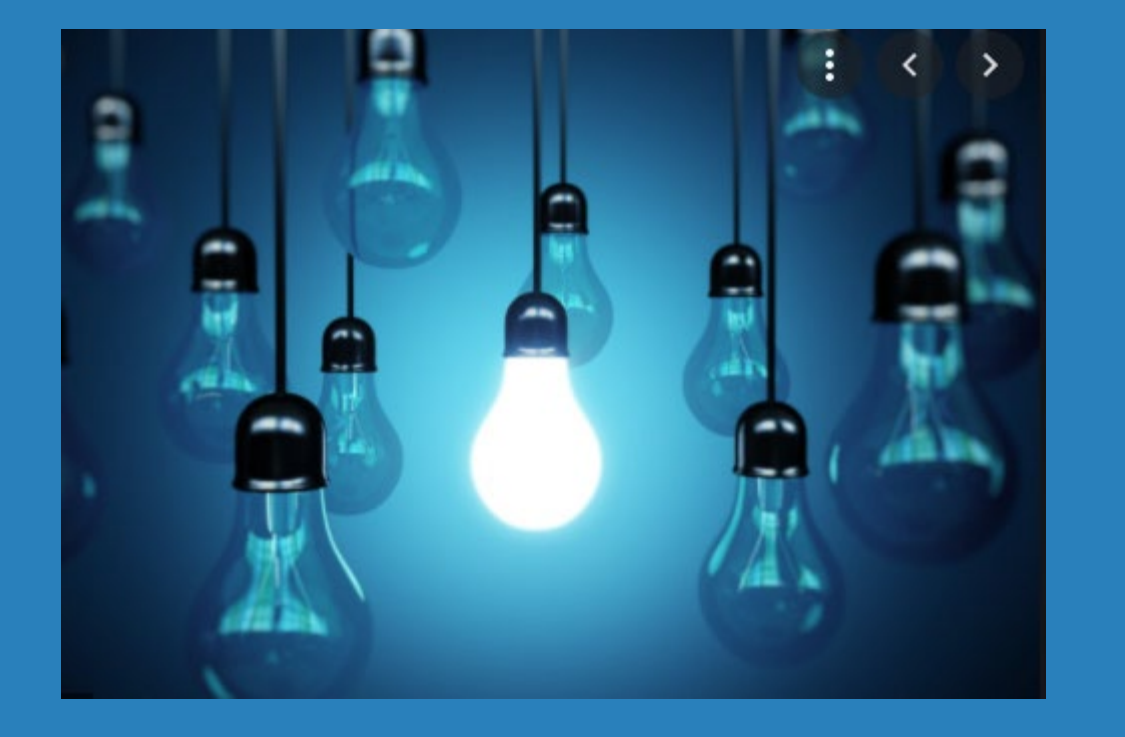

## ∗ Questions?

#### **Special Imaging Related Enhancements**

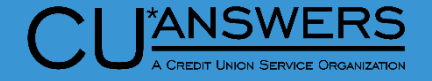

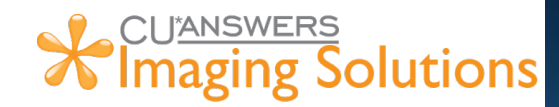

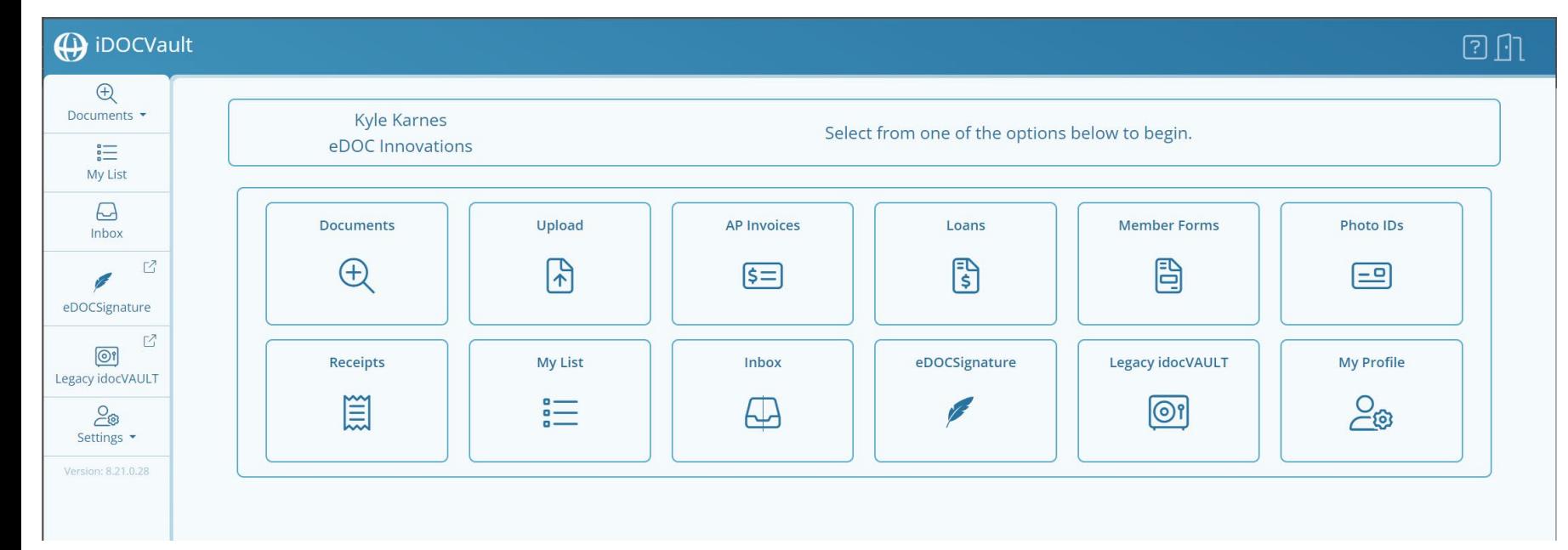

#### **iDocVAULT Upgrade – Online CU\*Spy Clients**

- New updated look
- Download and combine documents
- Upload documents
- Link to eDOCSignature
- New My List feature
- Create your own searches

#### **Special Imaging Related Enhancements**

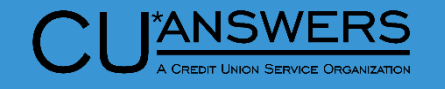

**X** CUANSWERS<br>**X** Imaging Solutions

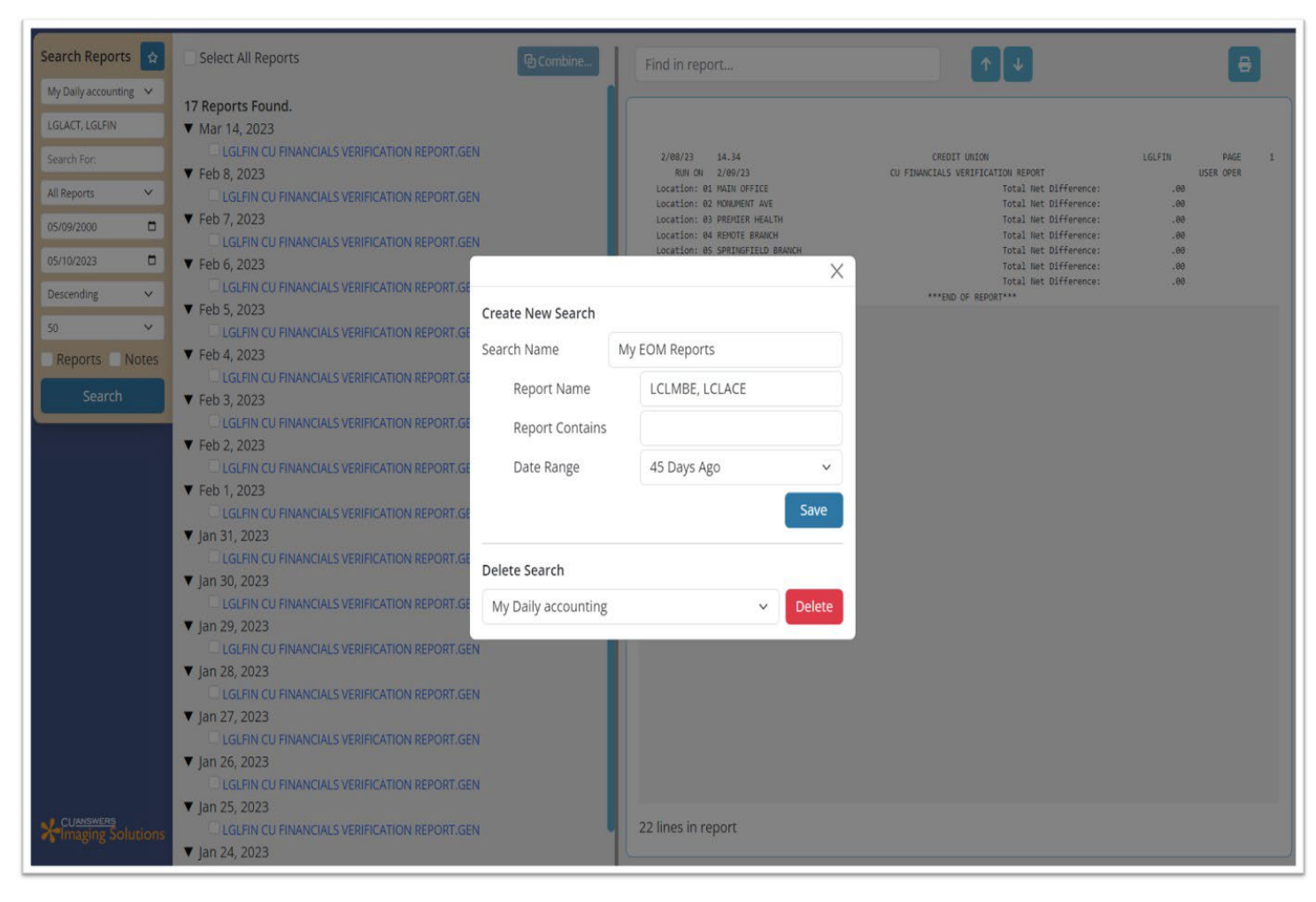

# **CU\*Spy Reports**

- New look and feel
- Ability to create favorite searches
- Print inline notes

#### **Special Imaging Related Enhancements**

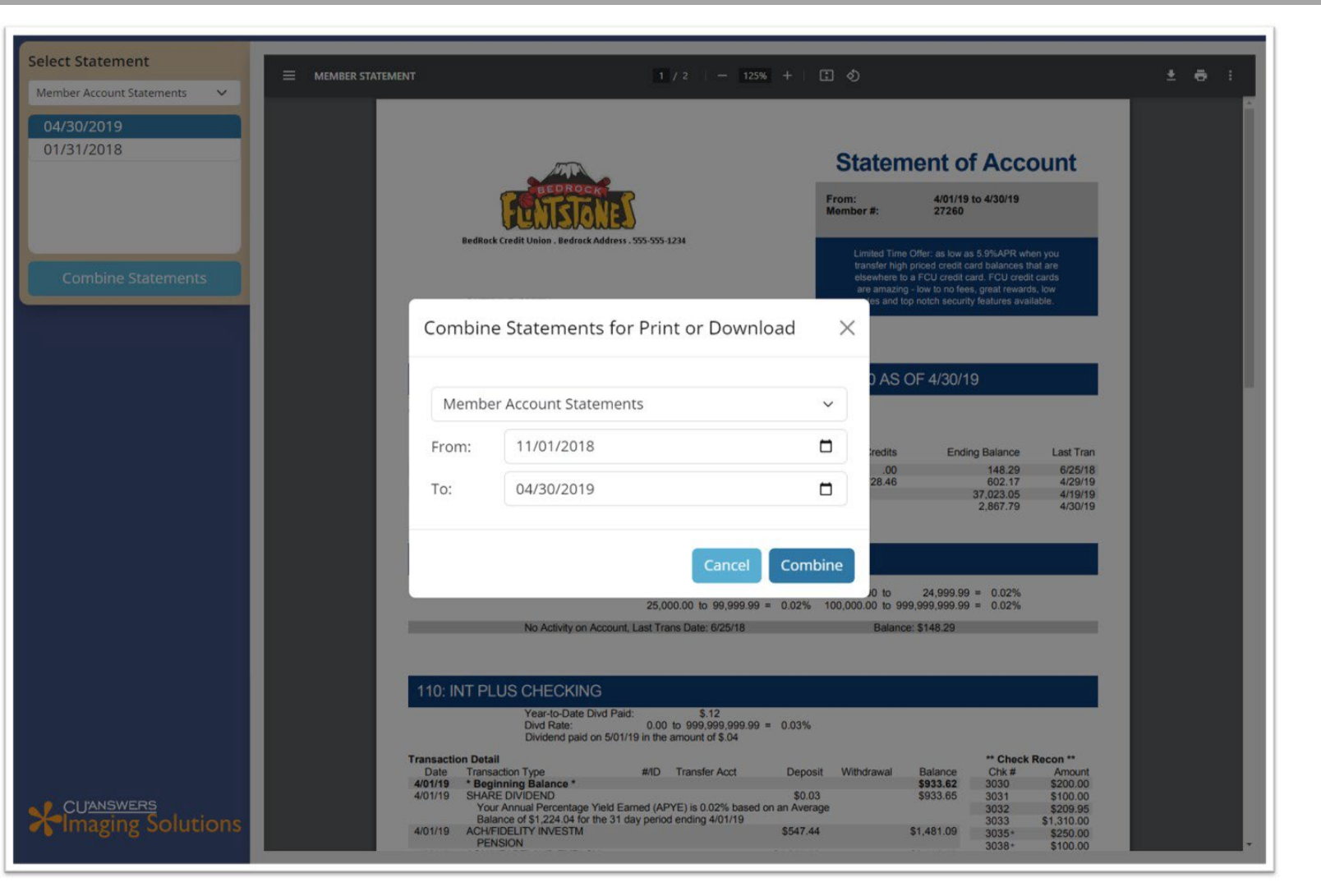

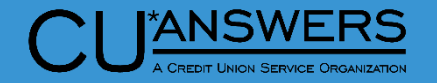

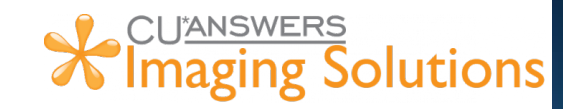

#### **CU\*Spy Statements**

- New look and feel
- Ability to combine Statement files
### **Special Imaging Related Enhancements**

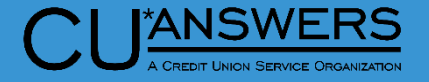

#### ∗ CU\*Forms

∗ A web application that allows Credit Unions to build their very own membership form templates

#### ∗ Cash Tracker

∗ This release adds support for a built-in CashTracker for Native Receipts. This allows tellers to put in their denominations for withdrawals and deposits.

#### ∗ Native Receipts Optional Marketing Messages

∗ Now you can add your own Credit Union marketing spin to another piece that members leave the branch with – their receipt!

# **A** CUANSWERS<br>**A** Imaging Solutions

## **Thank you for attending!**

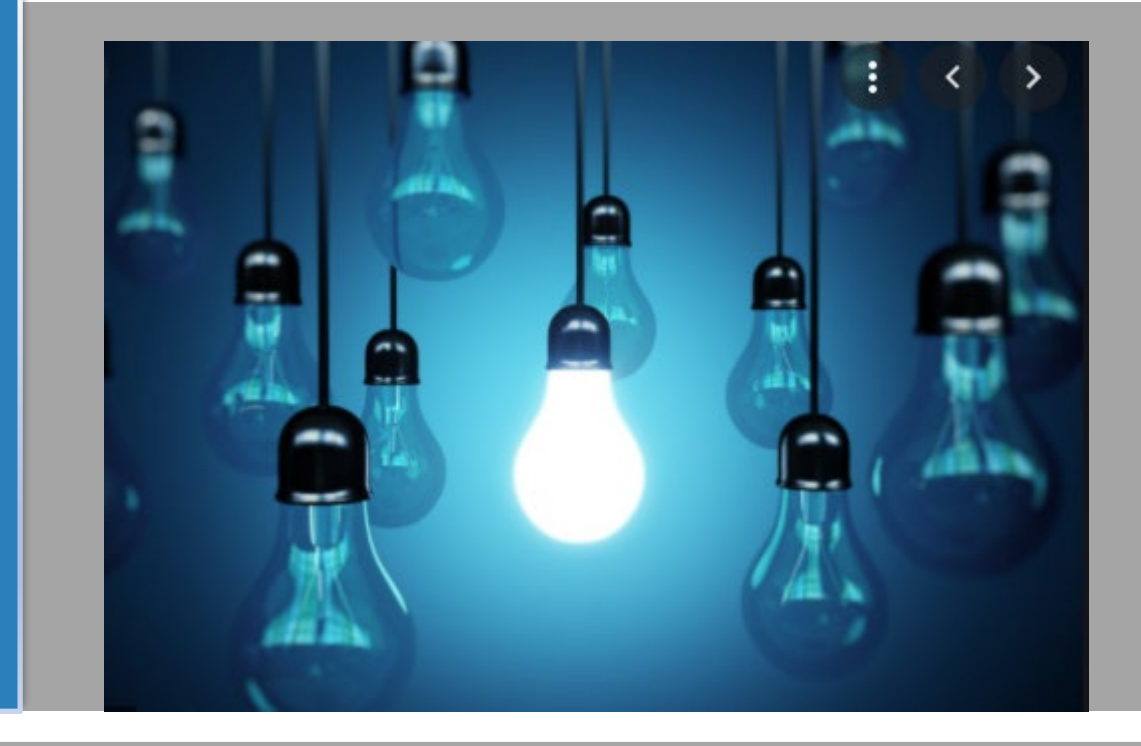

**Reference Materials:**

**<https://www.cuanswers.com/resources/doc/release-planning/>**